# PriviA PX-S3100

## **ИНСТРУКЦИЯ ПО ЭКСПЛУАТАЦИИ**

#### **Подготовка к работе**

**Выбор тембра и игра**

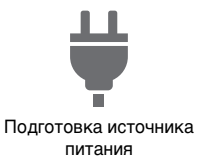

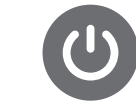

[Включение и выключение](#page-6-0)  инструмента

на другой

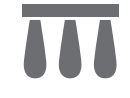

[Работа с педалью](#page-7-0) [Подключение наушников](#page-10-0)

[Разделение клавиатуры на](#page-16-0)  два тембральных регистра

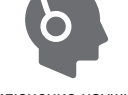

### **Регистрация набора настроек**

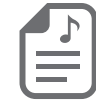

Регистрация и [восстановление набора](#page-40-0)  настроек (регистрация)

#### **Подключение к интеллектуальному прибору**

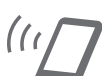

[Связка с интеллектуальным](#page-66-0) 

прибором (функция "APP")

### **Изменение звуковысотности**

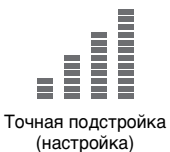

**Применение эффектов**

Транспонирование [клавиатуры с шагом в октаву](#page-20-1)  [Изменение настройки строя](#page-30-0)  (темперации) клавиатуры

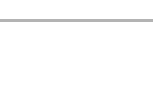

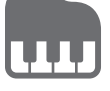

[Применение ЦОС-эффекта](#page-23-0) [Применение хоруса](#page-25-0) Регулирование характеристик [звука акустического фортепиано](#page-25-1)  (имитатор акустики инструмента)

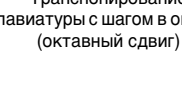

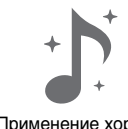

#### **Запись исполнений в режиме реального времени**

[Выбор одиночного тембра](#page-14-0) [Наложение одного тембра](#page-15-0) 

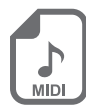

Применение эффектов режима "Звук" (имитатор акустики зала [и реверберация; объемный звук\)](#page-21-0)

[Запись исполнений с помощью](#page-43-0)  устройства MIDI-записи

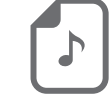

[Запись исполнений с помощью](#page-49-0)  устройства звукозаписи

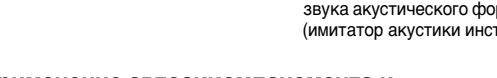

#### **Применение автоаккомпанемента и автоматического воспроизведения арпеджио**

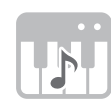

Применение [автоаккомпанемента](#page-31-0)

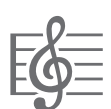

[Применение арпеджиатора](#page-27-0)

• Когда цифровое пианино работает только на батареях, при исполнении и при воспроизведении композиции с максимальной громкостью возможно искажение звуков. Это объясняется различием между питанием от сети и от батарей и на неисправность цифрового пианино не указывает. При обнаружении искажения следует переключиться на питание от сети или убавить громкость.

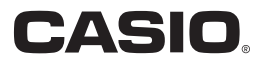

RU

#### <span id="page-1-0"></span>**Принадлежности из комплекта изделия и продаваемые отдельно**

Пользуйтесь только принадлежностями, предписанными для работы с данным цифровым пианино. Пользование непредписанными принадлежностями создает риск возгорания, поражения электрическим током, травмы.

### **«ПРИМЕЧАНИЕ**

• Информацию о принадлежностях к изделию, которые продаются отдельно, можно получить из каталога продукции «CASIO», имеющегося в магазине, и на сайте «CASIO». <https://support.casio.com/global/ru/emi/manual/PX-S3100/>

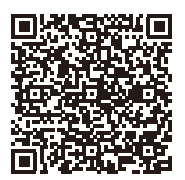

• Воспроизведение содержания данной инструкции, как частично, так и полностью, запрещается. Любое использование содержания данной инструкции, помимо личного пользования, без согласия «CASIO» запрещено законами об издательском праве.

- КОМПАНИЯ «CASIO» НИ ПРИ КАКИХ ОБСТОЯТЕЛЬСТВАХ НЕ НЕСЕТ ОТВЕТСТВЕННОСТИ НИ ЗА КАКОЙ УЩЕРБ (ВКЛЮЧАЯ, В ЧАСТНОСТИ, УБЫТКИ В СВЯЗИ С УПУЩЕННОЙ ВЫГОДОЙ, ПЕРЕРЫВОМ В ДЕЯТЕЛЬНОСТИ, ПОТЕРЕЙ ИНФОРМАЦИИ), ВОЗНИКАЮЩИЙ В РЕЗУЛЬТАТЕ ПОЛЬЗОВАНИЯ ИЛИ НЕВОЗМОЖНОСТИ ПОЛЬЗОВАНИЯ ДАННОЙ ИНСТРУКЦИЕЙ ИЛИ ИЗДЕЛИЕМ, ДАЖЕ ЕСЛИ КОМПАНИЯ «CASIO» БЫЛА УВЕДОМЛЕНА О ВОЗМОЖНОСТИ ТАКОГО УЩЕРБА.
- Содержание данной инструкции может быть изменено без предупреждения.

• Внешний вид изделия может отличаться от показанного на иллюстрациях в данной инструкции по эксплуатации.

- С ловесный знак и логотипы «Bluetooth<sup>®</sup>» зарегистрированные товарные знаки, принадлежащие «Bluetooth SIG, Inc.», и любое их использование компанией «CASIO COMPUTER CO., LTD.» лицензировано. Другие товарные знаки и торговые названия — атрибуты соответствующих владельцев.
- Упоминаемые в данной инструкции названия компаний и наименования изделий могут являться зарегистрированными торговыми знаками других компаний.

# **Содержание**

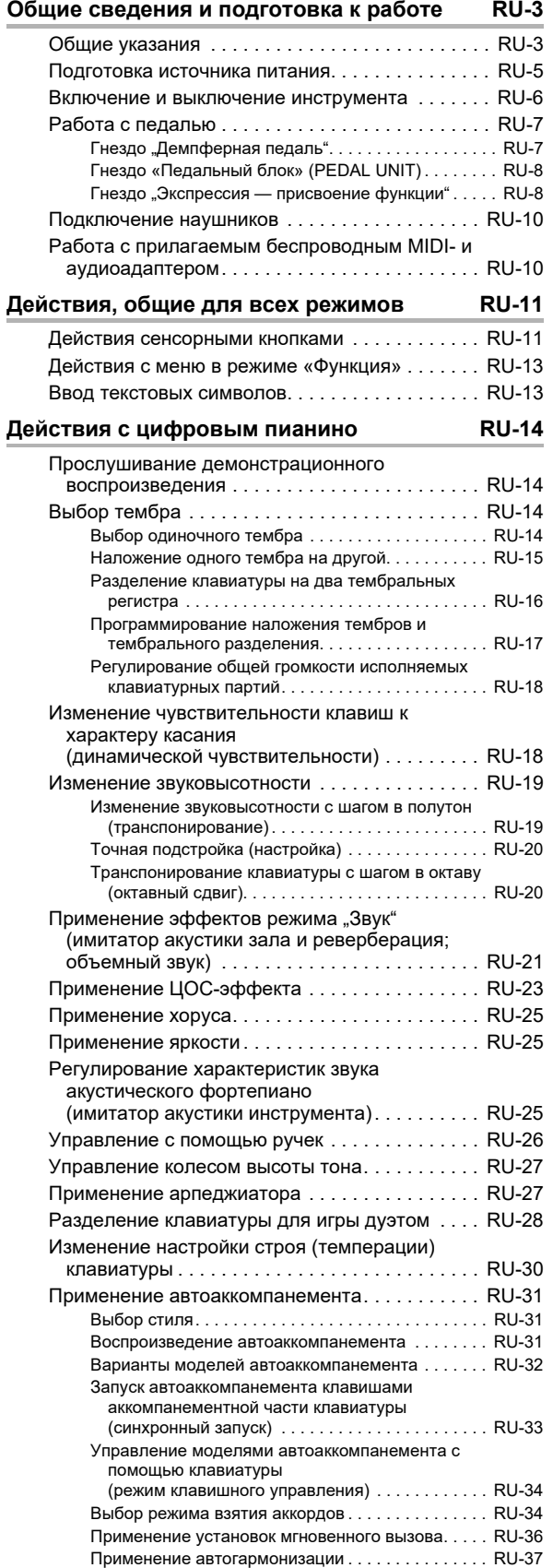

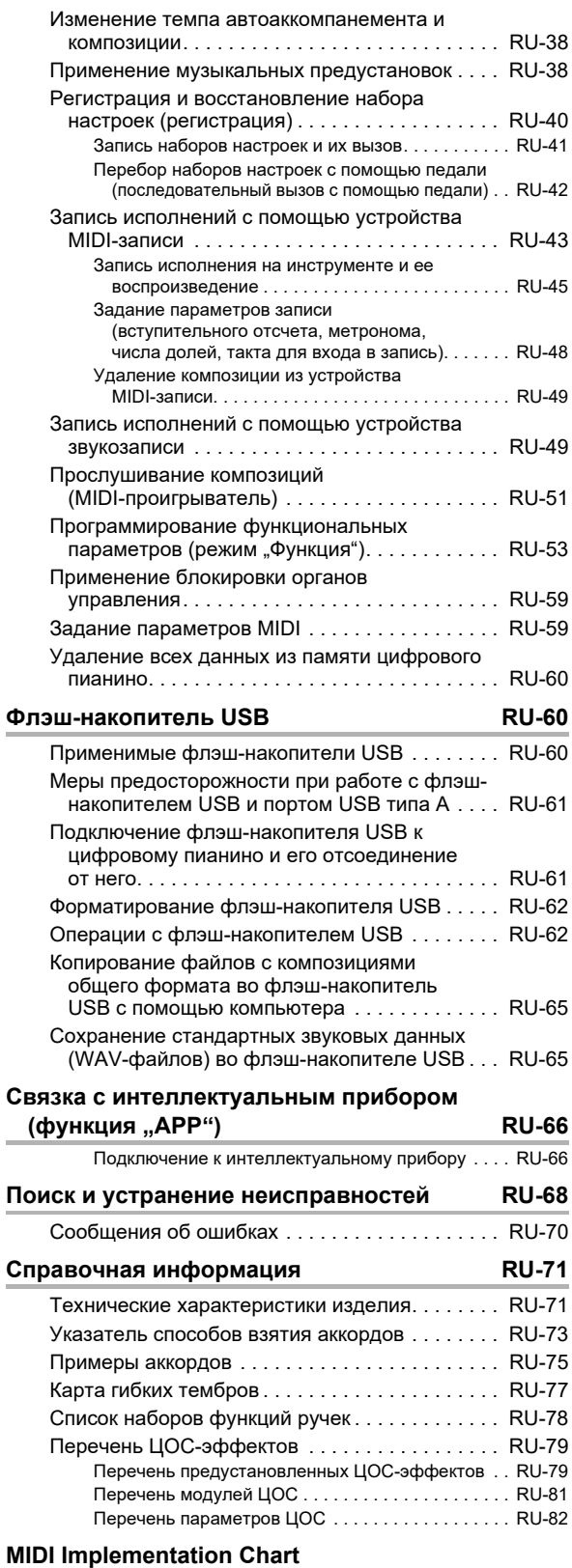

## <span id="page-3-0"></span>**Общие сведения и подготовка к работе**

## <span id="page-3-1"></span>**Общие указания**

### ■ **Лицевая панель**

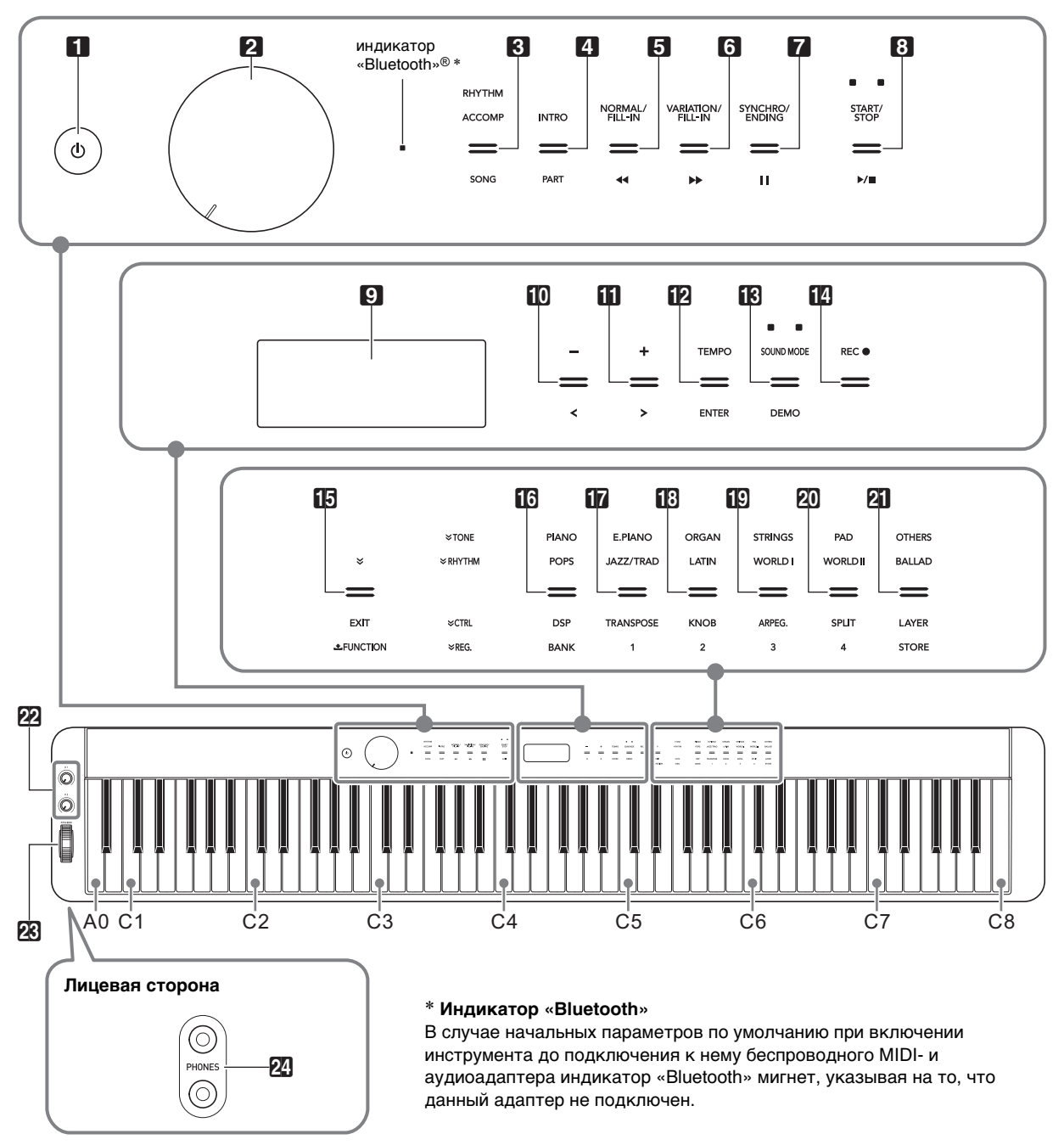

#### **Сенсорные кнопки**

При включении цифрового пианино все сенсорные кнопки кроме кнопки питания  $\blacksquare \lozenge$  загораются. Выше на иллюстрации показан случай, когда все кнопки и текст рядом с ними горят. Фактически во время работы горят или мигают только кнопки, которые в данный момент не заблокированы, и соответствующий текст.

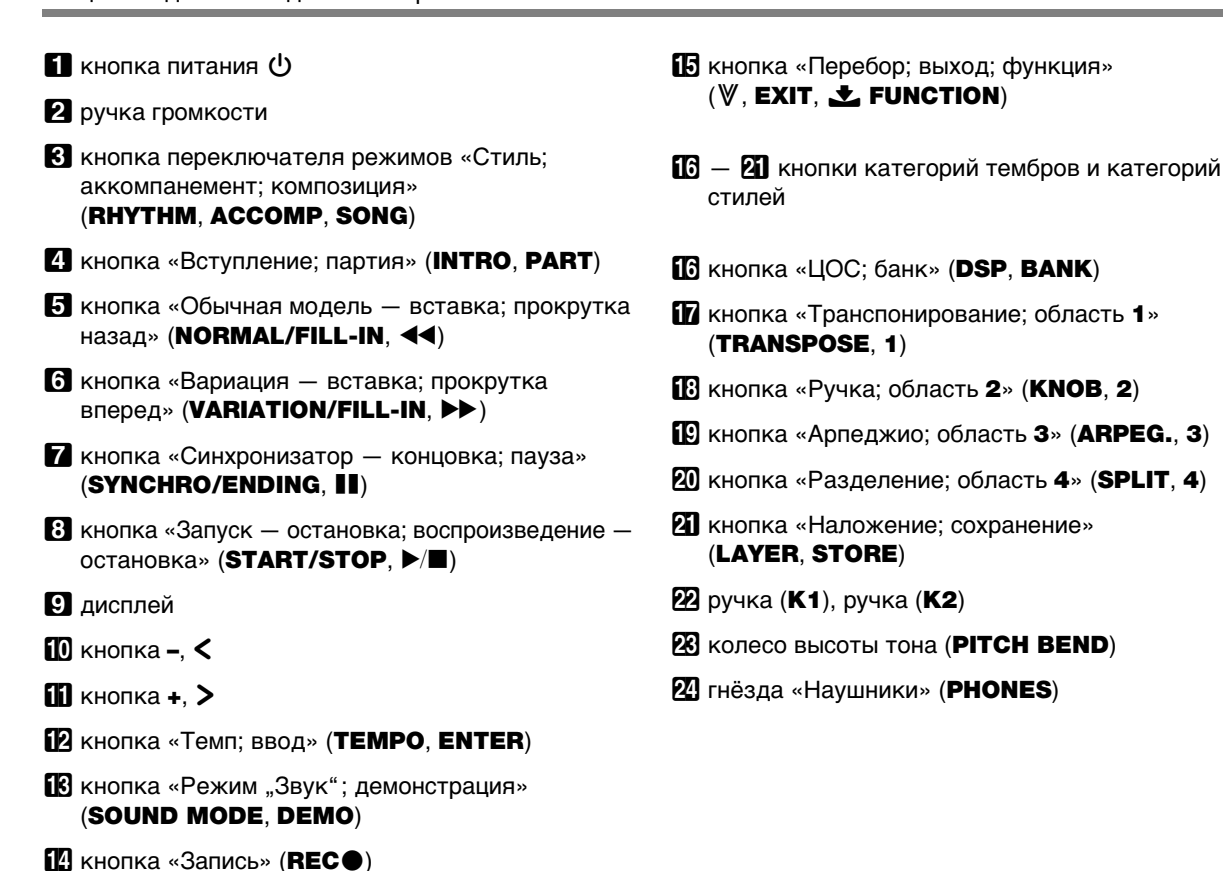

### ■ **Тыльная сторона**

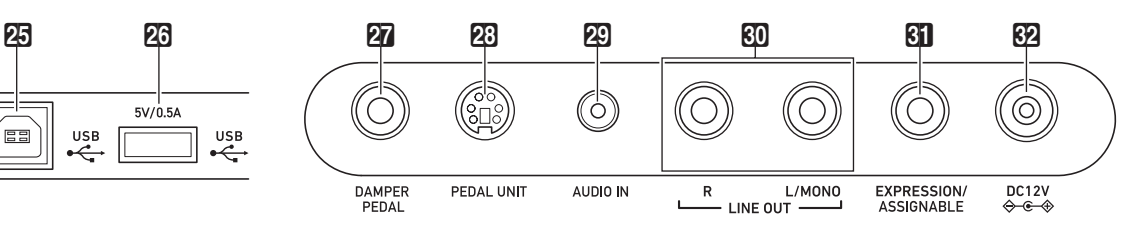

- **25 порт USB типа В**
- **23 порт USB типа A**
- **27** гнездо «Демпферная педаль» (DAMPER PEDAL)
- 23 гнездо «Педальный блок» (PEDAL UNIT)
- **29 гнездо «Звуковой вход» (AUDIO IN)**
- $\overline{80}$  гнёзда «Линейный выход П, Л моно» (LINE OUT R, L/MONO)
- **61** гнездо «Экспрессия присвоение функции» (EXPRESSION/ASSIGNABLE)
- $\mathbb{Z}$  вывод «12 В пост. тока» (DC 12V)

### ■ **Подготовка пюпитра**

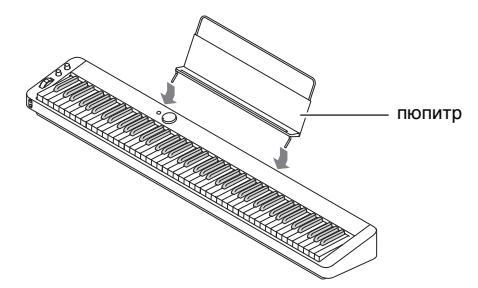

## <span id="page-5-1"></span><span id="page-5-0"></span>**Подготовка источника питания**

Электропитание данного цифрового пианино осуществляется через адаптер переменного тока.

## **ПРИМЕЧАНИЕ**

• Данное цифровое пианино рассчитано и на работу от батарей, но рекомендуется обычно обеспечивать электропитание через адаптер переменного тока.

#### ■ **Электропитание через адаптер переменного тока**

Подключать цифровое пианино к сети только через предписанный для него адаптер переменного тока. При подключении через адаптер переменного тока другого типа возможно появление дыма, сбоев в работе.

#### **Предписанный адаптер переменного тока: AD-A12150LW (штекер стандарта JEITA)**

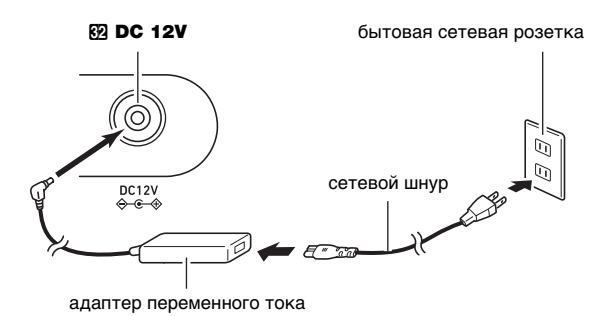

## **) ВНИМАНИЕ!**

- **Не подсоединять адаптер переменного тока (стандарт JEITA, с унифицированным поляризованным штекером) из комплекта данного цифрового пианино ни к какому иному устройству. Это создает риск повреждения.**
- **Перед подсоединением и отсоединением адаптера переменного тока цифровое пианино обязательно выключать.**
- **После очень длительной работы адаптер переменного тока нагревается. Это нормальное явление, не свидетельствующее о неисправности.**

## ■ **Электропитание от батарей**

## **ВНИМАНИЕ!**

- **Перед установкой батарей инструмент обязательно выключать.**
- **Шесть щелочных батарей (имеются в продаже) приобретаются отдельно.**
- **Обратите внимание на следующие меры предосторожности при переворачивании цифрового пианино для установки батарей.**
	- − **Следить за тем, чтобы не придавить цифровым пианино пальцы и не травмировать их.**
	- − **Не допускать опрокидывания цифрового пианино и не подвергать его иным сильным ударам. Удар способен повредить ручку громкости и клавиши клавиатуры.**
- **1. На нижней панели цифрового пианино открыть крышку батарейного отсека.**
- **2. В батарейный отсек вставить 6 батарей типоразмера AA.**

Удостовериться, что положительный  $\oplus$  и отрицательный  $\ominus$  полюсы батарей ориентированы, как обозначено на корпусе цифрового пианино.

### **3. Крышку батарейного отсека вставить язычками в пазы у края отсека и закрыть.**

### ■ **Уведомления о разрядке батарей и «Заменить батареи»**

Появление на дисплее значка батареи указывает на снижение питания от батарей.

### **Индикатор разрядки батарей**

значок разрядки батарей (не мигает)

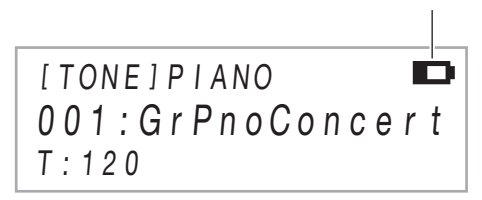

### **Индикатор «Заменить батареи»**

значок «Заменить батареи» (мигает)

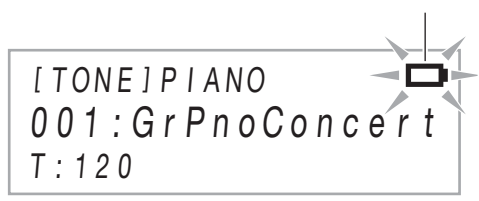

## **SHAMAHAE!**

**• Работа цифрового пианино при очень слабом питании от батарей может привести к его внезапному выключению. Это может стать причиной повреждения данных в его памяти, их утраты.**

## <span id="page-6-1"></span><span id="page-6-0"></span>**Включение и выключение инструмента**

**1. Перед включением инструмента повернуть ручку громкости** 2 **до упора в направлении, показанном на иллюстрации ниже.**

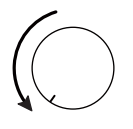

## **2. Для включения инструмента нажать на кнопку питания 1**  $\oplus$ .

Появляется кратковременное сообщение «Welcome» с последующим отображением названия тембра. Это указывает на то, что цифровое пианино готово к работе.

- После включения инструмента нажатием на кнопку питания  $\Box$   $\Diamond$  не нажимать ни на какую педаль, пока цифровое пианино не будет готово к игре (пока не появится название тембра).
- При очень слабом нажатии на кнопку питания  $\Box$   $\Diamond$  возможно, что инструмент не включится. Признаком неисправности это не является. В этом случае нажать на кнопку питания  $\blacksquare$  Ф сильнее.
- **3. Громкость регулируется ручкой громкости**  2**.**
- **4. Для выключения инструмента нажать на кнопку питания** 1P **и не отпускать ее, пока на дисплее не появится сообщение «Bye».**

## **АПРИМЕЧАНИЕ**

- Нажатие на кнопку питания  $\blacksquare$   $\uplus$  для выключения цифрового пианино в действительности приводит к его переключению в состояние ожидания, в котором по его цепи продолжает протекать незначительный ток. Если планируется долго не включать цифровое пианино, а также во время грозы обязательно вынимать адаптер переменного тока из розетки.
- Выключение инструмента обычно приводит к восстановлению у номера тембра и остальных параметров настройки исходных значений по умолчанию. Есть возможность включить автовозобновление, что позволит сохранять большинство заданных параметров настройки при выключении инструмента.
- При отключенном автовозобновлении выключение питания приводит к инициализации всех параметров настройки кроме перечисленных ниже. Настройка, контрастность ЖКД, информация о сопряжении (журналы соединения по каналам «Bluetooth»), регулирование громкости уведомительного сигнала «Bluetooth», тип педали «Экспрессия присвоение функции», калибровка указанной педали, чувствительность сенсорных кнопок.

### ■ **Предупреждение о невыключенном питании**

При питании цифрового пианино через адаптер переменного тока примерно через 6 минут бездействия срабатывает функция предупреждения о невыключенном питании, вызывая попеременное включение и выключение индикаторов сенсорных кнопок для напоминания о том, что инструмент не выключен. В результате касания кнопки, нажатия на клавишу клавиатуры, любого иного действия индикаторы кнопок возвращаются в обычное состояние. Для выключения инструмента нажать на кнопку питания  $\Box$   $\Diamond$  и не отпускать ее, пока на дисплее не появится сообщение «Bye».

## **ПРИМЕЧАНИЕ**

- Функция предупреждения о невыключенном питании включается и отключается с помощью параметра [112](#page-58-0) («Power On Alert») в режиме «Функция». Информацию о параметрах в режиме «Функция» см. в разделе [«Программирование функциональных параметров](#page-53-0)  [\(режим "Функция"\)»](#page-53-0) (стр. [RU-53](#page-53-0)).
- При питании цифрового пианино от батарей оно автоматически выключается примерно через 6 минут неиспользования. См. «[Автовыключение»](#page-6-2) (стр. [RU-6](#page-6-2)).

### ■ **Регулирование контрастности дисплея**

Контрастность дисплея регулируется параметром [114](#page-58-1) («LCD Contrast») в режиме «Функция». Информацию о параметрах в режиме «Функция» см. в разделе «[Программирование функциональных параметров](#page-53-0)  [\(режим "Функция"\)](#page-53-0)» (стр. [RU-53\)](#page-53-0).

### ■ **Блокировка органов управления**

Для предотвращения ошибочных действий во время исполнения возможно отключение работы кнопок с помощью блокировки органов управления. Подробности см. в разделе «[Применение блокировки органов](#page-59-0)  [управления](#page-59-0)» (стр. [RU-59\)](#page-59-0).

### ■ **Восстановление заводской начальной настройки по умолчанию**

Восстановить заводские начальные данные в цифровом пианино и его параметры настройки по умолчанию позволяет функция «Заводские параметры». Дополнительную информацию см. в части [«Как](#page-60-3)  [восстановить исходные параметры настройки цифрового](#page-60-3)  пианино и данные по умолчанию (сброс к заводскому [состоянию\)](#page-60-3)» (стр. [RU-60\)](#page-60-3).

### <span id="page-6-2"></span>■ **Автовыключение**

Во избежание пустой траты электроэнергии данное цифровое пианино рассчитано на автоматическое выключение, если в течение установленного времени не выполнять никаких действий. При питании через адаптер переменного тока автовыключение срабатывает примерно через 4 часа, при питании от батарей — через 6 минут.

## **АПРИМЕЧАНИЕ**

- Функцию автовыключения можно отключить во избежание автоматического выключения инструмента во время концерта и т. д. Для отключения функции автовыключения выбрать для параметра [111](#page-58-2) («Auto Power Off») в режиме «Функция» вариант «Откл.». Информацию о параметрах в режиме «Функция» см. в разделе «[Программирование функциональных](#page-53-0)  [параметров \(режим "Функция"\)»](#page-53-0) (стр. [RU-53](#page-53-0)).
- При пользовании функцией «Bluetooth» в аудиорежиме автовыключение отключено.

## <span id="page-7-1"></span><span id="page-7-0"></span>**Работа с педалью**

Данное цифровое пианино располагает тремя гнездами для подключения педалей.

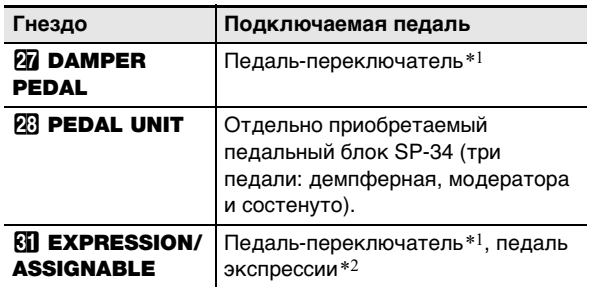

\*1. Прилагаемая педаль (SP-3) или отдельно приобретаемая педаль задержки «CASIO».

\*2. См. [«Как задать тип педали»](#page-9-0) (стр. [RU-9\)](#page-9-0).

### ДРИМЕЧАНИЕ

- Педали, подключенные к гнездам **27 DAMPER** PEDAL, **61 EXPRESSION/ASSIGNABLE и 28 PEDAL** UNIT, могут использоваться одновременно.
- Педаль позволяет также переключать наборы настроек цифрового пианино. Подробности см. в подразделе «[Перебор наборов настроек с помощью](#page-42-0)  [педали \(последовательный вызов с помощью педали\)](#page-42-0)» (стр. [RU-42\)](#page-42-0).

### <span id="page-7-2"></span>**Гнездо "Демпферная педаль"**

Прилагаемая педаль (SP-3) подключается к гнезду **27 DAMPER PEDAL.** 

#### **Тыльная сторона**

гнездо **@ DAMPER PEDAL** (стандартное (6,3 мм))

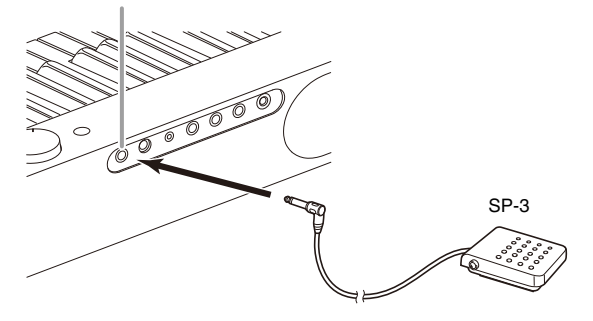

#### <span id="page-7-3"></span>■ **Как сменить функцию педали, подключенной к гнезду "Демпферная педаль"**

Выбрать один из нижеперечисленных вариантов позволяет параметр [37](#page-56-0) («Pedal Target») в режиме «Функция».

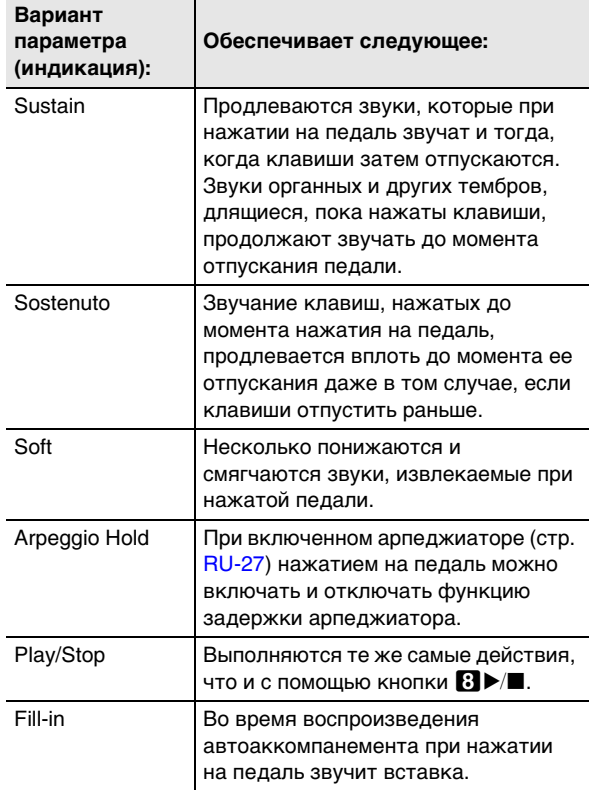

• Информацию о параметрах в режиме «Функция» см. в разделе «[Программирование функциональных](#page-53-0)  [параметров \(режим "Функция"\)»](#page-53-0) (стр. [RU-53](#page-53-0)).

## <span id="page-8-0"></span>**Гнездо «Педальный блок» (PEDAL UNIT)**

Через гнездо **28 РЕDAL UNIT** подключается приобретаемый дополнительно педальный блок (SP-34). Педали позволяют придавать исполнению выразительность, подобную достигаемой на акустическом фортепиано.

### ■ **Функции педалей SP-34**

#### ● **Демпферная педаль**

Нажатие на демпферную педаль в процессе исполнения увеличивает длительность извлекаемых звуков. Педаль SP-34 воспринимает и полунажатие, которое обеспечивает эффект, соответствующий частичному отводу демпферов от струн.

### ● **Педаль модератора**

При нажатии на эту педаль взятые на клавиатуре звуки приглушаются и звучат мягче.

#### ● **Педаль состенуто**

Пока педаль нажата, после отпускания клавиш продолжают звучать только звуки, которые к моменту нажатия на нее были взяты.

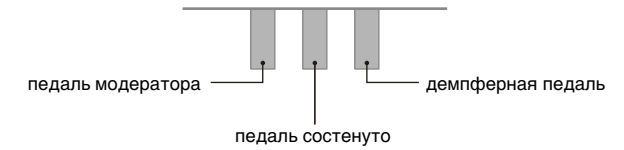

### <span id="page-8-1"></span>**Гнездо "Экспрессия — присвоение функции"**

#### Через гнездо **Ril EXPRESSION/ASSIGNABLE**

подключаются педаль экспрессии из числа имеющихся в продаже и педаль задержки «CASIO» (прилагаемая SP-3 или приобретаемая дополнительно).

В зависимости от того, какая педаль подключается, выполнить одну из операций, описанных ниже.

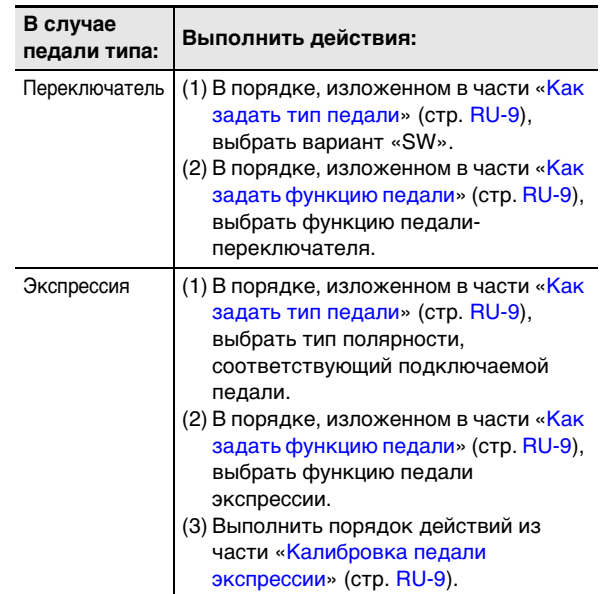

### ■ **Подключаемые педали экспрессии**

- Максимальная величина сопротивления от 10 кОм  $\pm$  20 % до 50 кОм ± 20 %
- Рекомендуется подключение педали, работоспособность которой подтверждена (см. ниже).

#### **Подтверждена работоспособность педалей (с полярностью типа 2):**

Roland EV-5 (минимальную громкость выставить на 0); KURZWEIL CC-1; FATAR VP-25, VP-26

#### <span id="page-9-0"></span>■ **Как задать тип педали**

Выбрать один из нижеперечисленных вариантов позволяет параметр [42](#page-56-1) («Pedal Type») в режиме «Функция».

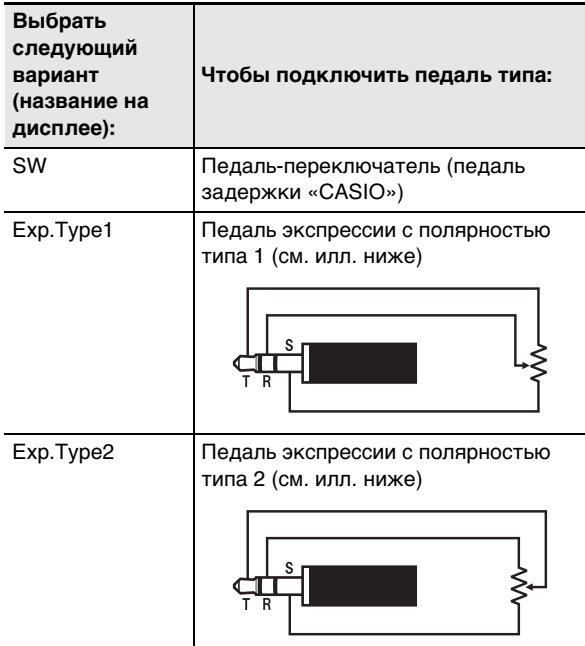

- Отметим, что тип полярности педали экспрессии зависит от изготовителя. При подключении педали экспрессии выбрать в зависимости от типа ее полярности вариант «Exp.Type1» или «Exp.Type2».
- Информацию о параметрах в режиме «Функция» см. в разделе «[Программирование функциональных](#page-53-0)  [параметров \(режим "Функция"\)»](#page-53-0) (стр. [RU-53](#page-53-0)).

#### <span id="page-9-1"></span>■ **Как задать функцию педали**

Выбрать один из нижеперечисленных вариантов позволяет параметр [43](#page-56-2) («Pedal Target») в режиме «Функция». Варианты от «Expression» до «Layer Balance» относятся к педали экспрессии, а от «Sustain» до «Fill-in» к педали-переключателю (педали задержки «CASIO»).

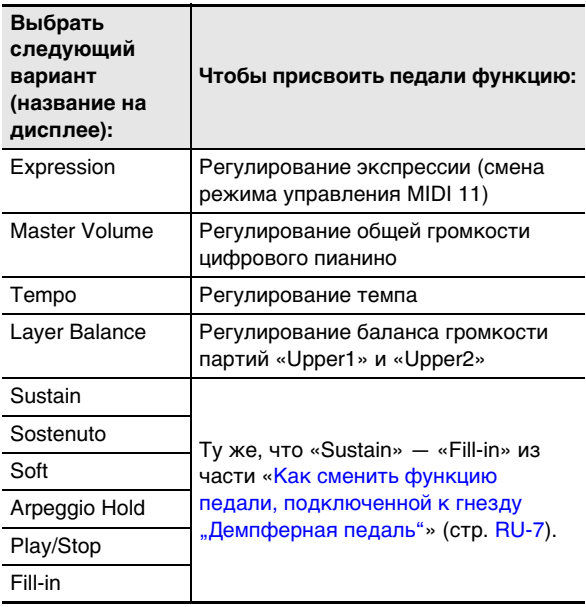

• Информацию о параметрах в режиме «Функция» см. в разделе «[Программирование функциональных](#page-53-0)  [параметров \(режим "Функция"\)»](#page-53-0) (стр. [RU-53](#page-53-0)).

#### <span id="page-9-2"></span>■ **Калибровка педали экспрессии**

При первом подключении педали экспрессии к гнезду **61 EXPRESSION/ASSIGNABLE** следует выполнить нижеописанную операцию калибровки.

- **1. Подключить педаль экспрессии к гнезду**  dl EXPRESSION/ASSIGNABLE**.**
- **2.** Коснуться кнопки **<b>D**<sup>*W*</sup> и не отпускать ее, **пока на дисплее не появится индикация «[FUNCTION]».**

Это позволяет войти в режим «Функция».

- **3. С помощью кнопок** bk <sup>U</sup> **и** bl <sup>I</sup> **отобразить обозначение «PEDAL/WHEEL» и коснуться кнопки <b>iP** ENTER.
- **4. С помощью кнопок**  $\mathbf{I}$  **< и**  $\mathbf{I}$  **> отобразить обозначение «EXP/ASGN PEDAL» и коснуться кнопки <sup>12</sup>** ENTER.
- **5.** С помощью кнопок **[[]** < и **[[]** > **отобразить обозначение «Exp Calibration» и коснуться кнопки <b>D** ENTER.

Отображается запрос «Sure?». Для отказа от операции в данный момент коснуться кнопки  $\blacksquare$  –.

- **6. Чтобы приступить к регулированию, коснуться кнопки** bl +**.**
- **7. После отображения слова «Highest» нажать на педаль до упора в верхней ее части и коснуться кнопки <b>D** ENTER.
- **8. После отображения слова «Lowest» нажать на педаль до упора в нижней ее части и коснуться кнопки <b>D** ENTER.

По завершении операции появляется сообщение «Complete».

**9. Для выхода из режима «Функция» коснуться кнопки <b>i**B **EXIT** и не отпускать **ее, пока индикация «[FUNCTION]» на дисплее не погаснет.**

## <span id="page-10-1"></span><span id="page-10-0"></span>**Подключение наушников**

При подключенных наушниках звук на встроенные динамики не подается, что позволяет заниматься на инструменте и ночью, никому не мешая.

• Перед подключением наушников через гнездо **24 PHONES** обязательно убавить громкость.

гнёзда 21 PHONES (стереоминигнёзда (3,5 мм))

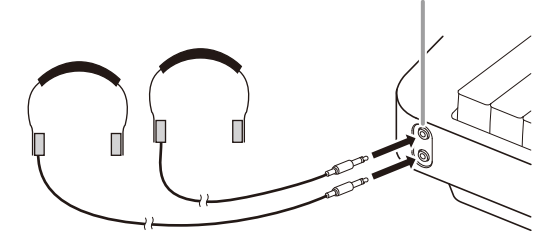

## **ПРИМЕЧАНИЕ**

- Наушники в комплект цифрового пианино не входят.
- Пользоваться наушниками из числа имеющихся в продаже. Информацию о принадлежностях, продаваемых отдельно, см. на стр. [RU-1](#page-1-0).

## (V) BHUMAHUE!

- **Не слушать звук через наушники на очень большой громкости длительное время. Это создает риск повреждения слуха.**
- **Если наушники требуют подключения через переходник, при их отсоединении не оставлять его в гнезде. В противном случае звука из динамиков при игре на инструменте не будет.**
- Как вывести звук через динамики при **подключенных наушниках**

Когда включен («On») параметр [109](#page-58-3) («Speaker Out») в режиме «Функция», звук поступает и через динамики независимо от того, подключены ли наушники к гнезду «Наушники». Информацию о параметрах в режиме «Функция» см. в разделе [«Программирование](#page-53-0)  [функциональных параметров \(режим "Функция"\)](#page-53-0)» (стр. [RU-53](#page-53-0)).

## <span id="page-10-2"></span>**Работа с прилагаемым беспроводным MIDI- и аудиоадаптером**

Для сопряжения данного изделия с внешним устройством, рассчитанным на беспроводную технологию «Bluetooth®», к цифровому пианино через его порт **23 USB** типа А требуется подключить беспроводной MIDI- и аудиоадаптер.

беспроводной MIDI- и аудиоадаптер

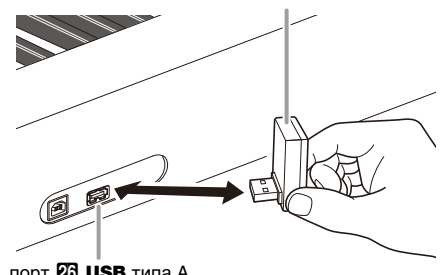

порт 23 **USB** типа А

## **) ВНИМАНИЕ!**

**• Перед отключением беспроводного MIDI- и аудиоадаптера данное цифровое пианино выключить.**

## **ПРИМЕЧАНИЕ**

- При подключении к внешнему устройству, рассчитанному на «Bluetooth», обратитесь к «Руководство по подключению беспроводного MIDI- и аудиоадаптера, аудиоустройств и компьютера» на сайте «CASIO».
- В некоторых странах и регионах беспроводной MIDI- и аудиоадаптер, возможно, не продается.

## <span id="page-11-0"></span> $\mathbf D$  внимание!

- **Если особо не указано, все порядки действий в данной инструкции описаны исходя из предположения, что цифровое пианино находится в начальном включенном состоянии (которое устанавливается сразу после включения питания). В случае трудностей с выполнением какой-либо последовательности действий следует выключить цифровое пианино и включить его снова, а затем попробовать выполнить ее еще раз.**
- **Отметим, что выключение цифрового пианино во время выполнения последовательности действий приводит к удалению всех несохраненных данных.**

## <span id="page-11-1"></span>**Действия сенсорными кнопками**

При включении цифрового пианино сенсорные кнопки загораются.

• Кнопки и текст рядом с ними горят в зависимости от текущего рабочего состояния цифрового пианино. Так, после включения цифрового пианино оно автоматически переключается в режим «RHYTHM»\*1, поэтому загораются кнопки и текст, показанные ниже.

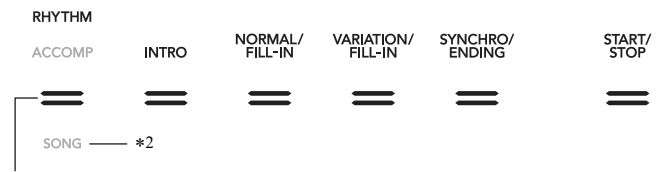

кнопка переключателя режимов В

• В результате двойного касания кнопки переключателя режимов  $\bf S$  включается режим «SONG»\*1, а освещение меняется, как показано ниже.

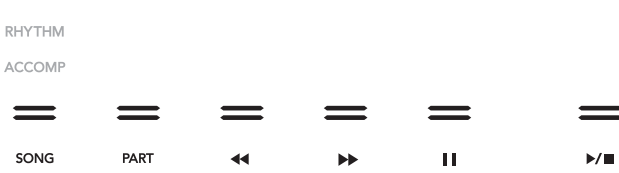

Горят или мигают только незаблокированные кнопки и текст, указывающий на доступные функции.

- \*1. Информацию об этих режимах см. в части «[Кнопка переключателя режимов»](#page-12-0) (стр. [RU-12\)](#page-12-0).
- \*2. На иллюстрациях в настоящей инструкции негорящие текстовые индикаторы над и под кнопками показаны серым, горящие — черным.

## $\mathbb{O}$  внимание!

- **Сенсорные кнопки при воздействии на них требуют плотного касания голым пальцем. На касание пальцем в перчатке они не реагируют.**
- **Если какая-либо из сенсорных кнопок не реагирует, повысить их чувствительность, выполнив действия, описанные ниже.**
	- **(1) Выключить цифровое пианино.**
	- **(2) Нажать на клавишу клавиатуры C8 (крайнюю правую) и, не отпуская ее, на кнопку питания**  $\blacksquare$  **<sup>()</sup>.** 
		- **Клавишу клавиатуры C8 не отпускать, пока на дисплее не появится сообщение «Welcome». Кнопку питания** 1P **можно отпустить.**

### ■ **Задание чувствительности сенсорных кнопок**

Чувствительность сенсорных кнопок регулируется параметром [115](#page-58-4) («Touch Btn Sense») в режиме «Функция». Информацию о параметрах в режиме «Функция» см. в разделе «[Программирование функциональных параметров](#page-53-0)  [\(режим "Функция"\)](#page-53-0)» (стр. [RU-53\)](#page-53-0).

#### <span id="page-12-0"></span>■ **Кнопка переключателя режимов**

Данное цифровое пианино располагает тремя режимами, описанными ниже.

**Режим «RHYTHM»** Это режим для выполнения большинства основных действий. Помимо обычной игры на клавиатуре он служит для выполнения большинства остальных действий на цифровом пианино.

**Режим «ACCOMP»** Это режим для воспроизведения автоаккомпанемента с аккордами. См. «[Применение](#page-31-1)  [автоаккомпанемента»](#page-31-1) (стр. [RU-31\)](#page-31-1).

**Режим «SONG»** Служит для воспроизведения композиций. См. «[Прослушивание композиций \(MIDI](#page-51-0)[проигрыватель\)](#page-51-0)» (стр. [RU-51\)](#page-51-0).

Касаниями кнопки переключателя режимов 3 выполняется перебор этих трех режимов.

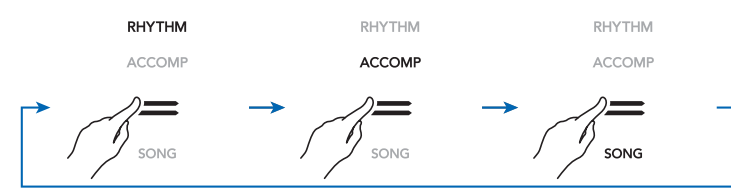

Над кнопкой переключателя режимов или под ней горит индикатор, указывающий на выбранный режим. Названия остальных режимов не отображаются.

#### ■ **Кнопка** ^

В правой части передней панели цифрового пианино имеются 6 кнопок ( $\Box - \boxtimes$ ) с 4 типами функций, перебирать которые позволяет кнопка  $\boxdot \, \mathbb{V}$ .

Перебор типов функций выполняется касанием кнопки  $\boxtimes$  У. Справа от кнопки  $\boxtimes$  У загорается индикатор, указывая на выбранный тип функции.

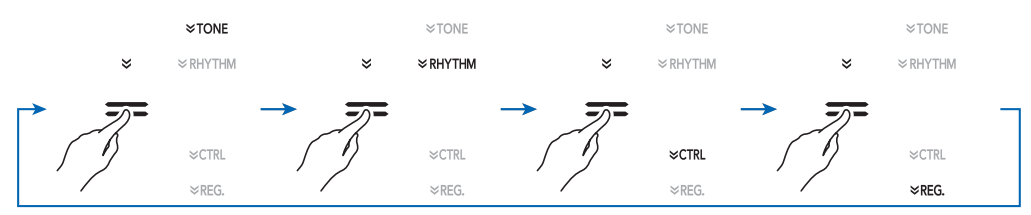

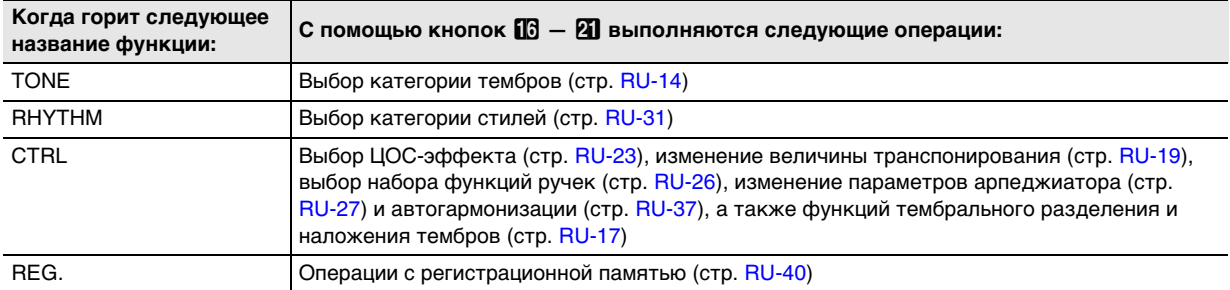

Пример: когда выбран (горит) вариант «CTRL», кнопки  $\Box$  - 2 программируются, как показано ниже.

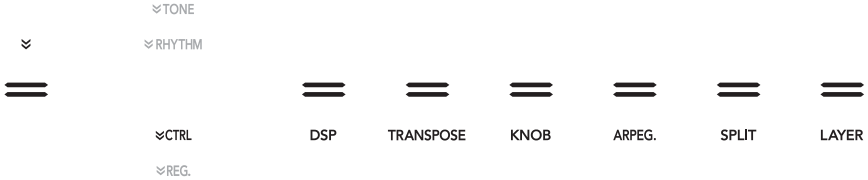

### ■ **Автовыключение индикаторов сенсорных кнопок**

Для экономии питания инструмент позволяет запрограммировать его так, чтобы после определенного времени бездействия индикаторы всех кнопок кроме кнопки переключателя режимов  $\mathbb{R}$  гасли. То, через сколько секунд бездействия индикаторы должны гаснуть, как и то, что индикаторы гаснуть не должны (начальный вариант по умолчанию), задается параметром [107](#page-58-5) («Panel Light») в режиме «Функция». Информацию о параметрах в режиме «Функция» см. в разделе [«Программирование функциональных](#page-53-0)  [параметров \(режим "Функция"\)](#page-53-0)» (стр. [RU-53\)](#page-53-0).

## **АПРИМЕЧАНИЕ**

- Для повторного включения индикаторов сенсорных кнопок коснуться кнопки переключателя режимов  $\mathbf{R}$ .
- Включение цифрового пианино при питании только от батарей (без адаптера переменного тока) приводит к тому, что для экономии питания вариант освещения на панели автоматически выставляется на 60 секунд. При необходимости вариант освещения на панели можно поменять.
- Выключение цифрового пианино с последующим подсоединением адаптера переменного тока и повторным включением автоматически приводит к выставлению настройки освещения на панели на «Откл.» (при отключенном автовозобновлении).

## <span id="page-13-0"></span>**Действия с меню в режиме «Функция»**

Меню режима «Функция» позволяет выполнять широкий диапазон действий по программированию цифрового пианино. В нижеприведенном примере объясняется, как в настоящей инструкции представлены действия по выбору пунктов меню настройки (параметров).

### **Пример.**

 $\mathbf 1$ . Коснуться кнопки  $\mathbf 1$  $\mathbf 3$   $\mathbf 1$  и не отпускать ее, **пока на дисплее не появится индикация «[FUNCTION]».**

Это позволяет войти в режим «Функция».

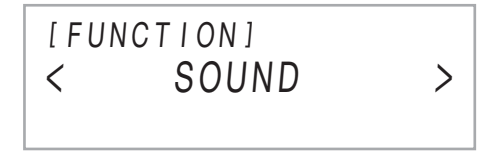

**2. С помощью кнопок**  $\mathbf{I} \mathbf{I}$  **< и**  $\mathbf{I} \mathbf{I}$  **> выбрать пункты меню в следующем порядке: «KEYBOARD»** 3 **«Touch Response».**

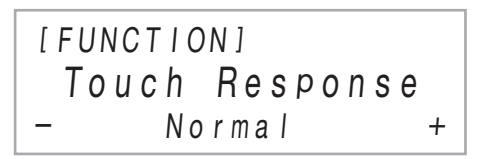

Фактически действие 2 заключается в выполнении следующих действий.

**2-1. С помощью кнопок**  $\mathbf{E} \times \mathbf{H}$  **> отобразить обозначение «KEYBOARD» и коснуться кнопки <sup>12</sup> ENTER.** 

## **2-2. С помощью кнопок <b>I** < и **II** > **отобразить обозначение «Touch Response» и коснуться кнопки <b>D** ENTER.

Подробности об организации меню режима «Функция» и действиях в нём см. в разделе [«Программирование](#page-53-0)  [функциональных параметров \(режим "Функция"\)](#page-53-0)» (стр. [RU-53](#page-53-0)).

## **АПРИМЕЧАНИЕ**

• Выход из режима «Функция» в любой момент достигается длительным касанием кнопки  $\mathbb B$  EXIT. таким, чтобы на дисплее погасла индикация «[FUNCTION]».

## <span id="page-13-1"></span>**Ввод текстовых символов**

При необходимости поменять название элемента данных, сохраненного во флэш-накопителе USB, или ввести какой-либо другой текст это выполняется в порядке, описанном ниже.

### <span id="page-13-2"></span>■ **Как заменить символ**

**1. С помощью кнопок**  $\mathbb{D}$  **< и**  $\mathbb{I}$  **> перевести курсор на заменяемый символ и коснуться кнопки <b>iD** ENTER.

Это позволяет войти в режим правки.

- **2. Выбранный символ заменить с помощью кнопок**  $\blacksquare$  **– и**  $\blacksquare$  **+ или ручки**  $\mathbb{Z}$  **(K1).**
- **3. Для применения изменений коснуться кнопки <b>iP** ENTER.

Это позволяет выйти из режима правки.

### ■ **Как вставить символ**

**1. С помощью кнопок**  $\mathbf{D} \leq \mathbf{u}$  **<b>ii** > перевести **курсор в место, в котором нужно вставить символ.**

## **2. Коснуться кнопки <b>В** «Область 2».

В месте нахождения курсора вставляется буква A; включается режим правки.

• В это время буква A при желании может быть заменена на другой символ. Для этого нужно выполнить порядок действий из части «Как [заменить символ](#page-13-2)» начиная с действия 2.

## ■ **Как удалить символ**

- **1. С помощью кнопок**  $\mathbf{E} \leq \mathbf{u}$  **<b>II** > перевести **курсор на удаляемый символ.**
- **2. Коснуться кнопки** br **«Область** 1**».**

## ■ **Как сохранить измененный текст**

**1. Коснуться кнопки 21 STORE.** 

## ■ **Разрешенные к вводу символы**

Символы, ввод которых допускается при сохранении файла во флэш-накопителе USB, приведены в таблице ниже.

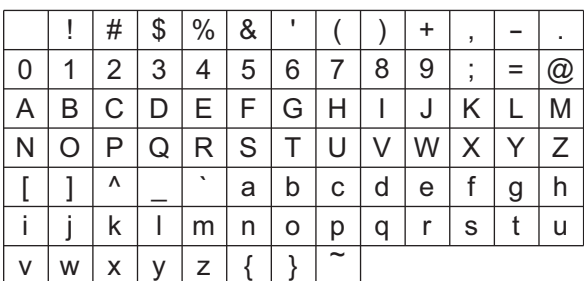

- При сохранении файла во флэш-накопителе USB название файла может содержать до 231 символа.
- При изменении в этом порядке названия файла во флэш-накопителе USB, отформатированном под файловую систему FAT32, некоторые из вышеприведенных символов не вводятся.

## <span id="page-14-1"></span>**Действия с цифровым пианино**

## <span id="page-14-2"></span>**Прослушивание демонстрационного воспроизведения**

В нижеописанном порядке можно воспроизвести подряд 6 «встроенных» демонстрационных композиций.

**1. Коснуться кнопки <b>b №** и не отпускать ее, пока под кнопкой **[R] DEMO** не замигает **индикатор «DEMO».**

## $2.$  Коснуться кнопки **B** DEMO.

Индикатор кнопки **В DEMO** и индикатор «DEMO» гаснут, что свидетельствует о готовности к демонстрационному воспроизведению. В этот момент на дисплее появляется сообщение «1: Demo Song».

- С помощью кнопок  $\mathbb{R}$  и  $\mathbb{R}$  + достигается переключение с одной композиции на другую. Это действие выполнимо и во время воспроизведения.
- **3. Для включения демонстрационного воспроизведения коснуться кнопки**  $\mathbf{B}$  **>/ или <sup>12</sup>** ENTER.
	- После этого его можно приостановить и возобновить касанием кнопки  $\mathbf{B}$   $\triangleright$   $\blacksquare$  или  **ENTER.**
- **4. Для выхода из состояния готовности к демонстрационному воспроизведению коснуться кнопки** bp EXIT**.**

## **АПРИМЕЧАНИЕ**

• После некоторого периода бездействия при включенной функции автовыключения (стр. [RU-6\)](#page-6-2) питание через соответствующее время срабатывания автоматически выключается и в процессе демонстрационного воспроизведения.

## <span id="page-14-3"></span>**Выбор тембра**

Данное цифровое пианино располагает обширным собранием тембров и позволяет играть на клавиатуре выбранным тембром.

## <span id="page-14-4"></span><span id="page-14-0"></span>**Выбор одиночного тембра**

## ■ **Категории тембров**

Тембры данного цифрового пианино подразделяются на 6 категорий, доступ к которым достигается кнопками категорий тембров  $\Box$  -  $\Box$ . Каждая из этих 6 категорий в свою очередь подразделяется на подкатегории, причем касание кнопки определенной категории тембров позволяет последовательно перебирать ее подкатегории.

Подробную информацию о категориях и подкатегориях тембров, а также названиях тембров из той или иной подкатегории см. в брошюре «Списки встроенных музыкальных данных».

### <span id="page-15-2"></span>■ **Как выбрать тембр**

**1. С помощью кнопки В** У перебирать **варианты, пока справа от нее не загорится индикатор «**^**TONE».**

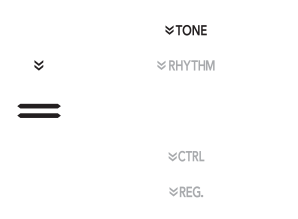

На дисплее отображаются названия выбранной ранее категории тембров и выбранного тембра.

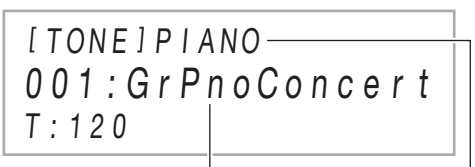

название тембра название категории

## **2. С помощью кнопок категорий тембров** bq **— 21 выбрать категорию тембра.**

- Касание одной из кнопок категорий тембров приводит к переключению на тембр, который был выбран к моменту прошлого выхода из категории.
- При каждом касании кнопки выбранной категории тембров происходит переход к следующей ее подкатегории.

## **3. С помощью кнопок** bk – **и** bl <sup>+</sup> **выбрать тембр.**

• Для перехода к первому тембру в текущей категории коснуться кнопок  $\mathbf{E}$  – и  $\mathbf{E}$  + одновременно.

### ■ **Гитарные тембры**

Встроенные гитарные тембры данного цифрового пианино содержат бренчание и другие звуковые эффекты, применяемые в соответствии со звуковысотностью (номером ноты) извлекаемых звуков и (или) их силой (скоростью атаки).

#### ■ **Гибкие тембры**

В число встроенных тембров цифрового пианино входят «гибкие тембры» (три гитарных, два басовых и два тембра медных духовых), применимые при написании компьютерной музыки. У гибких тембров характерные для музыкального инструмента звуки (гитарное глиссандо, призвук от порожков и др.) присвоены отдельным клавишам клавиатуры (нотам) и значениям скорости атаки. Информацию о том, какие звуки присвоены тем или иным гибким тембрам и значениям скорости атаки, см. в разделе [«Карта гибких тембров»](#page-77-0) (стр. [RU-77\)](#page-77-0).

### <span id="page-15-1"></span><span id="page-15-0"></span>**Наложение одного тембра на другой**

Функция наложения позволяет одновременно извлекать два разных тембра. Тембр, который накладывается на другой, служит тембром партии «Upper2» и в настоящей инструкции называется «тембр "Upper2"». Тембр, на который накладывается тембр «Upper2», служит тембром партии «Upper1» и называется «тембр "Upper1"».

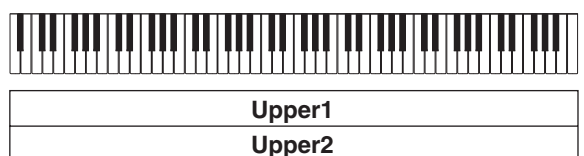

#### <span id="page-15-3"></span>■ **Как наложить один тембр на другой**

- **1. В порядке, изложенном в части [«Как](#page-15-2)  [выбрать тембр](#page-15-2)» (стр. [RU-15\)](#page-15-2), выбрать тембр «Upper1».**
- **2.** С помощью кнопки **<b>D** <sup>у</sup> перебирать **варианты, пока справа от нее не загорится индикатор «**^**CTRL».**

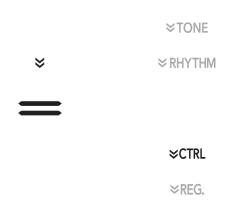

- **3. Касанием кнопки** cl LAYER **включить функцию наложения тембров, на что укажет индикатор «LY» на дисплее.**
- **4. С помощью кнопки <b>i** V перебирать **варианты, пока справа от нее не загорится индикатор «**^**TONE». В порядке, изложенном в части [«Как выбрать тембр»](#page-15-2) (стр. [RU-15](#page-15-2)), выбрать тембр «Upper2».**

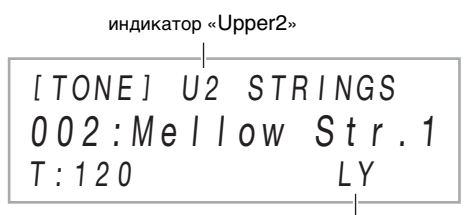

индикатор включенной функции наложения тембров

### **АПРИМЕЧАНИЕ**

• Есть возможность отрегулировать громкость партий «Upper1» и «Upper2» и задать другие параметры их настройки. Подробности см. в подразделе [«Программирование наложения тембров и](#page-17-0)  [тембрального разделения»](#page-17-0) (стр. [RU-17](#page-17-0)).

### <span id="page-16-2"></span>■ **Как отменить наложение тембров**

- **1. С помощью кнопки В** У перебирать **варианты, пока справа от нее не загорится индикатор «**^**CTRL».**
- **2. Коснуться кнопки** cl LAYER**; индикатор «LY» на дисплее должен погаснуть.**

### <span id="page-16-1"></span><span id="page-16-0"></span>**Разделение клавиатуры на два тембральных регистра**

Нижний и верхний регистры клавиатуры позволяют извлекать два разных тембра. При разделении клавиатуры на два тембральных регистра тембр, присвоенный нижнему (левому) регистру, служит тембром партии «Lower» и в настоящей инструкции называется «тембр "Lower"». Тембр, присвоенный верхнему (правому) регистру, называется «тембр "Upper1"» или «тембр "Upper2"» (в случае наложения тембра «Upper2»).

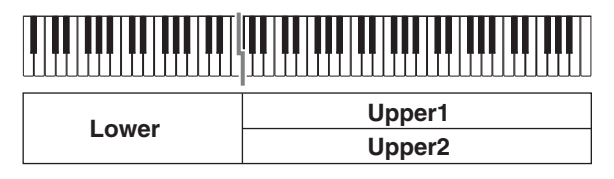

При начальных значениях по умолчанию нижней нотой верхнего регистра (точкой разделения) служит F#3.

- Как разделить клавиатуру на два регистра с **разными тембрами**
- **1. В порядке, изложенном в части «[Как](#page-15-2)  [выбрать тембр](#page-15-2)» (стр. [RU-15\)](#page-15-2), выбрать тембр для верхнего регистра («Upper1»).**
- **2. С помощью кнопки** bp^ **перебирать варианты, пока справа от нее не загорится индикатор «**^**CTRL».**

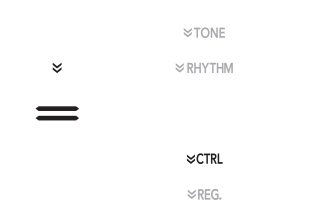

**3. Касанием кнопки 20 SPLIT включить функцию тембрального разделения, на что укажет индикатор «SP» на дисплее.**

**4. С помощью кнопки В** <sup>у</sup> перебирать **варианты, пока справа от нее не загорится индикатор «**^**TONE». В порядке, изложенном в части [«Как выбрать тембр»](#page-15-2) (стр. [RU-15](#page-15-2)), выбрать тембр «Lower».**

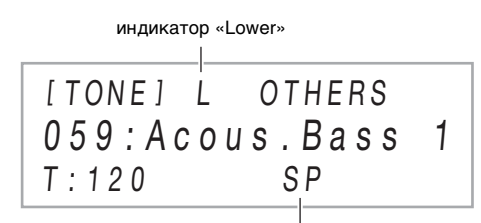

индикатор включенной функции тембрального разделения

### **ПРИМЕЧАНИЕ**

- Для одновременного применения функций разделения и наложения выполнить вышеизложенный порядок действий, а затем действия 2—4 из части «<mark>Как</mark> [наложить один тембр на другой](#page-15-3)» (стр. [RU-15\)](#page-15-3).
- Инструмент позволяет по отдельности отрегулировать громкость партий «Lower», «Upper1», «Upper2» и задать другие параметры их настройки. Подробности см. в подразделе «[Программирование наложения](#page-17-0)  [тембров и тембрального разделения](#page-17-0)» (стр. [RU-17](#page-17-0)).
- <span id="page-16-3"></span>■ **Как переместить точку разделения**
- **1. С помощью кнопки <b>b** © перебирать **варианты, пока справа от нее не загорится индикатор «**^**CTRL».**
- **2. Коснуться кнопки** ck SPLIT **и, не отпуская ее, нажать на клавишу, которую нужно сделать нижней клавишей верхнего (правого) регистра клавиатуры. Она определяется как точка разделения.**

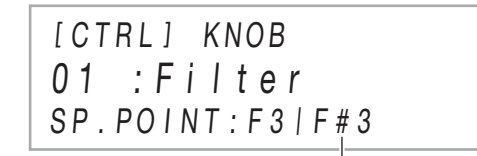

название ноты в точке разделения

## **3. Кнопку 20 SPLIT** отпустить.

Задается точка разделения.

- <span id="page-17-1"></span>■ **Как отменить тембральное разделение клавиатуры**
- **1. С помощью кнопки В V** перебирать **варианты, пока справа от нее не загорится индикатор «**^**CTRL».**
- **2. Коснуться кнопки** ck SPLIT**; индикатор «SP» на дисплее должен погаснуть.**

### <span id="page-17-0"></span>**Программирование наложения тембров и тембрального разделения**

Инструмент позволяет по отдельности задать громкость, октавный сдвиг и настройку партий «Upper1», «Upper2» и «Lower», а также указать, должны ли действия педалью и (или) колесом  $23$  PITCH BEND влиять на ту или иную партию.

### ■ Как изменить громкость, октавный сдвиг и **настройку той или иной партии**

Программирование выполняется с помощью параметров [14](#page-55-0) («PART VOLUME»), [18](#page-55-1) («PART OCT SHIFT») и [22](#page-55-2) («PART FINE TUNE») в режиме «Функция». Информацию о параметрах в режиме «Функция» см. в разделе [«Программирование функциональных](#page-53-0)  [параметров \(режим "Функция"\)](#page-53-0)» (стр. [RU-53\)](#page-53-0).

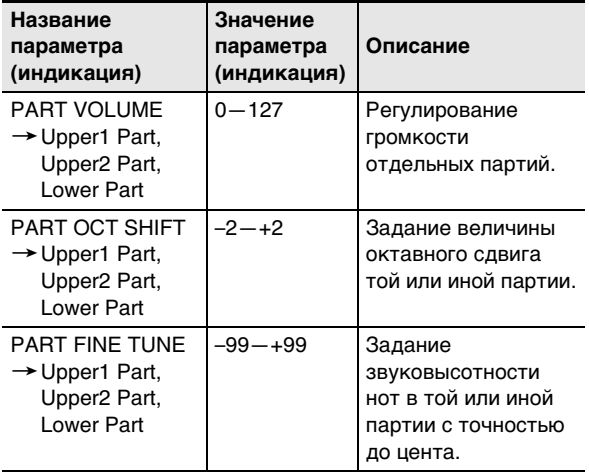

#### ■ **Как включить и как отключить влияние действий педалями и колесом высоты тона на ту или иную партию**

Программирование выполняется с помощью параметров [36](#page-56-3) («DAMPER PEDAL»), [41](#page-56-4) («EXP/ASGN PEDAL»), [48](#page-56-5) («PEDAL UNIT») и [52](#page-56-6) («WHEEL») в режиме «Функция». Информацию о параметрах в режиме «Функция» см. в разделе [«Программирование функциональных](#page-53-0)  [параметров \(режим "Функция"\)](#page-53-0)» (стр. [RU-53\)](#page-53-0).

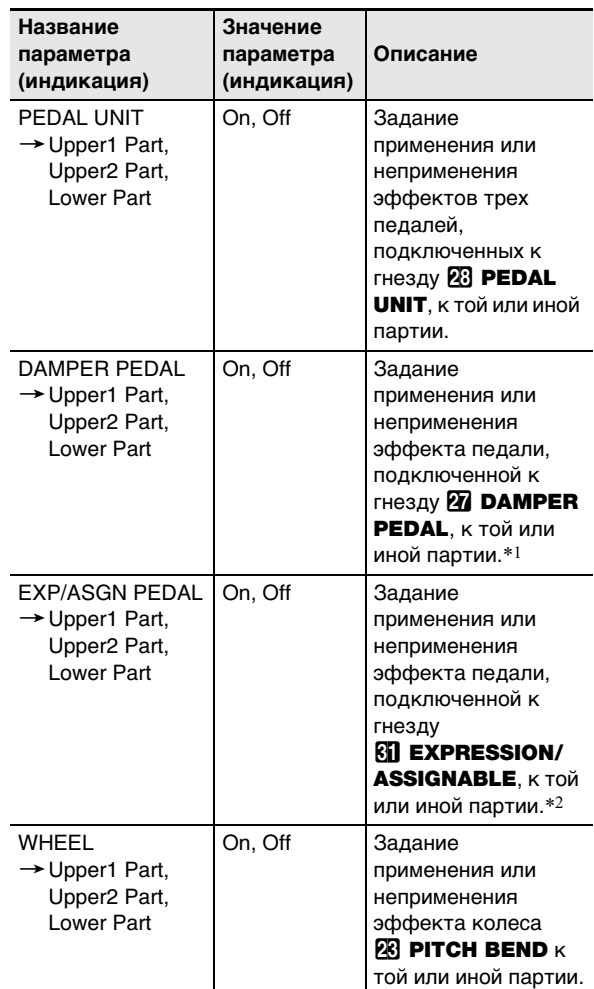

\*1. Выбранный здесь вариант «On» или «Off» применяется только в том случае, когда выбран вариант «Sustain», «Sostenuto» или «Soft» из числа указанных в таблице из части «[Как сменить функцию педали,](#page-7-3)  [подключенной к гнезду "Демпферная педаль"](#page-7-3)» (стр. [RU-7](#page-7-3)). В остальных случаях присвоенный педали эффект (или функция) применяется независимо от выбранного здесь варианта.

\*2. Выбранный здесь вариант «On» или «Off» применяется только в том случае, когда выбран вариант «Expression», «Sustain», «Sostenuto» или «Soft» из числа указанных в таблице из части «[Как задать тип педали](#page-9-0)» (стр. [RU-9\)](#page-9-0). В остальных случаях присвоенный педали эффект (или функция) применяется независимо от выбранного здесь варианта.

## <span id="page-18-0"></span>**Регулирование общей громкости исполняемых клавиатурных партий**

Данным цифровым пианино выводятся звуковые сигналы: исполнение на клавиатуре\*,

автоаккомпанементы, воспроизведение композиции, звуковой сигнал с внешнего источника. Каждый из этих звуковых сигналов может управляться и регулироваться по отдельности.

\* В исполнение на клавиатуре включаются все партии: «Upper1», «Upper2», «Lower».

### ■ **Как отрегулировать громкость клавиатуры**

**1. Коснуться кнопки <b>i D**<sup> $W$ </sup> и не отпускать ее, **пока на дисплее не появится индикация «[FUNCTION]».**

Это позволяет войти в режим «Функция».

**2. С помощью кнопок**  $\mathbf{I} \mathbf{I}$  **< и**  $\mathbf{I} \mathbf{I}$  **> выбрать пункты меню в следующем порядке: «KEYBOARD»** 3 **«KeyboardVolume».**

> [ FUNCT I ON ]  $127 +$ K e y boa r dVo l u m e

- 
- **3. С помощью кнопок** bk – **и** bl <sup>+</sup> **или ручки [22]** (K1) поменять вариант параметра.
	- Громкость выставляется в интервале 0—127.
	- Для восстановления начального значения по умолчанию коснуться клавиш  $\mathbb{D}$  – и  $\mathbb{H}$  + одновременно.
- **4. Для выхода из режима «Функция» коснуться кнопки** bp EXIT **и не отпускать ее, пока индикация «[FUNCTION]» на дисплее не погаснет.**

## **ПРИМЕЧАНИЕ**

- Громкость (помимо громкости клавиатуры) регулируется с помощью параметров в режиме «Функция», перечисленных ниже.
	- Громкость автоаккомпанемента: «Accomp Volume» [\(75\)](#page-57-1)
	- Громкость MIDI-композиции: «MIDI Volume» ([85\)](#page-57-2)
	- Громкость аудиокомпозиции: «Audio Volume» ([86\)](#page-57-3)
	- Регулирование громкости звукового сигнала, поступающего по стандарту «Bluetooth»: «Audio Volume» ([95\)](#page-57-0)
	- Громкость сигнала, поступающего через вход «AUDIO IN»: «Volume» [\(98\)](#page-57-4)

Информацию о параметрах в режиме «Функция» см. в разделе [«Программирование функциональных](#page-53-0)  [параметров \(режим "Функция"\)](#page-53-0)» (стр. [RU-53\)](#page-53-0).

## <span id="page-18-1"></span>**Изменение чувствительности клавиш к характеру касания (динамической чувствительности)**

Динамическая чувствительность обеспечивает изменение громкости звука в зависимости от нажима на клавиши (скорости нажатия). Это наделяет исполнение некоторыми элементами выразительности, свойственными акустическому фортепиано.

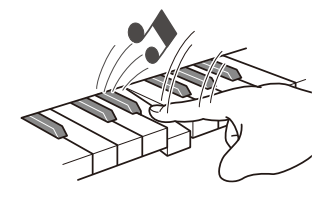

При быстром нажатии звук громче.

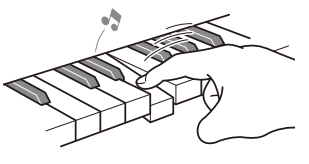

При медленном нажатии звук тише.

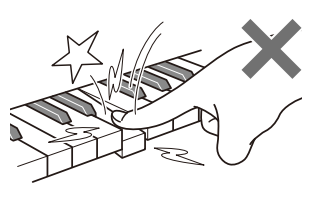

Слишком сильно не нажимать.

### ■ **Как изменить динамическую чувствительность**

**1. Коснуться кнопки <b>i D**<sup> $W$ </sup> и не отпускать ее, **пока на дисплее не появится индикация «[FUNCTION]».**

Это позволяет войти в режим «Функция».

**2. С помощью кнопок**  $\mathbf{I} \mathbf{I}$  **< и**  $\mathbf{I} \mathbf{I}$  **> выбрать пункты меню в следующем порядке: «KEYBOARD»** 3 **«Touch Response».**

> [ FUNCT I ON ] – $Normal +$ Touch Response

**3. С помощью кнопок** bk – **и** bl <sup>+</sup> **или ручки [22]** (K1) поменять вариант параметра.

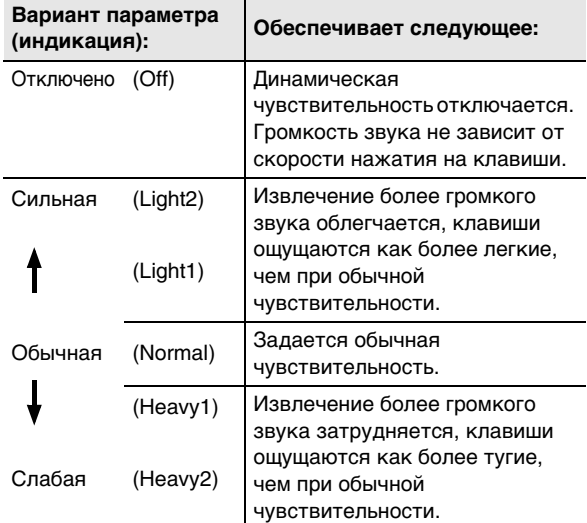

**4. Для выхода из режима «Функция» коснуться кнопки** bp EXIT **и не отпускать ее, пока индикация «[FUNCTION]» на дисплее не погаснет.**

## <span id="page-19-0"></span>**Изменение звуковысотности**

### <span id="page-19-1"></span>**Изменение звуковысотности с шагом в полутон (транспонирование)**

Транспонирование позволяет повышать и понижать общую звуковысотность цифрового пианино с шагом в полутон. Эта функция позволяет повышать и понижать тональность, чтобы играть пьесу в более удобной тональности, а также подбирать тональность, больше подходящую вокалисту, и т. д.

### <span id="page-19-2"></span>■ **Как изменить заданную величину транспонирования**

**1. С помощью кнопки В** $\mathbb V$  перебирать **варианты, пока справа от нее не загорится индикатор «**^**CTRL».**

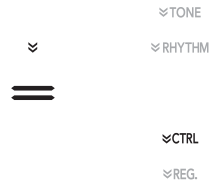

## **2.** Коснуться кнопки **D** TRANSPOSE.

На дисплее отображается выбранная ранее величина транспонирования.

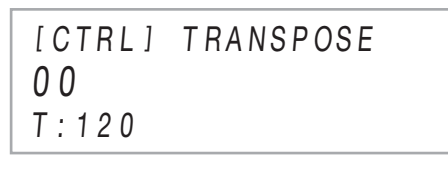

- **3. С помощью кнопок** bk – **и** bl <sup>+</sup> **поменять значение.**
	- Звуковысотность клавиатуры можно менять в интервале –12—+12 полутонов.
	- Для восстановления начального значения по умолчанию коснуться клавиш  $\Box$  – и  $\Box$  + одновременно.

Функция настройки применяется при необходимости слегка подстроить инструмент для его соответствия другому музыкальному инструменту.

- Функция настройки позволяет задавать частоту ноты ля первой октавы (A4). Частота выставляется в диапазоне 415,5—465,9 Гц. Начальное значение по умолчанию — 440,0 Гц.
- Частота регулируется с шагом в 0,1 Гц.

### ■ **Как изменить заданную величину настройки**

**1. Коснуться кнопки <b>i D**<sup> $W$ </sup> и не отпускать ее, **пока на дисплее не появится индикация «[FUNCTION]».**

Это позволяет войти в режим «Функция».

- **2. С помощью кнопок**  $\mathbf{I} \mathbf{D}$  **< и**  $\mathbf{I} \mathbf{D}$  **> выбрать пункты меню в следующем порядке: «SYSTEM»** 3 **«Master Tuning».**
- **3. С помощью кнопок** bk – **и** bl <sup>+</sup> **или ручки**  cm **(**K1**) поменять вариант параметра.**
	- Для восстановления начального значения по умолчанию коснуться клавиш  $\mathbb{D}$  – и  $\mathbb{H}$  + одновременно.
- **4. Для выхода из режима «Функция» коснуться кнопки** bp EXIT **и не отпускать ее, пока индикация «[FUNCTION]» на дисплее не погаснет.**

### <span id="page-20-2"></span><span id="page-20-0"></span>**Точная подстройка (настройка) Транспонирование клавиатуры с шагом в октаву (октавный сдвиг)**

<span id="page-20-3"></span><span id="page-20-1"></span>Повышение и понижение звуковысотности с шагом в октаву выполняется в порядке, описанном ниже. В данном описании мы предположим, что функции наложения тембров и тембрального разделения не используются, а октавный сдвиг применяется к тембру клавиатуры (к партии «Upper1»).

## **ПРИМЕЧАНИЕ**

- При использовании функций наложения и (или) разделения возможно задание октавного сдвига партий («Upper1», «Upper2», «Lower») по отдельности. Подробную информацию о параметрах настройки отдельных партий см. в подразделе [«Программирование наложения тембров и](#page-17-0)  [тембрального разделения»](#page-17-0) (стр. [RU-17](#page-17-0)).
- **Как выполнить октавный сдвиг партии «Upper1»**
- **1. Если функции наложения и разделения включены — отключить их.**
	- См. «[Как отменить наложение тембров](#page-16-2)» (стр. [RU-16\)](#page-16-2) и «[Как отменить тембральное разделение](#page-17-1)  [клавиатуры»](#page-17-1) (стр. [RU-17](#page-17-1)).
- **2.** Коснуться кнопки **<b>b**<sup>*W*</sup> и не отпускать ее, **пока на дисплее не появится индикация «[FUNCTION]».**

Это позволяет войти в режим «Функция».

**3. С помощью кнопок**  $\mathbb{D}$  **< и**  $\mathbb{D}$  **> выбрать пункты меню в следующем порядке: «KEYBOARD»** 3 **«PART OCT SHIFT»** 3 **«Upper1 Part».**

Открывается экранная страница для задания октавного сдвига партии «Upper1».

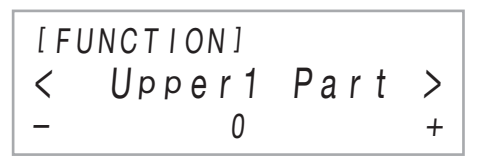

- **4. С помощью кнопок**  $\blacksquare$  **и**  $\blacksquare$  **+ или ручки [22]** (K1) поменять вариант параметра.
	- Октавный сдвиг осуществляется в интервале –2— +2.
	- Для восстановления начального значения по умолчанию коснуться клавиш  $\Box$  – и  $\Box$  + одновременно.
- **5. Для выхода из режима «Функция» коснуться кнопки** bp EXIT **и не отпускать ее, пока индикация «[FUNCTION]» на дисплее не погаснет.**

## <span id="page-21-1"></span><span id="page-21-0"></span>**Применение эффектов режима "Звук" (имитатор акустики зала и реверберация; объемный звук)**

Кнопка **B** SOUND MODE позволяет включать и отключать эффекты, описанные ниже.

#### <span id="page-21-2"></span>● **Имитатор акустики зала и реверберация**

Как имитатор акустики зала, так и реверберация вызывают изменение резонанса звука.

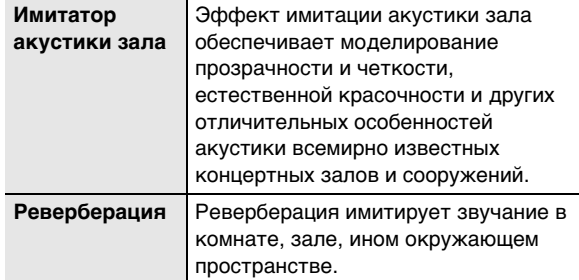

#### <span id="page-21-3"></span>● **Объемный звук**

Эффект объемного звука создает акустику, при которой возникает впечатление, что звук из динамиков поступает с нескольких сторон (виртуальное окружающее звучание). Этот эффект хорошо проявляется при выводе звукового сигнала\* с внешнего источника через динамики цифрового пианино.

\* Звуковой сигнал с интеллектуального прибора, подключенного к цифровому пианино по стандарту «Bluetooth», или аудиоустройства, подключенного к  $F$ незду $F$ **2 AUDIO IN.** 

## **ПРИМЕЧАНИЕ**

- После включения инструмента имитатор акустики зала и реверберация по умолчанию включены, а объемный звук отключен.
- Эффект объемного звука не применяется к сигналу из выводов 24 PHONES и **80 LINE OUT R, L/MONO** цифрового пианино.

■ Как включить и как отключить эффекты **имитации акустики зала, реверберации и объемного звука**

## **1. Коснуться кнопки <b>B** SOUND MODE.

• Касания кнопки обеспечивают перебор вариантов, причем на выбранный вариант указывают светодиодные индикаторы, как показано ниже.

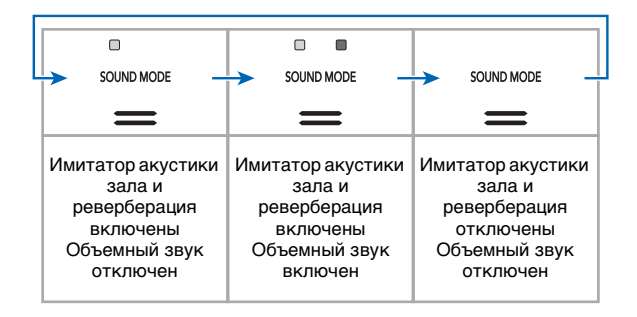

- **Как задать тип имитатора акустики зала и реверберации**
- **1. Коснуться кнопки <b>B** SOUND MODE и **отпустить ее, когда на дисплее появится индикация «[SOUND MODE]».**

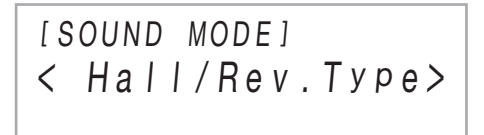

**2. Убедившись, что на дисплее отображается обозначение «Hall/Rev. Type», коснуться кнопки <b>iP** ENTER.

На дисплее появляется название ранее выбранного типа имитатора акустики зала или реверберации.

**3. С помощью кнопок** bk – **и** bl <sup>+</sup> **выбрать тип имитатора акустики зала или реверберации.**

#### ● **Имитатор акустики зала**

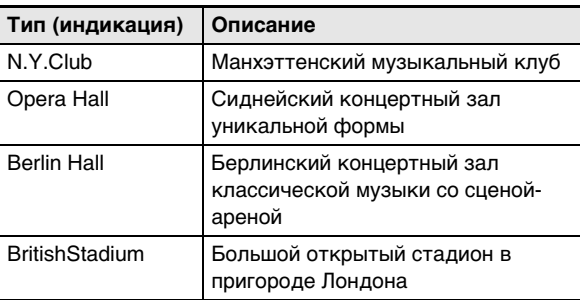

### ● **Реверберация**

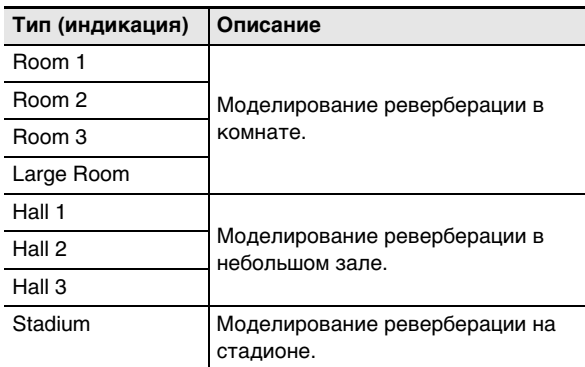

- Для восстановления начального значения по умолчанию (Hall 3) коснуться клавиш  $\mathbb{I} \mathbb{D}$  – и  $\mathbb{I} \mathbb{L}$  + одновременно.
- **4. По завершении выставления нужного варианта коснуться кнопки <b>b** EXIT **столько раз, сколько нужно, чтобы индикация «[SOUND MODE]» на дисплее погасла.**
- **Как отрегулировать глубину эффекта имитации акустики зала и реверберации**
- **1. Коснуться кнопки <b>B** SOUND MODE и **отпустить ее, когда на дисплее появится индикация «[SOUND MODE]».**
- **2. С помощью кнопок**  $\mathbf{I} \mathbf{I}$  **< и**  $\mathbf{I} \mathbf{I}$  **> вывести на дисплей один из нижеперечисленных параметров настройки и коснуться кнопки ip ENTER.**

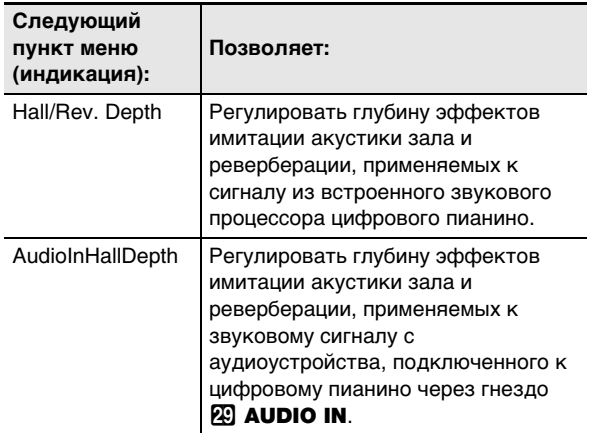

- **3. С помощью кнопок** bk – **и** bl <sup>+</sup> **поменять значение.**
	- Возможно задание значения от 0 до 127. Чем больше значение, тем больше глубина эффекта.
- **4. После выбора нужного варианта коснуться кнопки** bp EXIT**.**
- **5. По необходимости повторять действия 2—4.**
- **6. По завершении выставления нужного варианта коснуться кнопки** bp EXIT**.**
- **Как задать тип объемного звука**
- **1. Коснуться кнопки B** SOUND MODE и **отпустить ее, когда на дисплее появится индикация «[SOUND MODE]».**
- **2. С помощью кнопок**  $\mathbf{E} \leq \mathbf{E}$  **<b>U**  $\mathbf{E}$  **D** отобразить **обозначение «Surround Type» и коснуться кнопки <b>D** ENTER.

На дисплее появляется название ранее выбранного типа объемного звука.

- **3. С помощью кнопок** bk – **и** bl <sup>+</sup> **выбрать тип объемного звука (тип 1 или тип 2).**
- **4. По завершении выставления нужного варианта коснуться кнопки** bp EXIT **столько раз, сколько нужно, чтобы индикация «[SOUND MODE]» на дисплее погасла.**

## <span id="page-23-1"></span><span id="page-23-0"></span>**Применение ЦОС-эффекта**

ЦОС-эффект (ЦОС — цифровая обработка сигнала) относится к типу эффектов, которые формируются между звуковым процессором инструмента и его выходом. Имеются эквалайзер, тремоло, ограничитель, «квакушка» и др. В дополнение к ЦОС-эффектам, присвоенным тому или иному тембру по умолчанию,\*1 данное цифровое пианино предоставляет на выбор 100 предустановленных ЦОС-эффектов\*2. Параметры ЦОС регулируются.

- \*1. Тому или иному тембру присваиваются подходящие для него ЦОС-эффекты. Некоторым тембрам ЦОСэффект по умолчанию не присвоен.
- \*2. ЦОС-эффекты в дополнение к таковым по умолчанию, которые могут быть присвоены любому тембру.

### <span id="page-23-2"></span>■ **Как выбрать ЦОС-эффект**

- **1. В порядке, изложенном в части [«Как](#page-15-2)  [выбрать тембр»](#page-15-2) (стр. [RU-15\)](#page-15-2), выбрать тембр.**
- **2.** С помощью кнопки **D** <sup>у</sup> перебирать **варианты, пока справа от нее не загорится индикатор «**^**CTRL».**

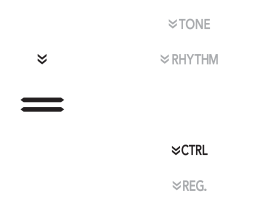

## $3$ . Коснуться кнопки **ii** DSP.

Отображается название ЦОС-эффекта, присвоенного тембру, выбранному при выполнении действия 1 этого порядка действий (тембру «Upper1»).

• Если текущий ЦОС-эффект — задаваемый по умолчанию, на дисплее появляется слово «Tone».

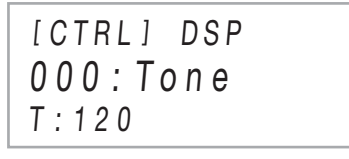

## **4. С помощью кнопок**  $\mathbf{0}$  **– и**  $\mathbf{0}$  **+ выбрать ЦОС-эффект.**

- Названия всех имеющихся на выбор предустановленных ЦОС-эффектов и информацию об их содержании (о модулях ЦОС) см. в подразделе [«Перечень предустановленных ЦОС-эффектов](#page-79-1)» (стр. [RU-79\)](#page-79-1). Информацию о модулях ЦОС см. в части «[Программирование ЦОС»](#page-23-3) (стр. [RU-23](#page-23-3)).
- Для восстановления начального ЦОС-эффекта по умолчанию коснуться клавиш  $\mathbb{D}$  – и  $\mathbb{D}$  + одновременно.

## **ПРИМЕЧАНИЕ**

• Независимо от того, включены ли функции наложения тембров и (или) тембрального разделения, при выполнении вышеописанного действия 3 на дисплее появляется название ЦОС-эффекта, присвоенного тембру «Upper1».

### <span id="page-23-3"></span>■ **Программирование ЦОС**

Ниже приводится описание общего порядка действий по программированию ЦОС.

- (1) Выбрать заданный по умолчанию или предустановленный ЦОС-эффект, который нужно запрограммировать.
- (2) Выбрать один из модулей процессора выбранного ЦОС-эффекта.
- (3) Задать значения параметров выбранного модуля ЦОС.
- **Пример: 1 модуль ЦОС: предустановленный ЦОСэффект № 1 «Mono 1BandEQ»**

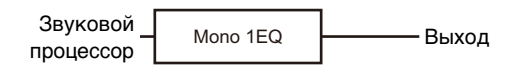

● **Пример: 4 модуля ЦОС: предустановленный ЦОСэффект № 27 «Re-Amp 1»**

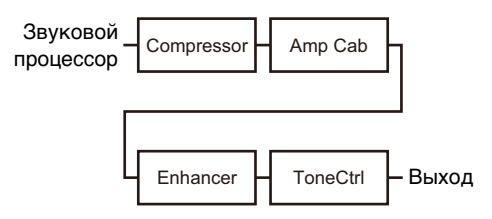

Если процессор программируемого ЦОС-эффекта состоит из 4 модулей и в каждом из них нужно изменить параметры, повторить действия (2) и (3) четыре раза, по одному разу для каждого модуля. Подробную информацию обо всём порядке действий см. в части «[Как запрограммировать ЦОС»](#page-24-0) (стр. [RU-24](#page-24-0)).

## **SHAMAHAE!**

**• Отметим, что при каждом выключении цифрового пианино все изменения в параметрах ЦОС пропадают. При желании сохранить внесенные изменения следует сохранить набор настроек с помощью функции регистрации (стр. [RU-40](#page-40-1)), что позволит вызвать его позже.**

### <span id="page-24-0"></span>■ **Как запрограммировать ЦОС**

- **1. В порядке, изложенном в части «[Как](#page-23-2)  [выбрать ЦОС-эффект»](#page-23-2) (стр. [RU-23\)](#page-23-2), выбрать ЦОС-эффект, который нужно запрограммировать.**
- **2. Коснуться кнопки <b>B** DSP и не отпускать **ее, пока на дисплее не появится индикация «[DSP SETTING]».**

Это позволяет войти в режим программирования ЦОС, появляется индикация «DSP On/Off».

# [ DSP SE T T I NG ]  $\langle$  DSP On / Off  $\rangle$

- Параметр «DSP On/Off» определяет, применять ли ЦОС-эффект к тембру. Убедившись, что этот параметр выставлен на «On», перейти к действию 3. Если при выполнении действия 1 этого порядка действий выбран ЦОС-эффект, являющийся предустановленным, «DSP On/Off» всегда бывает выставлен на «On».
- Если выбран ЦОС-эффект, задаваемый по умолчанию (на что указывает слово «Tone» на дисплее), то он здесь по умолчанию бывает выставлен на «Off» и, таким образом, не применяется. Если параметр выставлен на «Off», касанием кнопки  $\boxdot$  EXIT вернуться к действию 1 и выбрать другой тембр и (или) ЦОС-эффект либо с помощью нижеописанных действий переключить параметр «DSP On/Off» на «On». Если здесь выбрать вариант «On», все вносимые изменения параметров станут распространяться на предустановленный ЦОС-эффект 1.
- (1) Убедившись, что на дисплее отображается индикация «DSP On/Off», коснуться кнопки **ip Enter.**
- (2) С помощью кнопок  $\mathbf{f} \mathbf{b}$  и  $\mathbf{f} \mathbf{h}$  + поменять значение на «On».
- (3) Коснуться кнопки **B** EXIT.

## **3. С помощью кнопок**  $\mathbf{I} \mathbf{D}$  **< и**  $\mathbf{I} \mathbf{D}$  **> выбрать модуль ЦОС и коснуться кнопки <sup>12</sup> ENTER.**

Отображается один из параметров выбранного модуля ЦОС.

# [ DSP SETT ING]  $\langle$  WetLevel  $\rangle$

**4. С помощью кнопок**  $\mathbf{E} \leq \mathbf{E}$  **1 и**  $\mathbf{E}$  **3 отобразить параметр, который нужно изменить, и коснуться кнопки <b>B** ENTER.

Включается режим редактирования параметров.

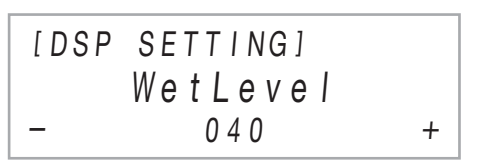

- **5. С помощью кнопок** bk – **и** bl <sup>+</sup> **поменять значение параметра.**
	- Для восстановления начального значения параметра по умолчанию коснуться клавиш  $\Box$  – и  $n +$  одновременно.
- **6. По завершении выставления нужного значения коснуться кнопки** bp EXIT**.**
- **7. По необходимости повторять действия 4—6. По завершении программирования нажать на кнопку <b>iB** EXIT.

На дисплее снова появляется название модуля ЦОС, отображавшееся при выполнении действия 3 этого порядка действий.

- **8. По необходимости повторять действия 3—7.**
- **9. Для выхода из режима программирования ЦОС коснуться кнопки** bp EXIT**.**

## <span id="page-25-2"></span><span id="page-25-0"></span>**Применение хоруса**

Хорус — это функция, которая придает звукам глубину и широту.

Для выбора варианта хоруса выбрать один из нижеперечисленных вариантов с помощью параметра [9](#page-55-3) («Chorus Type») в режиме «Функция».

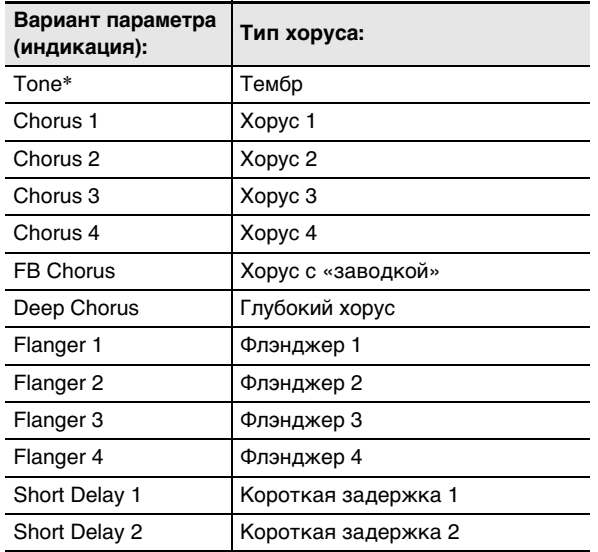

\* Каждому тембру задается начальное значение.

Информацию о параметрах в режиме «Функция» см. в разделе [«Программирование функциональных](#page-53-0)  [параметров \(режим "Функция"\)](#page-53-0)» (стр. [RU-53\)](#page-53-0).

## <span id="page-25-3"></span>**Применение яркости**

Применение яркости позволяет сделать звук резче или сочнее.

Яркость регулируется в интервале от –3 до +3 параметром [10](#page-55-4) («Brilliance») в режиме «Функция». Значения +1 и более придают звукам яркость, значения –1 и менее делают звуки сочнее. Информацию о параметрах в режиме «Функция» см. в разделе «[Программирование функциональных параметров](#page-53-0)  [\(режим "Функция"\)](#page-53-0)» (стр. [RU-53\)](#page-53-0).

## <span id="page-25-4"></span><span id="page-25-1"></span>**Регулирование характеристик звука акустического фортепиано (имитатор акустики инструмента)**

Тембры данного цифрового пианино наделены элементами, придающими им резонансные характеристики акустического фортепиано. Характеристики звуков регулируются в порядке, описанном ниже.

- **Как отрегулировать характеристики звука акустического фортепиано**
- **1. Коснуться кнопки <b>B**  $\mathbb {V}$  и не отпускать ее, **пока на дисплее не появится индикация «[FUNCTION]».**

Это позволяет войти в режим «Функция».

- **2. С помощью кнопок**  $\mathbb{D}$  **< и**  $\mathbb{I}$  **> выбрать пункты меню в следующем порядке: «SOUND»** 3 **«ACOUSTIC SIMU.».**
- **3. С помощью кнопок**  $\mathbf{E} \leq \mathbf{E}$  **If**  $\mathbf{E}$  **> отобразить параметр настройки, который нужно запрограммировать, и коснуться кнопки <b>D** ENTER.
	- Дополнительную информацию о задаваемых параметрах настройки и соответствующих им вариантах см. в части [«Список параметров](#page-26-2)  [настройки звука акустического фортепиано»](#page-26-2) (стр. [RU-26\)](#page-26-2).
- **4. С помощью кнопок** bk – **и** bl <sup>+</sup> **поменять значение.**
- $5.$  Коснуться кнопки  $\boxtimes$  EXIT.
- **6. Повторить действия 3—5 для тех параметров настройки, которые нужно запрограммировать.**
- **7. Для выхода из режима «Функция» коснуться кнопки** bp EXIT **и не отпускать ее, пока индикация «[FUNCTION]» на дисплее не погаснет.**

### <span id="page-26-2"></span>■ **Список параметров настройки звука акустического фортепиано**

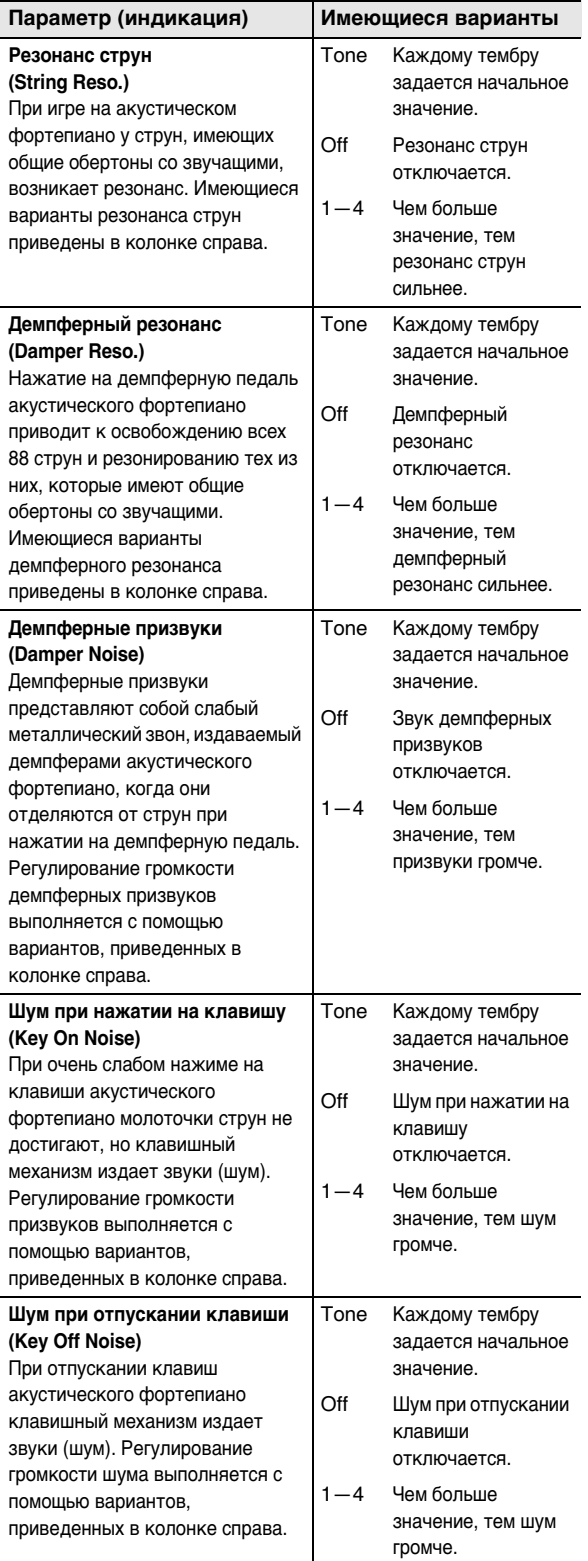

## <span id="page-26-0"></span>**Управление с помощью ручек**

Цифровое пианино оснащено двумя ручками, позволяющими менять тембр, эффект и другие параметры настройки в реальном времени.

### <span id="page-26-1"></span>■ **Как выбирать присвоенные ручкам функции (наборы функций ручек)**

### ДРИМЕЧАНИЕ

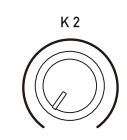

- Независимо от положения ручек  $22$  (K1) и (K2) изменение параметров происходит не сразу после смены набора функций, а только в результате выполнения действия ручкой после смены набора функций.
- **1. С помощью кнопки В У** перебирать **варианты, пока справа от нее не загорится индикатор «**^**CTRL».**

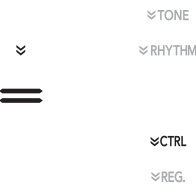

## **2.** Коснуться кнопки **В КNOB**.

На дисплее появляется название ранее выбранного набора функций.

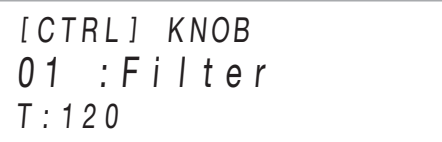

- Информацию о том, какие параметры присваиваются ручкам  $22$  (K1) и (K2) тем или иным набором функций, см. в разделе «[Список](#page-78-0)  [наборов функций ручек»](#page-78-0) (стр. [RU-78](#page-78-0)).
- **3. С помощью кнопок** bk – **и** bl <sup>+</sup> **выбрать набор функций ручек.**
	- Для восстановления начального значения по умолчанию коснуться клавиш  $\mathbb{D}$  – и  $\mathbb{H}$  + одновременно.

### ■ **Как инициализировать все значения параметров, задаваемых с помощью ручек**

### **ПРИМЕЧАНИЕ**

- Нижеописанный порядок действий проводит к восстановлению у всех параметров из раздела [«Список наборов функций ручек](#page-78-0)» (стр. [RU-78](#page-78-0)) исходных значений по умолчанию, определяемых цифровым пианино.
- **1. С помощью кнопки В** У перебирать **варианты, пока справа от нее не загорится индикатор «**^**CTRL».**
- **2. Коснуться кнопки <b>B** KNOB и не отпускать **ее, пока на дисплее не появится запрос «Sure?».**
- **3. Для инициализации коснуться кнопки** bl <sup>+</sup>**. Для выхода из режима данной операции**  без инициализации коснуться кнопки **[10** –.

## <span id="page-27-1"></span>**Управление колесом высоты тона**

Колесо высоты тона позволяет плавно повышать и понижать высоту звуков. Эта возможность позволяет воспроизводить эффекты «подтяжки» саксофона и электрогитары.

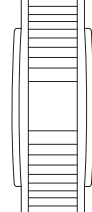

PITCH BEND

**1. Извлекая звук на клавиатуре, повернуть вверх или вниз колесо ERI PITCH BEND** слева от нее.

Величина модуляции звука зависит от степени поворота колеса высоты тона.

• Не трогать колесо во время включения инструмента.

## **«ПРИМЕЧАНИЕ**

• Величина отклонения высоты тона при максимальном повороте колеса в одном и в другом направлении задается параметром [53](#page-56-7) («P Bend Range») в режиме «Функция». Информацию о параметрах в режиме «Функция» см. в разделе «[Программирование](#page-53-0)  [функциональных параметров \(режим "Функция"\)](#page-53-0)» (стр. [RU-53\)](#page-53-0).

## <span id="page-27-2"></span><span id="page-27-0"></span>**Применение арпеджиатора**

Арпеджиатор позволяет автоматически воспроизводить различные арпеджио и иные фразы благодаря простому нажатию на клавиши клавиатуры. Имеется несколько вариантов арпеджио: воспроизведение арпеджио при взятии аккорда, автоматическое воспроизведение различных фраз и другие.

• Управление арпеджиатором и автогармонизацией выполняется единой кнопкой (стр. [RU-37\)](#page-37-0), поэтому, когда используется арпеджиатор, автогармонизация неприменима.

### <span id="page-27-3"></span>■ **Как включить функцию арпеджиатора**

## **(V) BHUMAHUE!**

- **Если в процессе выполнения действия 2 из нижеописанного порядка действий после касания кнопки <b>i**D ARPEG. вместо индикации «АR» **появляется «AH», то нужно поменять функцию, присвоенную кнопке <b>B** ARPEG. Выбрать для **параметра [79](#page-57-5) («Type Select») в режиме «Функция» вариант «Arpeggiator». Информацию о параметрах в режиме «Функция» см. в разделе [«Программирование функциональных параметров](#page-53-0)**   $($ режим "Функция")» (стр. [RU-53\)](#page-53-0).
- **1. С помощью кнопки <b>b**<sup>*W*</sup> перебирать **варианты, пока справа от нее не загорится индикатор «**^**CTRL».**

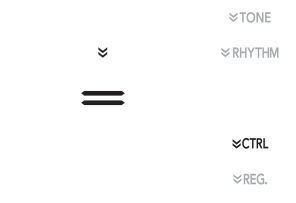

**2. Для включения арпеджиатора коснуться кнопки** bt ARPEG. **На дисплее появляется индикация «AR».**

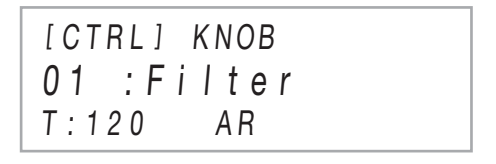

• При взятии на клавиатуре аккорда или одной ноты воспроизводится выбранное арпеджио.

## **3. Для отключения арпеджиатора коснуться кнопки <b>iC** ARPEG. Индикация «АR» на **дисплее гаснет.**

## **TPUMEYAHUE**

- В результате включения параметра [80](#page-57-6) («Arpeggio Hold») в режиме «Функция» модель арпеджио продолжает звучать и после отпускания клавиш, составляющих аккорд.
- Характер применения арпеджиатора при наложении одного тембра на другой (стр. [RU-15](#page-15-1)) (его звучание в обеих партиях: «Upper1» и «Upper2» или только в партии «Upper1») задается параметром [81](#page-57-7) («Arpeggio Part») в режиме «Функция».
- Информацию о параметрах в режиме «Функция» см. в разделе «[Программирование функциональных](#page-53-0)  [параметров \(режим "Функция"\)»](#page-53-0) (стр. [RU-53](#page-53-0)).

### ■ **Как выбрать тип арпеджиатора**

**1. Выполнить действия 1 и 2 из части [«Как](#page-27-3)  [включить функцию арпеджиатора](#page-27-3)» (стр. [RU-27](#page-27-3)), чтобы включить арпеджиатор.**

## **2. Коснуться кнопки <b>B** ARPEG. и не **отпускать ее, пока на дисплее не появится индикация «ARPEG.».**

Во второй строке дисплея отображается название арпеджиатора, выбранного ранее.

[ CTRL ] ARPE G. T : 120 AR 001 : Screw Up

## **3. С помощью кнопок** bk – **и** bl <sup>+</sup> **выбрать тип арпеджиатора.**

- Когда отображен тип арпеджиатора, длительное нажатие на кнопку  $\Box$  ARPEG. (пока не появится название тембра) приводит к выбору тембра, рекомендуемого для отображаемого типа.
- Подробную информацию о типах арпеджиаторов см. в брошюре «Списки встроенных музыкальных данных».

## <span id="page-28-0"></span>**Разделение клавиатуры для игры дуэтом**

Инструмент позволяет разделить клавиатуру посередине на две части с одинаковыми диапазонами для игры дуэтом. Режим «Дуэт» предоставляет прекрасную возможность в процессе урока учителю играть в левой части клавиатуры, а ученику — ту же пьесу в правой.

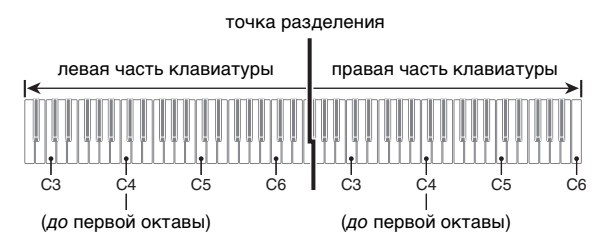

## **ПРИМЕЧАНИЕ**

• Режим «Дуэт» позволяет изменять диапазоны левой и правой частей клавиатуры с шагом в октаву относительно начальных значений по умолчанию. Это бывает удобно, когда, например, при исполнении одним человеком партии левой руки, а другим партии правой руки начальный диапазон по умолчанию недостаточен. Информацию о задании параметров настройки см. в части «[Как выполнить](#page-29-0)  [октавный сдвиг частей клавиатуры в режиме "Дуэт"](#page-29-0)» (стр. [RU-29](#page-29-0)).

### ■ **Пользование педалями при игре дуэтом**

• При использовании приобретаемого дополнительно педального блока SP-34 левая педаль становится демпферной педалью левой части клавиатуры, правая — демпферной педалью правой части. Полунажатие воспринимается только демпферной педалью правой части.

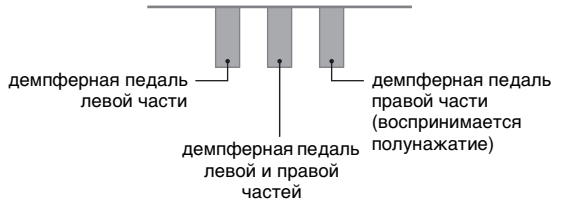

- Чтобы использовать в качестве демпферной педали прилагаемую педаль SP-3, которая воздействует как на левую, так и на правую часть клавиатуры, подключить ее к гнезду **27 DAMPER PEDAL**. В режиме «Дуэт» данная педаль функционирует как демпферная педаль независимо от того, какого типа эффект ей присвоен в порядке, описанном в части [«Как сменить функцию педали, подключенной к](#page-7-3)  [гнезду "Демпферная педаль"](#page-7-3)» (стр. [RU-7](#page-7-3)). Полунажатие в этом случае не воспринимается.
- Подключение прилагаемой педали SP-3 к гнезду  $\widehat{B}$ **l EXPRESSION/ASSIGNABLE позволяет** использовать ее в качестве педали модератора как для левой, так и для правой частей клавиатуры.

### <span id="page-29-1"></span>■ Как работать в режиме "Дуэт"

**1. Коснуться кнопки <b>b №** и не отпускать ее, **пока на дисплее не появится индикация «[FUNCTION]».**

Это позволяет войти в режим «Функция».

- **2. С помощью кнопок**  $\mathbf{E} \times \mathbf{E}$  **<b>H** > выбрать **пункты меню в следующем порядке: «KEYBOARD»** 3 **«DUET».**
- **3. Убедившись, что на дисплее отображается обозначение «Duet Mode», коснуться кнопки <b>D** ENTER.
- **4. С помощью кнопок <b>D** и **D** + **перепрограммировать режим «Дуэт».**
	- Для пользования режимом «Дуэт» выбрать у этого параметра настройки либо вариант «On», либо вариант «Pan». Для выхода из режима «Дуэт» и возвращения к обычной игре на клавиатуре выбрать «Off».

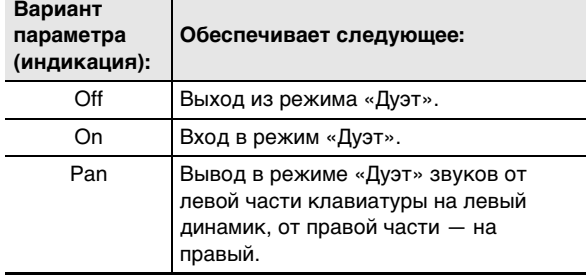

**5. Для выхода из режима «Функция» коснуться кнопки** bp EXIT **и не отпускать ее, пока индикация «[FUNCTION]» на дисплее не погаснет.**

## **ПРИМЕЧАНИЕ**

- В режиме «Дуэт» некоторые параметры настройки становятся фиксированными и изменены быть не могут.
- Если режим «Дуэт» выставлен на «Pan», невозможно применение эффектов: имитатор акустики зала и реверберация (стр. [RU-21\)](#page-21-2), объемный звук (стр. [RU-21\)](#page-21-3), хорус (стр. [RU-25\)](#page-25-2), имитатор акустики инструмента (стр. [RU-25\)](#page-25-2).
- В режиме «Дуэт» набор функций ручки (стр. [RU-26](#page-26-1)) автоматически меняется на набор 12 «Kbd/Acmp Vol.», который является фиксированным и сменен быть не может.
- <span id="page-29-0"></span>■ **Как выполнить октавный сдвиг частей клавиатуры в режиме "Дуэт"**
- **1. Выполнить действия 1 и 2 из части [«Как](#page-29-1)  [работать в режиме "Дуэт"»](#page-29-1) (стр. [RU-29](#page-29-1)).**
- **2. С помощью кнопок**  $\mathbf{E} \leq \mathbf{E}$  **10 > отобразить пункт «Upper Octave» (правая часть клавиатуры) или «Lower Octave» (левая часть клавиатуры) и коснуться кнопки <b>i**<sup>2</sup> ENTER.
- **3. С помощью кнопок** bk – **и** bl <sup>+</sup> **поменять значение.**
	- При отображении обозначения «Upper Octave» задается октавная звуковысотность правой части клавиатуры, при отображении обозначения «Lower Octave» — левой.
	- Увеличение задаваемого значения на единицу приводит к повышению на октаву, уменьшение к понижению. Первоначальное значение обоих параметров настройки по умолчанию — 0.
	- Октавный сдвиг каждой из частей клавиатуры выполняется в диапазоне –2—+2 октавы.

## **4.** Коснуться кнопки **iii** EXIT.

## **5. При необходимости — повторить вышеописанные действия 2—4, чтобы запрограммировать обе части клавиатуры.**

### **Пример.**

Если для параметра «Upper Octave» указать 0, а для «Lower Octave» — 1, октавная звуковысотность частей клавиатуры задается, как показано ниже.

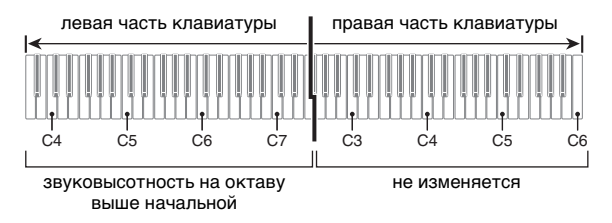

**6. Для выхода из режима «Функция» коснуться кнопки** bp EXIT **и не отпускать ее, пока индикация «[FUNCTION]» на дисплее не погаснет.**

## <span id="page-30-1"></span><span id="page-30-0"></span>**Изменение настройки строя (темперации) клавиатуры**

Инструмент позволяет заменить стандартный строй клавиатуры (равномерную темперацию) на более подходящий для исполнения индийской, арабской, классической музыки и т. д. Имеются 17 предустановленных строев, перечисленных ниже.

### <span id="page-30-2"></span>■ **Как сменить строй**

**1.** Коснуться кнопки **<b>D** № и не отпускать ее, **пока на дисплее не появится индикация «[FUNCTION]».**

Это позволяет войти в режим «Функция».

- **2. С помощью кнопок**  $\mathbb{D}$  **< и**  $\mathbb{I}$  **> выбрать пункты меню в следующем порядке: «KEYBOARD»** 3 **«SCALE TUNING»** 3 **«Scale Type».**
- **3. С помощью кнопок** bk – **и** bl <sup>+</sup> **или ручки**   $22$  (K1) выбрать строй.

• Выбрать можно любой из строев, указанных в нижеприведенной таблице.

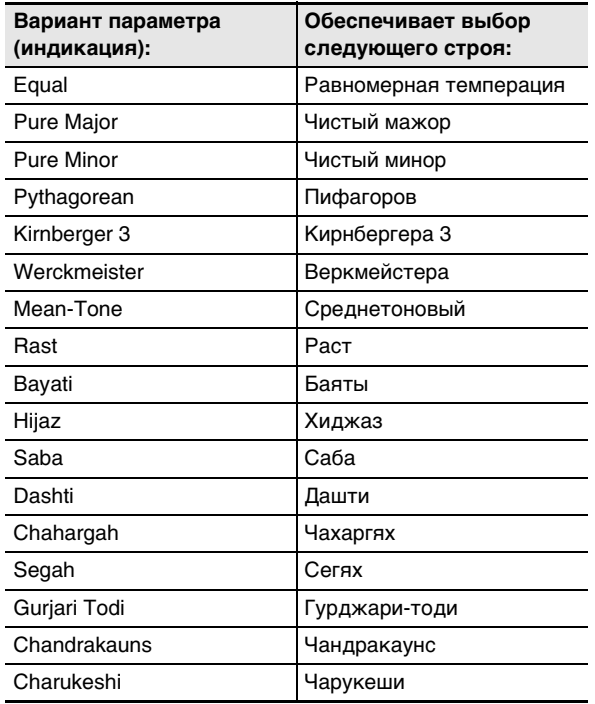

## **4. При желании изменить основной звук строя следует выполнить действия, описанные ниже.**

- При желании оставить основной звук, выставленный по умолчанию (C), выполнять эти действия не требуется.
- (1) Коснуться кнопки  $\boxdot$  EXIT.
- (2) С помощью кнопок  $\Box$  < и  $\Box$  > отобразить обозначение «Scale Base Note» и коснуться кнопки  **ENTER.**
- (3) С помощью кнопок  $\mathbf{m}$  и  $\mathbf{m}$  + или ручки  $22$  (K1) выбрать основной звук.
- **5. Для выхода из режима «Функция» коснуться кнопки** bp EXIT **и не отпускать ее, пока индикация «[FUNCTION]» на дисплее не погаснет.**

### ■ **Как использовать ноты заданного строя в автоаккомпанементах**

С помощью параметра [30](#page-55-5) в режиме «Функция» включается («On») и отключается («Off») параметр настройки «Accomp Scale» . Включение этого параметра обеспечивает применение к автоаккомпанементам строя и основного звука, выбранных в порядке, изложенном в части [«Как сменить строй»](#page-30-2) (стр. [RU-30](#page-30-2)). Информацию о параметрах в режиме «Функция» см. в разделе «[Программирование функциональных параметров](#page-53-0)  [\(режим "Функция"\)](#page-53-0)» (стр. [RU-53\)](#page-53-0).

### ■ **Как применить или отменить растянутую фортепианную настройку**

**1. Коснуться кнопки <b>B**  $\mathbb {V}$  и не отпускать ее, **пока на дисплее не появится индикация «[FUNCTION]».**

Это позволяет войти в режим «Функция».

- **2. С помощью кнопок**  $\mathbf{I} \mathbf{D}$  **< и**  $\mathbf{I} \mathbf{D}$  **> выбрать пункты меню в следующем порядке: «KEYBOARD» → «SCALE TUNING» → «Stretch Tuning».**
- **3. С помощью кнопок** bk – **и** bl <sup>+</sup> **выставить параметр «Растянутая настройка».**

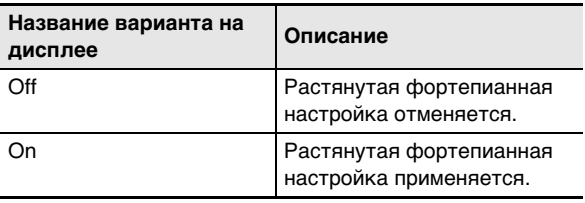

## <span id="page-31-1"></span><span id="page-31-0"></span>**Применение автоаккомпанемента**

Для исполнения с автоаккомпанементом достаточно выбрать его модель. При каждом взятии аккорда левой рукой будет автоматически звучать соответствующий аккомпанемент, как будто всюду, где бы вы ни оказались, у вас есть свой аккомпанирующий состав.

## <span id="page-31-2"></span>**Выбор стиля**

### ■ **Стили и категории**

Стили данного цифрового пианино подразделяются на 6 категорий, доступ к которым достигается кнопками категорий стилей  $\Box$ — $\Box$ . Каждая из этих 6 категорий в свою очередь подразделяется на подкатегории, причем касание кнопки определенной категории стилей позволяет последовательно перебирать ее подкатегории.

Подробную информацию о категориях и подкатегориях стилей, а также названиях стилей из той или иной подкатегории см. в брошюре «Списки встроенных музыкальных данных».

### <span id="page-31-4"></span>■ **Как выбрать стиль**

**1. С помощью кнопки В** <sup>у</sup> перебирать **варианты, пока справа от нее не загорится индикатор «**^**RHYTHM».**

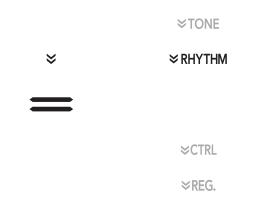

На дисплее появляются названия категории стилей и стиля, выбранных ранее.

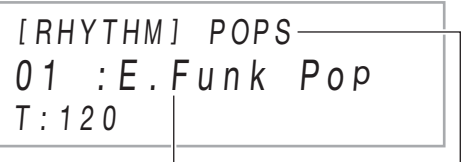

название стиля название категории

## **2. С помощью кнопок категорий стилей** bq **— 21 выбрать категорию стиля.**

- Касание одной из кнопок категорий стилей приводит к переключению на стиль, который был выбран к моменту прошлого выхода из категории.
- При каждом касании кнопки выбранной категории стилей происходит переход к следующей ее подкатегории.

## **3. С помощью кнопок** bk – **и** bl <sup>+</sup> **выбрать стиль.**

• Для перехода к первому стилю в текущей категории коснуться кнопок  $\mathbf{E}$  – и  $\mathbf{E}$  + одновременно.

### <span id="page-31-3"></span>**Воспроизведение автоаккомпанемента**

Автоаккомпанементы данного цифрового пианино состоят из партии ритма (ударные и перкуссия) и партии аккордов (различные музыкальные инструменты). При воспроизведении автоаккомпанемента можно обеспечить как звучание только партии ритма, так и звучание обеих партий одновременно.

### <span id="page-31-5"></span>■ Как воспроизвести только партию ритма

## **ДРИМЕЧАНИЕ**

• Партия ритма — основа автоаккомпанемента. В цифровое пианино «встроены» многочисленные стили, в том числе с 8-дольными и вальсовыми ритмами. Воспроизведение основной партии ритма выполняется в нижеописанном порядке.

## **1. С помощью кнопки переключателя режимов** 3 **перебирать варианты, пока не загорится индикатор «RHYTHM» (режим «RHYTHM»).**

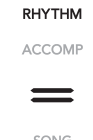

## **2. В порядке, изложенном в части [«Как](#page-31-4)  [выбрать стиль»](#page-31-4) (стр. [RU-31](#page-31-4)), выбрать нужный стиль.**

## **3. Коснуться кнопки** <sup>8</sup> START/STOP**.**

Включается воспроизведение ритма (его обычной модели, стр. [RU-32\)](#page-32-0).

• Над кнопкой **8 START/STOP** в такт с ритмом мигают желтый и красный светодиоды (желтый на первой доле, красный на остальных долях каждого такта).

## **4. Начать играть под ритм.**

### **5. Для остановки воспроизведения ритма коснуться кнопки** 8 START/STOP **еще раз.**

## **ПРИМЕЧАНИЕ**

- При выполнении действия 3 вышеописанного порядка воспроизведение модели стиля включается также касанием одной из кнопок, перечисленных ниже.
	- $\blacksquare$  INTRO  $\ldots$  воспроизведение начинается с модели вступления.
	- **5 NORMAL/FILL-IN** ... начинается воспроизведение обычной модели.
	- **6 VARIATION/FILL-IN** ... начинается воспроизведение вариационной модели.

Информацию о моделях стилей (автоаккомпанемента) см. в подразделе «[Варианты моделей](#page-32-0)  [автоаккомпанемента»](#page-32-0) (стр. [RU-32\)](#page-32-0).

### ■ **Как извлекать автоаккомпанемент с аккордами**

## **ПРИМЕЧАНИЕ**

- При взятии аккорда левой рукой к ритму выбранного стиля автоматически добавляются партии баса и гармонии. Это похоже на наличие собственной аккомпанирующей группы, собирающейся по первому требованию.
- **1. С помощью кнопки переключателя режимов** 3 **перебирать варианты, пока не загорится индикатор «ACCOMP» (режим «ACCOMP»).**

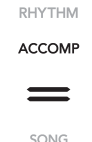

## **2. Включить воспроизведение партии ритма.**

• Информацию о том, как выбрать стиль и начать воспроизводить партию ритма, см. в описании действий 2 и 3 из части «Как воспроизвести [только партию ритма»](#page-31-5) (стр. [RU-31](#page-31-5)).

### **3. Брать аккорды в аккомпанементной части клавиатуры.**

При этом к партии ритма добавляются партии баса и гармонии автоаккомпанемента.

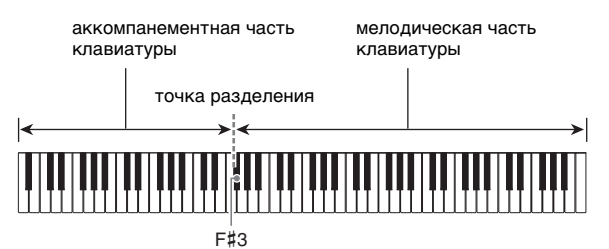

Пример.

Нажать на клавиши D-F#-A-C в аккомпанементной части клавиатуры. 4

Звучит аккомпанемент для аккорда D-F#-A-C (D7).

• Изменить диапазон аккомпанементной части клавиатуры можно с помощью точки разделения (стр. [RU-16](#page-16-3)).

## **4. По ходу исполнения мелодии правой рукой брать другие аккорды левой рукой.**

• Брать аккорды можно с помощью режима «CASIO Chord» и других режимов упрощенного взятия аккордов. См. [«Выбор режима взятия аккордов»](#page-34-1) (стр. [RU-34](#page-34-1)).

### **5. Для остановки автоаккомпанемента коснуться кнопки** 8 START/STOP**.**

## **ПРИМЕЧАНИЕ**

• При вышеописанном порядке действий аккорды для автоаккомпанемента требуется брать самостоятельно. Звучание автоаккомпанемента с аккордовой последовательностью, основанной на жанре исполняемой музыки, без взятия аккордов достигается с помощью музыкальных предустановок. Подробности см. в разделе [«Применение музыкальных](#page-38-1)  [предустановок»](#page-38-1) (стр. [RU-38\)](#page-38-1).

### ■ **Модели аккомпанемента с метрономом**

В моделях аккомпанемента, приведенных ниже, звучит только метроном (без партий баса и аккордов). Это верно и в том случае, если нажать на клавиши аккорда.

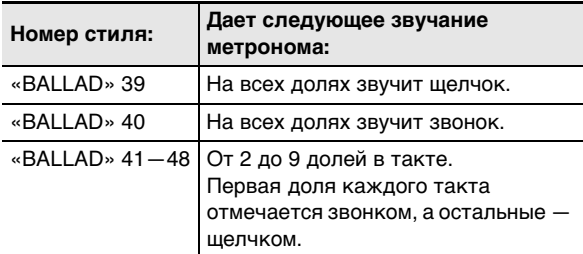

### ■ **Как изменить темп автоаккомпанемента**

См. [«Изменение темпа автоаккомпанемента и](#page-38-0)  [композиции](#page-38-0)» (стр. [RU-38](#page-38-0)).

### <span id="page-32-0"></span>**Варианты моделей автоаккомпанемента**

Обычно музыкальная пьеса начинается со вступления, переходит к главной теме, в которую вкрапляются промежуточные темы и иные изменения, а перед завершением возвращается к главной теме. Функция «Автоаккомпанемент» цифрового пианино предлагает выбор моделей аккомпанемента, которые подходят для построения музыкальной композиции.

### ■ **Обычная модель и вариация**

Это модель аккомпанемента для главной и промежуточной тем пьесы. Повторяется вариация длительностью от одного до нескольких тактов.

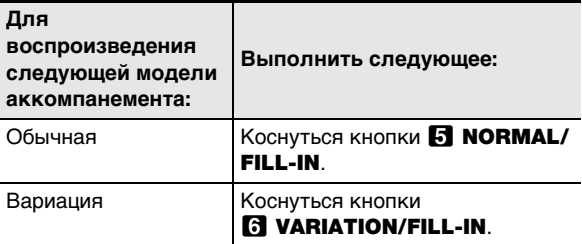

### ■ **Вставка**

Эти модели аккомпанемента служат для того, чтобы вставлять в пьесу короткие вставки длительностью один-два такта. Модель вставки начинает воспроизводиться сразу после касания одной из кнопок вставки (см. ниже). Когда вставка длительностью один или два такта завершается, с первой доли следующего такта восстанавливается воспроизведение обычной или вариационной модели аккомпанемента.

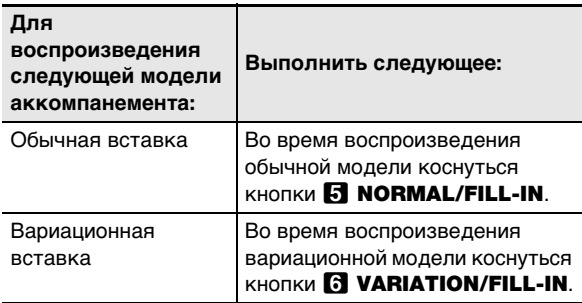

#### ■ **Вступление**

Это модель аккомпанемента для использования в начале композиции. По завершении тактов модели вступления возобновляется воспроизведение обычной модели аккомпанемента.

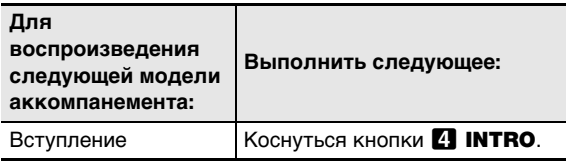

### ■ **Kонцовка**

Это модель аккомпанемента, которая может использоваться в конце пьесы. Когда прозвучит концовка из нескольких тактов, автоаккомпанемент заканчивается.

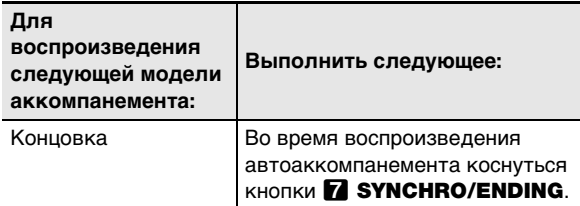

### <span id="page-33-0"></span>**Запуск автоаккомпанемента клавишами аккомпанементной части клавиатуры (синхронный запуск)**

Программирование цифрового пианино с тем, чтобы воспроизведение автоаккомпанемента начиналось с нажатием на клавишу клавиатуры, выполняется в порядке, описанном ниже.

- **Как запустить автоаккомпанемент клавишами аккордовой части клавиатуры**
	- **1. При остановленном автоаккомпанементе коснуться кнопки** 7 SYNCHRO/ENDING**.** Инструмент переключается в состояние готовности к синхронному запуску, на которое указывает мигание светодиодов над кнопкой **8 START/STOP** попеременно желтым и красным.
		- При желании начать со вступления коснуться в этот момент кнопки 4 INTRO.
		- При желании начать с вариации коснуться в этот момент кнопки **6 VARIATION/FILL-IN.**
- **2. В аккомпанементной части клавиатуры нажать на клавиши аккорда.**

Включается автоаккомпанемент.

### **ПРИМЕЧАНИЕ**

• Для выхода из состояния готовности к синхронному запуску коснуться кнопки **7 SYNCHRO/ENDING**.

### <span id="page-34-0"></span>**Управление моделями автоаккомпанемента с помощью клавиатуры (режим клавишного управления)**

6 крайних левых белых клавиш клавиатуры позволяют включать и останавливать воспроизведение моделей аккомпанемента, переключаться между моделями и т. д.

### ■ **Как войти в режим клавишного управления**

**1. Коснуться кнопки переключателя режимов**  3 **и не отпускать ее, пока на дисплее не появится индикация «KC».**

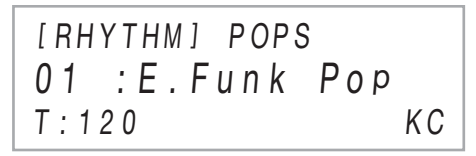

• Это позволяет выполнить вход в режим клавишного управления с присвоением нижеперечисленных функций кнопок крайним левым белым клавишам клавиатуры.

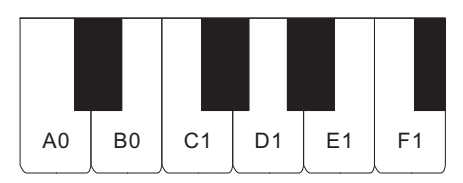

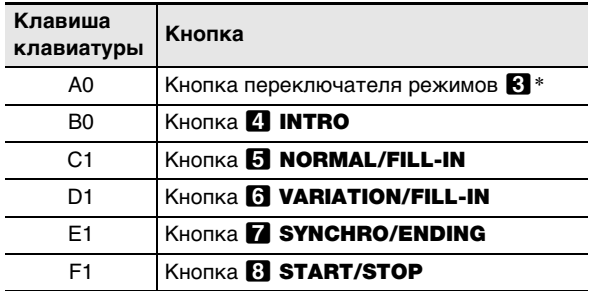

\* Только между режимами «RHYTHM» и «ACCOMP».

**2. Для выхода из режима клавишного управления коснуться кнопки переключателя режимов** 3 **и не отпускать ее, пока индикация «KC» на дисплее не погаснет.**

## **ПРИМЕЧАНИЕ**

• В режиме клавишного управления при нажатии на клавишу клавиатуры в диапазоне A0 — F1 ни одна из клавиш (включая черные) не звучит.

## <span id="page-34-1"></span>**Выбор режима взятия аккордов**

Выбрать один из 6 нижеперечисленных режимов взятия аккордов позволяет параметр [76](#page-57-8) («Chord Mode») в режиме «Функция».

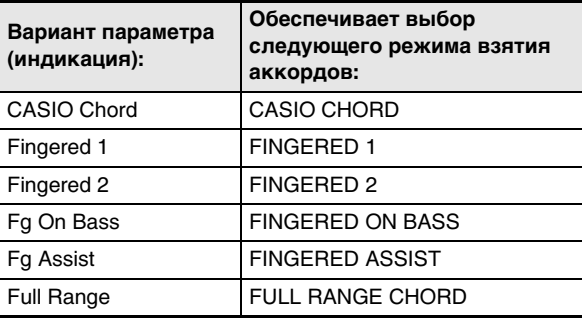

Информацию о параметрах в режиме «Функция» см. в разделе [«Программирование функциональных](#page-53-0)  [параметров \(режим "Функция"\)](#page-53-0)» (стр. [RU-53\)](#page-53-0).

### ■ **CASIO CHORD**

Режим «CASIO CHORD» позволяет упрощенным способом брать 4 типа аккордов, описанных ниже.

аккомпанементная часть клавиатуры

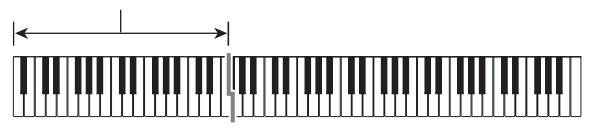

**Тип аккорда**

#### **Мажорные аккорды**

При нажатии на одну клавишу аккомпанементной части в режиме «CASIO CHORD» звучит мажорный аккорд, название которого нанесено над клавишей. Все клавиши аккомпанементной части, отмеченные одним и тем же названием аккорда, обеспечивают

воспроизведение абсолютно одинаковых аккордов. Пример: C (до мажор)

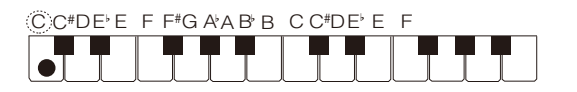

#### **Минорные аккорды**

Для взятия минорного аккорда нажать на клавишу в аккомпанементной части клавиатуры, соответствующую мажорному аккорду, и одновременно на другую клавишу в аккомпанементной же части клавиатуры правее первой.

Пример: Cm (до минор)

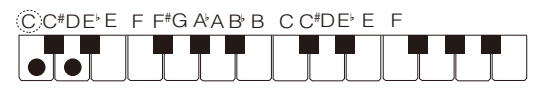

#### **Септаккорды**

Для взятия септаккорда нажать на клавишу в аккомпанементной части клавиатуры, соответствующую мажорному аккорду, и одновременно на две другие клавиши в аккомпанементной же части клавиатуры правее первой.

Пример: C7 (до-мажорный септаккорд)

 $C$  C<sup>#</sup>DE E F F<sup>#</sup>G A A B B C C<sup>#</sup>DE E F

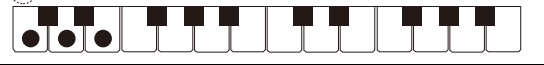

#### **Минорные септаккорды**

Для взятия минорного септаккорда нажать на клавишу в аккомпанементной части клавиатуры, соответствующую мажорному аккорду, и одновременно на три другие клавиши в аккомпанементной же части клавиатуры правее первой.

Пример: Cm7 (до-минорный септаккорд)

 $C$  C#DE F F#G A A B B C C#DE F

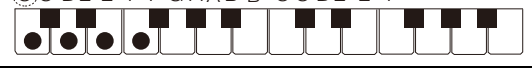

## **ПРИМЕЧАНИЕ**

• При взятии минорного аккорда, а также мажорного или минорного септаккорда цвет дополнительных клавиш не имеет значения.

#### ■ **FINGERED**

В этих режимах взятия аккордов аккорды берутся в аккомпанементной части клавиатуры, как обычно. Некоторые виды аккордов имеют сокращенную форму и берутся нажатием на одну или две клавиши.

Информацию о том, какие типы аккордов и как берутся на клавиатуре, см. на стр. [RU-73](#page-73-0).

аккомпанементная часть клавиатуры

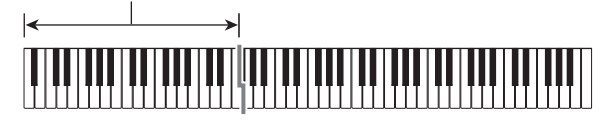

#### ● **FINGERED 1**

На клавиатуре берутся ноты, составляющие аккорд.

#### ● **FINGERED 2**

В отличие от режима «FINGERED 1» аккорд с секстой здесь взять нельзя. Берутся аккорды m7 и m7b5.

#### ● **FINGERED ON BASS**

В отличие от режима «FINGERED 1» в этом режиме берутся аккорды с самостоятельным басом, в которых самая нижняя нота является основным звуком.
#### ● **FINGERED ASSIST**

При нажатии на две или три клавиши результат не такой, как в режиме «FINGERED 1». При нажатии на клавишу корня аккорда и еще одну слева от нее звучит септаккорд, если же это черная клавиша — то минорный аккорд. При одновременном нажатии на белую и черную клавиши звучит минорный септаккорд.

• В дополнение к режиму «FINGERED 1» имеются методы, описанные ниже, которые позволяют брать следующие три типа аккордов.

#### **Тип аккорда**

#### **Минорные аккорды**

Для взятия минорного аккорда нажать на клавишу в аккомпанементной части клавиатуры, соответствующую мажорному аккорду, вместе с ближайшей к ней черной клавишей слева от нее.

Пример: Cm (до минор)

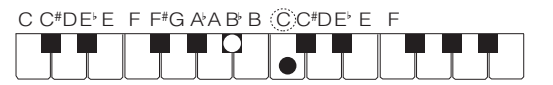

#### **Септаккорды**

Для взятия септаккорда нажать на клавишу в аккомпанементной части клавиатуры, соответствующую мажорному аккорду, вместе с ближайшей к ней белой клавишей слева от нее.

Пример: C7 (до-мажорный септаккорд)

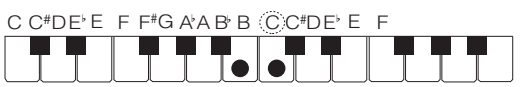

#### **Минорные септаккорды**

Для взятия минорного септаккорда нажать на клавишу в аккомпанементной части клавиатуры, соответствующую мажорному аккорду, вместе с ближайшими к ней белой и черной клавишами слева от нее.

Пример: Cm7 (до-минорный септаккорд)

C C<sup>#</sup>DE E F F<sup>#</sup>G A A B B (C C<sup>#</sup>DE E F

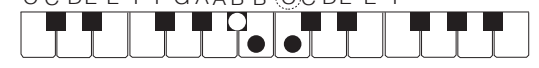

### ■ **FULL RANGE CHORD**

В этом режиме аккорды и мелодию можно исполнять во всем диапазоне клавиатуры.

Информацию о применимых аккордах см. на стр. [RU-73.](#page-73-0)

аккомпанементно-мелодическая часть клавиатуры

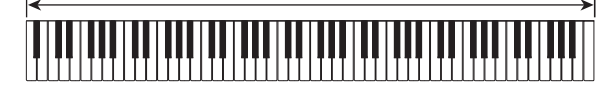

### **Применение установок мгновенного вызова**

Установка мгновенного вызова обеспечивает автоматическое задание тембра, темпа и других параметров, оптимальных для выбранной модели стиля.

#### ■ **Как вызвать установку мгновенного вызова**

### **1. С помощью кнопки переключателя режимов** 3 **перебирать варианты, пока не загорится индикатор «RHYTHM» или «ACCOMP».**

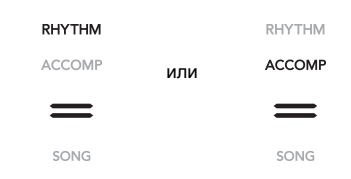

- **2. В порядке, изложенном в части [«Как](#page-31-0)  [выбрать стиль»](#page-31-0) (стр. [RU-31](#page-31-0)), выбрать нужный стиль.**
- **3. Нажать на кнопку 21 BALLAD** и не **отпускать ее, пока название стиля на дисплее не сменится названием тембра.**

**BALLAD** 

В соответствии с выбранной моделью стиля автоматически применяются соответствующие параметры из установок мгновенного вызова. Цифровое пианино переключается в состояние готовности к синхронному запуску автоаккомпанемента (стр. [RU-33](#page-33-0)).

### **Применение автогармонизации**

Автогармонизация позволяет добавлять к мелодии, исполняемой правой рукой, сопровождающие голоса и придает мелодии дополнительную глубину. Имеется 12 вариантов автогармонизации.

• Управление автогармонизацией и арпеджиатором выполняется единой кнопкой (стр. [RU-27\)](#page-27-0), поэтому, когда используется автогармонизация, арпеджиатор неприменим.

#### <span id="page-37-0"></span>■ **Как включить функцию автогармонизации**

## **(V) BHUMAHUE!**

**• Если в процессе выполнения действия 2 из нижеописанного порядка действий после касания кнопки <b>iC** ARPEG. вместо индикации «АН» **появляется «AR», то нужно поменять функцию,**  присвоенную кнопке **[C] ARPEG.** Выбрать для **параметра [79](#page-57-0) («Type Select») в режиме «Функция» вариант «A.Harmo.». Информацию о параметрах в режиме «Функция» см. в разделе** 

**[«Программирование функциональных параметров](#page-53-0)**   $(P<sub>EMMM</sub>, \Phi$ ункция")» (стр. **RU-53**).

**1.** С помощью кнопки **<b>D** <sup>[6</sup>] М перебирать **варианты, пока справа от нее не загорится индикатор «**^**CTRL».**

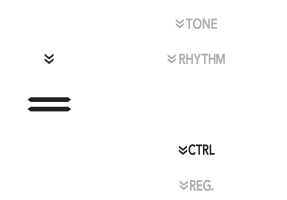

**2. Для включения автогармонизации коснуться кнопки <b>i**E **ARPEG**. На дисплее **появляется индикация «AH».**

> [ CTRL ] KNOB  $T \cdot 120$  AH  $01 \cdot$ Filter

- Во время исполнения мелодии в мелодической части клавиатуры (для верхней партии) взятие аккорда в аккомпанементной части клавиатуры приводит к тому, что к исполнению добавляются аккорды.
- **3. Для отключения автогармонизации коснуться кнопки** bt ARPEG. **Индикация «AH» на дисплее гаснет.**

#### ■ **Как выбрать тип автогармонизации**

- **1. Для включения функции автогармонизации выполнить действия 1 и 2 из части [«Как](#page-37-0)  [включить функцию автогармонизации»](#page-37-0) (стр. [RU-37](#page-37-0)).**
- **2. Коснуться кнопки <b>B** ARPEG. и не **отпускать ее, пока на дисплее не появится индикация «A.HARMO».**

Во второй строке дисплея отображается тип автогармонизации, выбранный ранее.

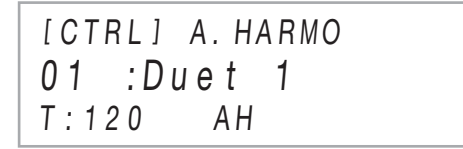

### **3. С помощью кнопок** bk – **и** bl <sup>+</sup> **выбрать тип автогармонизации.**

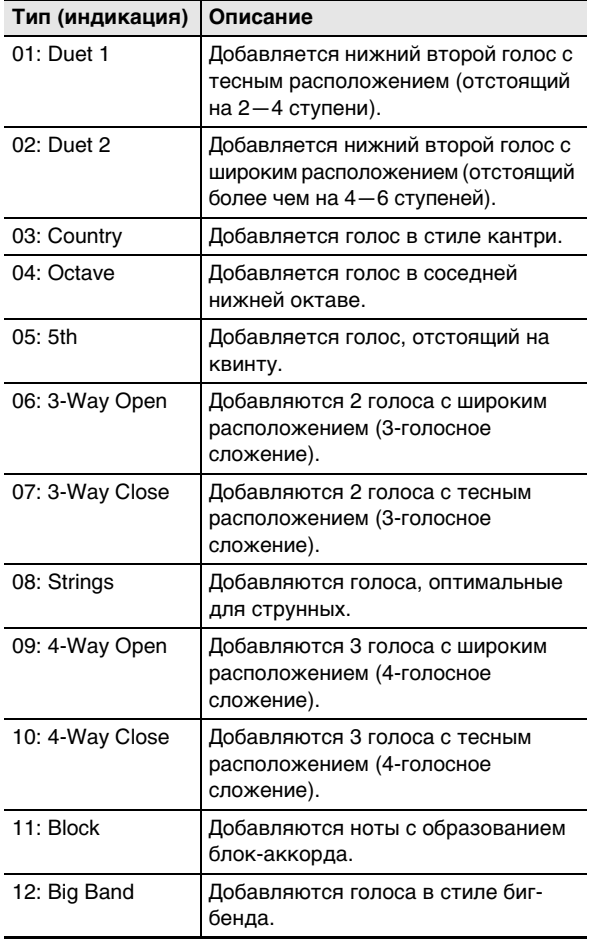

### <span id="page-38-1"></span>**Изменение темпа автоаккомпанемента и композиции**

Для изменения темпа (числа ударов в минуту) имеется два способа: задание значения темпа с помощью кнопок и отстукивание темпа клавишей клавиатуры или педалью.

## **«ПРИМЕЧАНИЕ**

• В качестве индикатора на дисплее слева от значения темпа можно задать букву (T) или значок (2). Тип индикатора задается параметром [113](#page-58-0) («Индикатор темпа») в режиме «Функция». Информацию о параметрах в режиме «Функция» см. в разделе [«Программирование функциональных параметров](#page-53-0)  [\(режим "Функция"\)»](#page-53-0) (стр. [RU-53](#page-53-0)).

### <span id="page-38-0"></span>■ **Как задать значение темпа**

## **1.** Коснуться кнопки **[2] ТЕМРО**.

На дисплее отображается заданное ранее значение темпа.

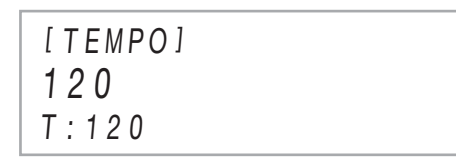

# **2. С помощью кнопок**  $\blacksquare$  **– и**  $\blacksquare$  **+**

### **отрегулировать темп.**

- Значение темпа задается в интервале 20—255.
- Для восстановления рекомендуемого темпа у ранее выбранных композиции, модели стиля или музыкальной предустановки одновременно коснуться кнопок  $\Box$  – и  $\Box$  +.
- **3. Для ухода с настроечной экранной страницы коснуться кнопки <b>D TEMPO** или **B** EXIT.

### ■ **Как отрегулировать темп с помощью клавиши клавиатуры или педали**

### **1. Коснуться кнопки <b>B TEMPO** и не **отпускать ее.**

На дисплее справа от слова [TEMPO] появляется индикация «TAP».

### **2. Нажать на клавишу клавиатуры или педаль не менее двух раз подряд.**

• Это приводит к выставлению темпа, соответствующего скорости нажатия на клавишу или педаль.

# **. Кнопку <b>[2] ТЕМРО** отпустить.

• Описанные действия позволяют задать примерный темп, который затем можно отрегулировать точнее с помощью действий, описанных в части [«Как задать значение темпа](#page-38-0)».

## **ПРИМЕЧАНИЕ**

• Отметим, что выставление темпа в вышеописанном порядке с помощью педали экспрессии невозможно.

## <span id="page-38-2"></span>**Применение музыкальных предустановок**

При выборе музыкальной предустановки происходит моментальная смена набора настроек цифрового пианино (тембр, стиль, аккордовая последовательность и т. д.) на предустановленный для исполнения композиций различных жанров и направлений. При нажатии на кнопку цифровое пианино программируется так, что композиции звучат в точном соответствии с тем, что ожидалось. Полный список из 310 имеющихся музыкальных предустановок см. в брошюре «Списки встроенных музыкальных данных».

- **Как играть с применением музыкальной предустановки**
- **1. С помощью кнопки переключателя режимов**  3 **перебирать варианты, пока не загорится индикатор «RHYTHM» или «ACCOMP».**

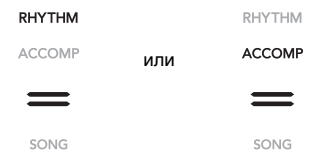

**2.** С помощью кнопки **<b>D** <sup>у</sup> перебирать **варианты, пока справа от нее не загорится индикатор «**^**RHYTHM».**

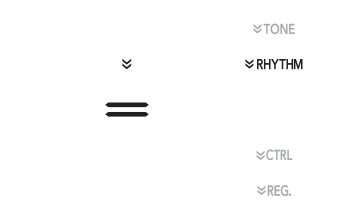

**3. Коснуться кнопки <b>B** POPS и не отпускать **ее, пока на дисплее не появится индикация «[MUSIC PRESET]».**

Включается режим «Музыкальная предустановка», индикатор «ACCOMP» кнопки переключателя режимов 3 начинает мигать.

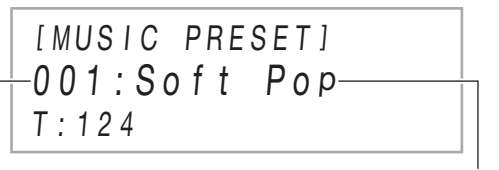

номер музыкальной предустановки

название музыкальной предустановки

- На дисплее появляется название и номер ранее выбранной музыкальной предустановки.
- Инструмент переключается в состояние готовности к синхронному запуску, на которое указывает мигание светодиодов над кнопкой **8 START/STOP желтым и красным.**

### **4. С помощью кнопок**  $\blacksquare$  **– и**  $\blacksquare$  **+ выбрать номер музыкальной предустановки.**

Происходит смена отображенного названия музыкальной предустановки. В тот же момент происходит вызов показателей тембра, стиля, аккордовой последовательности и данных, соответствующих жанру или мелодии, на которые указывает название.

- При необходимости могут также быть изменены тембр, стиль, ЦОС-эффект и другие параметры настройки. Для этого с помощью кнопки  $\overline{\mathsf{ID}}\mathsf{W}$ выбрать тип функций, присвоенных кнопкам  $\Box$ — **21.** При каждом касании кнопки **15** W происходит переход к следующему типу функции, на который указывает индикатор справа от кнопки: «WTONE», «WRHYTHM» или «WCTRL».
- Чтобы после касания кнопки  $\boxdot \mathbb{W}$  возвратиться на экранную страницу для выбора музыкальной предустановки (см. действие 3 этого порядка действий), коснуться кнопки переключателя режимов В.

## **5. Коснуться кнопки** <sup>8</sup> START/STOP**.**

Включается автоаккомпанемент в соответствии с аккордовой последовательностью из предустановки.

• Помимо указанных действий кнопками включить автоаккомпанемент можно также сыграв в аккомпанементной части клавиатуры. Отметим, однако, что при нажатии на клавишу в аккомпанементной части клавиатуры начинает звучать предустановленная аккордовая последовательность. В этом случае задание аккордов в аккомпанементной части клавиатуры невозможно.

## **6. Начните играть под автоаккомпанемент.**

- **7. Для остановки автоаккомпанемента коснуться кнопки** 8 START/STOP **или**  7 SYNCHRO/ENDING**.**
- **8. Чтобы выйти из режима «Музыкальная предустановка», открыть экранную страницу для выбора музыкальной предустановки и коснуться кнопки переключателя режимов** 3**.**
	- При этом заданные в режиме «Музыкальная предустановка» тембр и стиль остаются в силе.

### **АПРИМЕЧАНИЕ**

- Во время исполнения с применением музыкальной предустановки возможны действия с моделями аккомпанемента, описанные ниже. См. «[Варианты](#page-32-0)  [моделей автоаккомпанемента»](#page-32-0) (стр. [RU-32\)](#page-32-0) и [«Управление моделями автоаккомпанемента с](#page-34-0)  [помощью клавиатуры \(режим клавишного](#page-34-0)  [управления\)»](#page-34-0) (стр. [RU-34\)](#page-34-0). Отметим, однако, что в режиме клавишного управления функция клавиши A0 отключена.
- В режиме «Музыкальная предустановка» функция регистрации (стр. [RU-40](#page-40-0)) неприменима.

#### ■ **Как изменить темп в музыкальной предустановке**

См. [«Изменение темпа автоаккомпанемента и](#page-38-1)  [композиции](#page-38-1)» (стр. [RU-38](#page-38-1)).

#### ■ **Как сменить тональность аккордовой последовательности**

Тональность аккордовой последовательности меняется параметром [77](#page-57-1) («MP Key Shift») в режиме «Функция». Информацию о параметрах в режиме «Функция» см. в разделе [«Программирование функциональных](#page-53-0)  [параметров \(режим "Функция"\)](#page-53-0)» (стр. [RU-53\)](#page-53-0).

## <span id="page-40-0"></span>**Регистрация и восстановление набора настроек (регистрация)**

Функция регистрации позволяет регистрировать наборы настроек цифрового пианино (тембр, стиль и другие параметры), а также вызывать по необходимости зарегистрированный набор настроек для исполнения определенной композиции и т. п.

## ДРИМЕЧАНИЕ

- Действия с функцией регистрации выполняются в режимах «RHYTHM» (стр. [RU-12](#page-12-0)) и «ACCOMP» (стр. [RU-12\)](#page-12-0).
- В режиме «SONG» (стр. [RU-12](#page-12-0)), во время демонстрационного воспроизведения (стр. [RU-14\)](#page-14-0), применения музыкальных предустановок (стр. [RU-38](#page-38-2)) и в процессе задания параметров настройки (стр. [RU-53\)](#page-53-0) действия с функцией регистрации невыполнимы.

### <span id="page-40-1"></span>■ **Адреса хранения наборов настроек**

Зарегистрированные наборы настроек хранятся в участках памяти, разделенных на 24 банка. В каждом банке по 4 области, что означает возможность зарегистрировать до 96 наборов настроек (24 банка по 4 области).

- Банк указывается с помощью кнопки **B** BANK.
- Область указывается с помощью кнопок **b** «Область  $1 \rightarrow -20$  «Область 4».

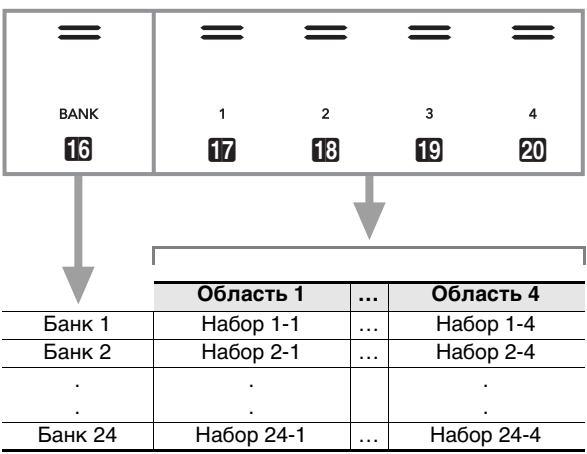

### <span id="page-40-2"></span>■ **Наборы настроек в регистрационной памяти**

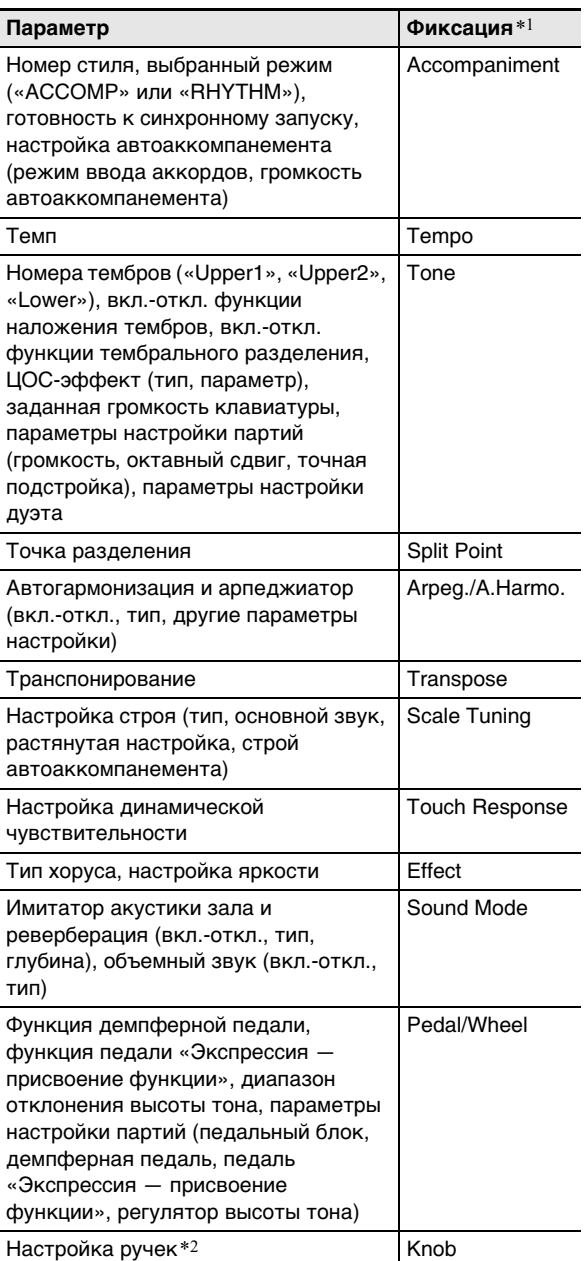

\*1. В столбце «Фиксация» приведены названия параметров в каталоге «FREEZE» (параметр [58](#page-56-0) в режиме «Функция»). Подробности см. в части [«Функция "Фиксация"](#page-42-0)» (стр. [RU-42](#page-42-0)).

\*2. Специальный параметр настройки для действия ручками  $22$  (K1) и (K2). Информацию о том, какие наборы функций ручек могут быть включены в набор настроек, см. в разделе «[Список наборов функций](#page-78-0)  [ручек»](#page-78-0) (стр. [RU-78\)](#page-78-0).

### ■ **Сохранение во внешнем устройстве**

Сохраненные в регистрационной памяти наборы настроек могут быть сохранены во флэш-накопителе USB, но только в виде целых банков. См. [«Операции с](#page-62-0)  [флэш-накопителем USB»](#page-62-0) (стр. [RU-62\)](#page-62-0).

### **Запись наборов настроек и их вызов**

#### ■ **Как зарегистрировать набор настроек**

## **(V) BHUMAHUE!**

- **Если при выполнении нижеописанного порядка действий указать банк и область, в которой данные уже хранятся, записанные данные будут удалены. Информацию о банках и областях см. в части «[Адреса хранения наборов настроек»](#page-40-1) (стр. [RU-40\)](#page-40-1).**
- **1. С помощью кнопки переключателя режимов** 3 **перебирать варианты, пока не загорится индикатор «RHYTHM» или «ACCOMP».**

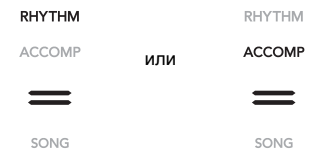

- **2. Запрограммировать цифровое пианино на набор настроек, который нужно зарегистрировать.**
- $\bf{3}$  <sub>■</sub> С помощью кнопки **[5**]  $\mathbb {V}$  перебирать **варианты, пока справа от нее не загорится индикатор «**^**REG.».**

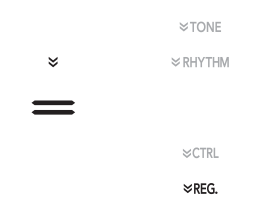

**4. Выбрать банк, в котором набор будет зарегистрирован.**

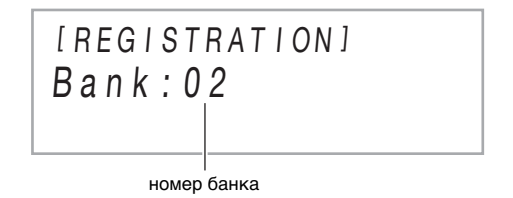

- Переход к номеру следующего банка выполняется касанием кнопки **B**BANK.
- Номер банка выбирается с помощью кнопок  $\Box$  и **fin +**.

### **5. Выбрать область, в которой набор будет сохранен.**

Коснуться кнопки **[4] STORE** и, не отпуская ее, коснуться кнопки области от  $\blacksquare$  «Область 1» до  $\Omega$ «Область 4».

На дисплее появляется запрос «Sure?».

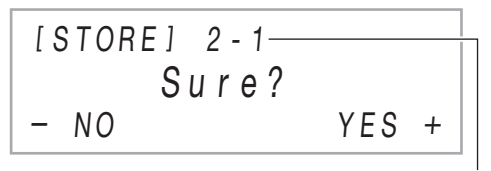

номер банка - номер области

- Для выхода в данный момент из режима регистрации набора настроек коснуться кнопки  $f(0 -$
- **6. Чтобы зарегистрировать набор настроек, коснуться кнопки** bl +**.**

Операция регистрации завершается, отображается сообщение «Complete».

### <span id="page-41-0"></span>■ **Как вызвать зарегистрированный набор настроек**

- **1. С помощью кнопки переключателя режимов В перебирать варианты, пока не загорится индикатор «RHYTHM» или «ACCOMP».**
- $2$  Спомощью кнопки **D**V перебирать **варианты, пока справа от нее не загорится индикатор «**^**REG.».**

### **3. При необходимости — включить или отключить функцию «Фиксация».**

• Индикатор «FZ» на дисплее указывает на то, что функция «Фиксация» включена. При отключенной функции индикатор отсутствует. Переключение функции «Фиксация» из включенного состояния («FZ» отображается) в отключенное («FZ» не отображается) и обратно выполняется длительным нажатием на кнопку **b** BANK.

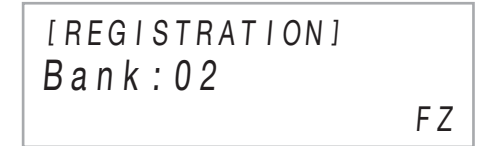

- Подробную информацию о функции «Фиксация» см. в части [«Функция "Фиксация"»](#page-42-0) (стр. [RU-42](#page-42-0)).
- **4. С помощью кнопки <b>B** ВАНК или кнопок  $\mathbf{F}$  **– и**  $\mathbf{F}$  **+ выбрать банк с нужным набором настроек.**

 ${\bf 5}$ . Касанием одной из кнопок области от  ${\bf E}$ **«Область** 1**» до** ck **«Область** 4**» выбрать область, в которой находится нужный набор настроек.**

Происходит вызов набора настроек.

[ REG I STRAT I ON ] AREA 1  $Bank \cdot 02$ 

• Происходит перепрограммирование цифрового пианино в соответствии с вызванным набором настроек.

### <span id="page-42-0"></span>■ **Функция "Фиксация"**

При вызове зарегистрированного набора настроек обычно происходит замещение всех параметров настройки, перечисленных в части «[Наборы настроек в](#page-40-2)  [регистрационной памяти»](#page-40-2) (стр. [RU-40\)](#page-40-2). Имеется функция «Фиксация», позволяющая указать отдельные параметры настройки, которые при вызове набора настроек замещаться не должны. В случае параметров № [59](#page-56-1)-70 (из каталога [58](#page-56-0)

«FREEZE») в режиме «Функция» результат вызова набора настроек определяется тем, какой вариант выбран: «On» (текущее значение не менять) или «Off» (текущее значение заместить).

- Информацию о том, какие значения не будут меняться в случае, когда для параметра с тем или иным номером в режиме «Функция» выбран вариант «On», см. в части [«Наборы настроек в регистрационной](#page-40-2)  [памяти»](#page-40-2) (стр. [RU-40](#page-40-2)).
- Информацию о параметрах в режиме «Функция» см. в разделе «[Программирование функциональных](#page-53-0)  [параметров \(режим "Функция"\)»](#page-53-0) (стр. [RU-53](#page-53-0)).

### **Перебор наборов настроек с помощью педали (последовательный вызов с помощью педали)**

Цифровое пианино может быть запрограммировано таким образом, чтобы нажатия на педаль обеспечивали прокрутку и выбор наборов настроек, зарегистрированных с помощью функции регистрации.

- <span id="page-42-1"></span>■ **Как задать педаль для вызова наборов настроек**
- **1. Коснуться кнопки <b>b №** и не отпускать ее, **пока на дисплее не появится индикация «[FUNCTION]».**

Это позволяет войти в режим «Функция».

- **2. С помощью кнопок**  $\mathbb{D}$  **< и**  $\mathbb{D}$  **> выбрать пункты меню в следующем порядке: «REGISTRATION»** 3 **«SEQ PED RECALL».**
- **3. С помощью кнопок** bk <sup>U</sup> **и** bl <sup>I</sup> **выбрать педальное гнездо и коснуться кнопки ip ENTER.**

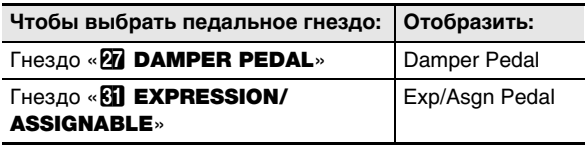

### **4.** С помощью кнопок **10 – и 11 + перепрограммировать педальное гнездо.**

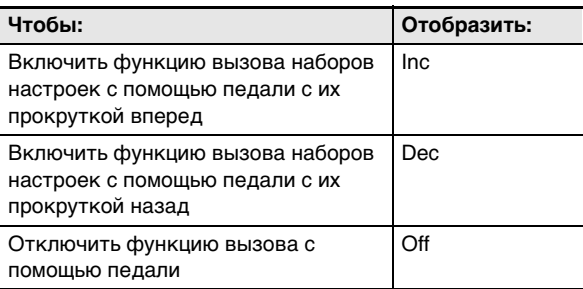

- Информацию о действиях педалью, выполнимых в случае выбора того или иного варианта, см. в части «[Как играть, пользуясь функцией](#page-43-0)  [последовательного вызова с помощью педали](#page-43-0)» (стр. [RU-43](#page-43-0)).
- В результате задания варианта «Inc» или «Dec» для того или иного гнезда функционирование подключенной к нему педали ограничивается вызовом наборов настроек. Любая функция, присвоенная этому гнезду параметром «Damper Target» (стр. [RU-7\)](#page-7-0) или «Exp/Asgn Target» (стр. [RU-9](#page-9-0)), в этом гнезде блокируется.
- **5. Для выхода из режима «Функция» коснуться кнопки** bp EXIT **и не отпускать ее, пока индикация «[FUNCTION]» на дисплее не погаснет.**
- <span id="page-43-0"></span>■ **Как играть, пользуясь функцией последовательного вызова с помощью педали**
- **1. Подключить к гнезду, для которого при выполнении действия 4 из части [«Как](#page-42-1)  [задать педаль для вызова наборов](#page-42-1)  [настроек»](#page-42-1) (стр. [RU-42](#page-42-1)) был задан вариант «Inc» или «Dec», прилагаемую педаль или отдельно приобретаемую педаль задержки «CASIO».**

### **2. В момент, когда нужно вызвать набор настроек, нажать на педаль.**

В случае когда задан вариант «Inc»

- Короткое нажатие и отпускание педали обеспечивает перебор номеров банков и областей наборов настроек в прямом порядке (1-1, 1-2, 1-3, 1-4, 2-1, 2-2…).
- Длительное нажатие и отпускание педали обеспечивает перебор наборов настроек в обратном порядке (2-2, 2-1, 1-4, 1-3…).
- В случае когда задан вариант «Dec»
- Короткое нажатие и отпускание педали обеспечивает перебор номеров банков и областей наборов настроек в обратном порядке (24-4, 24-3, 24-2, 24-1, 23-4, 23-3…).
- Длительное нажатие и отпускание педали обеспечивает перебор наборов настроек в обратном порядке (23-3, 23-4, 24-1, 24-2…).

#### ■ **Как отключить функцию последовательного вызова с помощью педали**

Выполнить порядок действий из части «[Как задать](#page-42-1)  [педаль для вызова наборов настроек](#page-42-1)» (стр. [RU-42\)](#page-42-1). При выполнении действия 4 вывести на дисплей вариант «Off».

## <span id="page-43-1"></span>**Запись исполнений с помощью устройства MIDI-записи**

Устройство MIDI-записи записывает игру на клавиатуре цифрового пианино в виде MIDI-данных. Записанный материал хранится под номерами композиций 11—15 режима «SONG» (стр. [RU-12](#page-12-0)).

- Память рассчитана на запись 5 композиций.
- Для каждой композиции предусмотрена многодорожечная запись (на 3 дорожки).
- В каждую из композиций можно записать максимум 30 тыс. нот (в общей сложности для трех дорожек).

## **(V) BHUMAHUE!**

**• За убытки, упущенную прибыль, претензии со стороны третьих лиц в результате утраты записанных данных, вызванной сбоем в работе, ремонтом, любой другой причиной, фирма «CASIO COMPUTER CO., LTD.» ответственности не несет.**

#### ■ **Как цифровым пианино записываются исполнения (устройство MIDI-записи)**

Данное цифровое пианино имеет два записывающих устройства: для MIDI-записи и звукозаписи. Описываемое в данном разделе устройство MIDI-записи записывает не аудиосигнал (звуковые данные), а информацию об исполнении на клавиатуре (нажатие и отпускание клавиш, характер касания и т. п.) в виде MIDI-данных.\* По объему MIDI-данные намного меньше звуковых, что облегчает их последующее редактирование на компьютере и т. п.

#### \* MIDI

Сокращение MIDI означает «Musical Instrument Digital Interface» (цифровой интерфейс музыкальных инструментов) и является названием универсального стандарта, который позволяет музыкальным инструментам, компьютерам и другим устройствам независимо от их изготовителя обмениваться информацией об исполнении музыки (нажатиеотпускание клавиш, характер касания и т. п.). Данные, созданные при исполнении на клавиатуре, в этом случае называют «MIDI-данными».

#### ■ **Дорожки устройства записи и записываемые данные**

Устройство MIDI-записи данного цифрового пианино является многодорожечным (с тремя дорожками). Устройство записи располагает дорожками двух типов: системной и двумя сольными, причем возможность записи тех или иных данных зависит от типа дорожки.

- **Системная дорожка.** Служит для записи игры на клавиатуре с автоаккомпанементом. Возможна также запись параметров функций наложения, разделения и других параметров настройки клавиатуры.
- **Сольная дорожка 1, сольная дорожка 2.** Служат для записи игры на клавиатуре одним тембром («Upper1»).

На эти дорожки можно накладывать запись, как показано ниже.

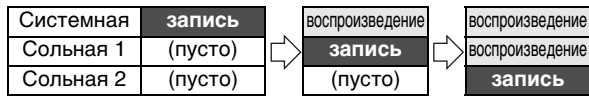

#### <span id="page-44-0"></span>■ **Данные, записывающиеся на дорожку того или иного типа**

Возможность записи тех или иных действий и значений параметров на системную и сольные дорожки 1 и 2 указана соответственно в столбцах «Системная» и «Сольные» с помощью символов, приведенных ниже.

- записывается
- × не записывается

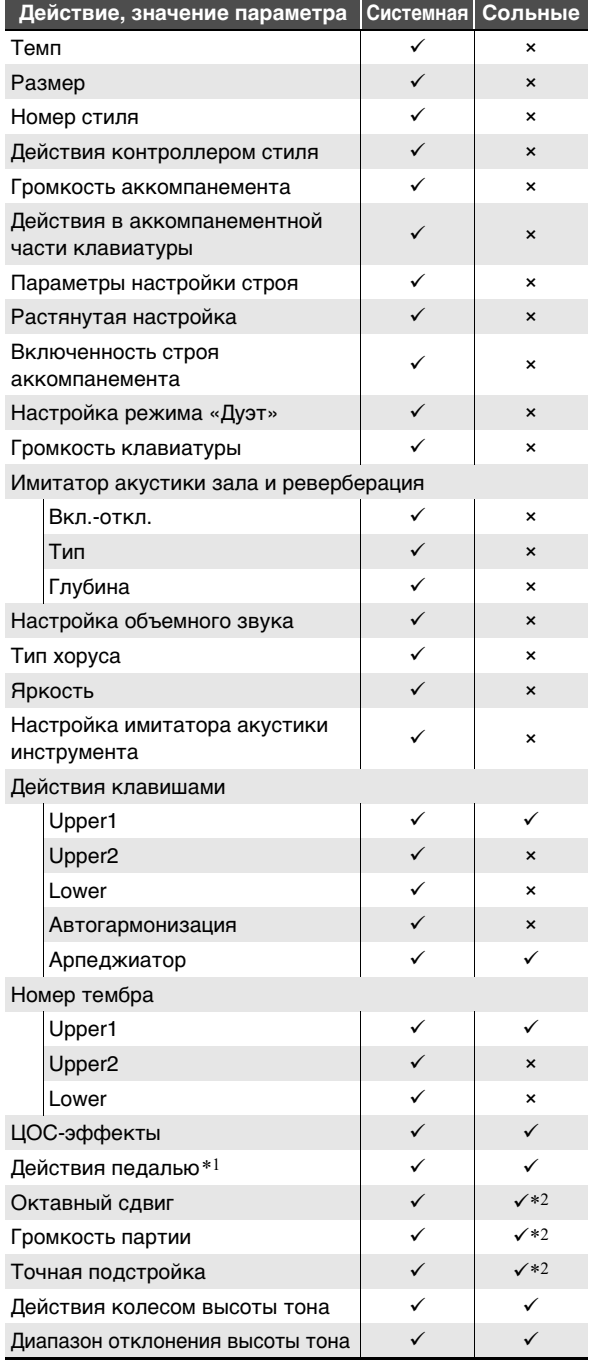

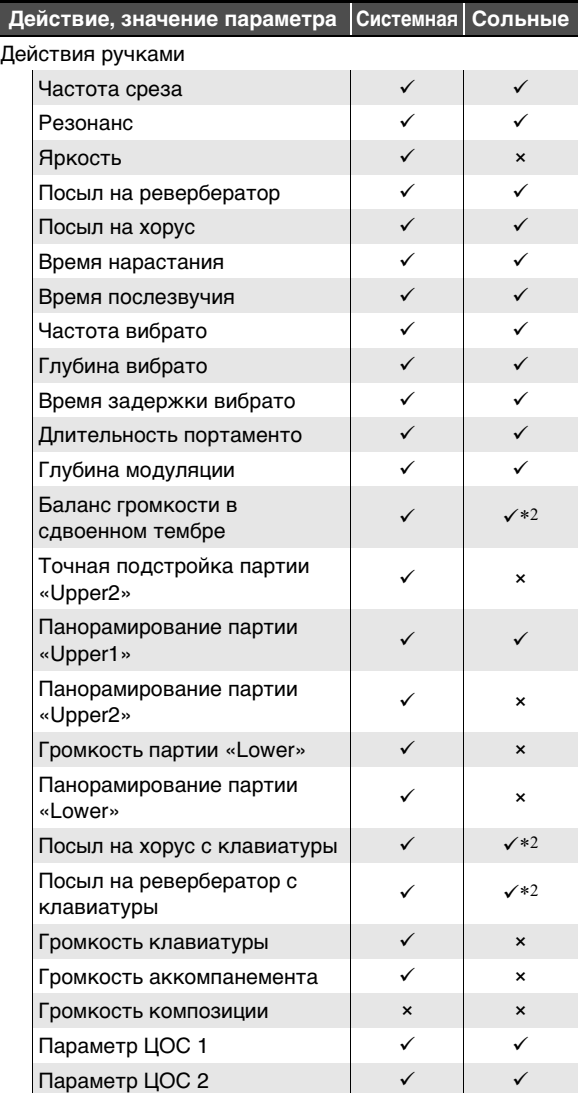

\*1. Демпферной, педалями модератора, задержки, экспрессии

\*2. Только партии «Upper1»

#### ■ **Сохранение во внешнем устройстве**

Записанный на цифровом пианино материал можно сохранить во флэш-накопителе USB. См. [«Операции с флэш](#page-62-0)[накопителем USB](#page-62-0)» (стр. [RU-62\)](#page-62-0).

### **Запись исполнения на инструменте и ее воспроизведение**

## **(V) BHUMAHUE!**

- **• Когда в процессе записи места для нее остается не более чем на 100 нот, начинает мигать кнопка <b>[**<sup>[</sup>] REC●. Когда **места для записи остается на ноль нот, запись автоматически останавливается, а индикатор кнопки**   $\mathbf{f}$  **REC** мигать прекращает и гаснет.
- **В случае сбоя питания в процессе записи все данные на записываемой дорожке удаляются.**

### <span id="page-45-0"></span>■ **Подготовка устройства MIDI-записи к работе**

Данное цифровое пианино имеет два записывающих устройства: для MIDI-записи и звукозаписи. В зависимости от типа данных, которые нужно записать или воспроизвести, сначала требуется выбрать режим (MIDI или аудио-).

- Устройство MIDI-записи работает в режиме MIDI цифрового пианино. Если цифровое пианино находится в аудиорежиме, необходимо в нижеописанном порядке переключиться на режим MIDI.
- Отметим, что при начальных параметрах настройки по умолчанию цифровое пианино находится в режиме MIDI, так что если они не были изменены, нижеописанная операция не требуется.

### **1. С помощью действий, описанных ниже, переключить цифровое пианино в режим MIDI.**

- (1) Коснуться кнопки  $\boxdot \, \mathbb{W}$  и не отпускать ее, пока на дисплее не появится индикация «[FUNCTION]». Это позволяет войти в режим «Функция».
- (2) С помощью кнопок  $\mathbb{I} \mathbb{I} \times \mathbb{I} \mathbb{I}$  > выбрать пункты меню в следующем порядке: «SONG»  $\rightarrow$ «Song Type».
- (3) С помощью кнопок  $\Box$  и  $\Box$  + поменять значение на «MIDI».
- (4) Для выхода из режима «Функция» коснуться кнопки **b EXIT** и не отпускать ее, пока индикация «[FUNCTION]» на дисплее не погаснет.

### **2. При необходимости — выполнить действия из части [«Как запрограммировать запись](#page-48-0)» (стр. [RU-48](#page-48-0)).**

• Возможно задание параметров настройки, перечисленных ниже (в случае использования начальных значений по умолчанию эта операция не требуется): число долей (по умолчанию 4), метроном (по умолчанию не звучит), вступительный отсчет (по умолчанию не звучит).

#### <span id="page-45-1"></span>■ **Действия, приводящие к включению записи**

Когда устройство MIDI- или звукозаписи (стр. [RU-49\)](#page-49-0) находится в состоянии готовности к записи, любое из нижеперечисленных действий приводит к ее включению.

- Игра на клавиатуре
- Нажатие на педаль
- Действие колесом  $23$  PITCH BEND, ручкой  $22$  (K1) или (K2)
- Касание кнопки **83 START/STOP, F3 NORMAL/FILL-**IN, **6 VARIATION/FILL-IN или 4 INTRO**
- Вызов набора настроек из регистрационной памяти (стр. [RU-41\)](#page-41-0)

### <span id="page-45-2"></span>■ **Как выполнить запись на системную дорожку**

### **TPUMEYAHUE**

- Перед выполнением нижеизложенного порядка действий прочитайте часть «Подготовка устройства [MIDI-записи к работе](#page-45-0)» (стр. [RU-45\)](#page-45-0).
- Нижеизложенный порядок действий обеспечивает запись на системную дорожку в ту область устройства MIDI-записи с наименьшим номером (номера композиций 11—15), которая еще не содержит записи.
- **1. Задать тембр, стиль, эффекты, темп, другие нужные в процессе записи параметры настройки.**
	- Параметры настройки, которые могут быть записаны в начале записи, указаны в столбце «Системная» таблицы в части «Данные. [записывающиеся на дорожку того или иного типа](#page-44-0)» (стр. [RU-44](#page-44-0)).

# **2.** Коснуться кнопки **[<sup>2</sup>]** REC●.

Инструмент переключается в состояние готовности к записи, на которое указывает мигание красным  $K$ нопки  $\blacksquare$  REC $\bullet$ .

- $\bullet$  Для отказа от записи коснуться кнопки  $\blacksquare$  REC $\spadesuit$ еще раз.
- Если в устройство MIDI-записи уже записано максимально допустимое число композиций, на дисплее появляется сообщение «Data Full», а цифровое пианино выходит из состояния готовности к записи. В этом случае для освобождения места следует удалить файлы с ненужными композициями в порядке, изложенном в части [«Как удалить композицию из устройства](#page-49-1)  [MIDI-записи](#page-49-1)» (стр. [RU-49](#page-49-1)).
- **3. Для включения записи начать играть или коснуться кнопки** 8 START/STOP**.**\* Кнопка **IZ RECO** мигать прекращает и горит

красным, указывая на то, что запись идет.

Включить запись можно также с помощью других действий. Подробности см. в части «Действия, [приводящие к включению записи»](#page-45-1) (стр. [RU-45](#page-45-1)).

### **4. Для остановки записи коснуться кнопки in Reco.**

• Автоматически включается режим «SONG», причем записанный материал уже готов для воспроизведения.

### **5. Для воспроизведения записанной композиции коснуться кнопки**  $\mathbb{S}$  **>/.**

- **Как выбрать номер композиции перед записью**
- **1. С помощью кнопки переключателя режимов** 3 **перебирать варианты, пока не загорится индикатор «SONG» (режим «SONG»).**
- **2. С помощью кнопок** bk – **и** bl <sup>+</sup> **выбрать номер композиции.**
	- Номера композиций 11—15 соответствуют областям устройства MIDI-записи. В случае необходимости касание кнопки  $\mathbf{B}$   $\blacktriangleright$  позволяет проверить, содержится ли в выбранной области запись.
	- Запись под выбранным здесь номером композиции выполняется в порядке, изложенном в части «Как [выполнить запись на системную дорожку](#page-45-2)» (стр. [RU-45\)](#page-45-2). Если на системной дорожке композиции с выбранном номером запись уже содержится, она будет замещена на новую.

### ■ **Как наложить запись сольной дорожки на запись системной дорожки**

### **ИРИМЕЧАНИЕ**

- Если нижеизложенный порядок действий выполняется сразу после порядка действий из части [«Как выполнить](#page-45-2)  [запись на системную дорожку](#page-45-2)» (стр. [RU-45](#page-45-2)), входить в режим «SONG» и выбирать композицию не требуется. Следовательно, нижеописанные действия 1 и 2 следует пропустить.
- **1. С помощью кнопки переключателя режимов** 3 **перебирать варианты, пока не загорится индикатор «SONG» (режим «SONG»).**
- **2. С помощью кнопок**  $\mathbf{D}$  **и**  $\mathbf{D}$  **+ выбрать номер композиции, записанной на системную дорожку устройства MIDIзаписи.**
	- Номера композиций 11—15 предназначены для композиций, записываемых на устройство MIDIзаписи. При необходимости касание кнопки В ►/■ позволяет воспроизвести композицию и проверить ее содержание.
- **3. Задать тембр и другие нужные для записи параметры настройки.**
	- Параметры настройки, которые могут быть записаны в начале записи, указаны в столбце «Сольные» таблицы, приведенной в части [«Данные, записывающиеся на дорожку того или](#page-44-0)  [иного типа](#page-44-0)» (стр. [RU-44\)](#page-44-0).

### **4.** Коснуться кнопки **[**<sup>2</sup>] REC●.

Инструмент переключается в состояние готовности к записи, на которое указывает мигание красным кнопки  $\blacksquare$  REC $\bullet$ .

- **5.** Коснуться кнопки **[2] RECO** и не отпускать **ее, пока на дисплее не появится индикация «[MIDI REC SETTING]».**
- **6. Убедившись, что на дисплее отображается обозначение «Rec Track», коснуться кнопки ip ENTER.**

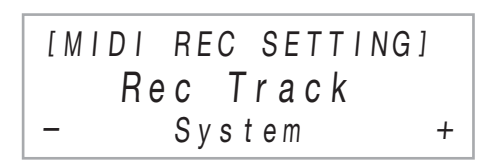

- **7. С помощью кнопок**  $\blacksquare$  **и**  $\blacksquare$  **+ выбрать дорожку.**
	- В зависимости от выбранной дорожки на дисплее появляется индикация «Solo 1» или «Solo 2».
- **8. Для включения записи начать играть или коснуться кнопки** 8 START/STOP**.**\*

Одновременно начинаются воспроизведение системной дорожки и запись на сольную дорожку, выбранную при выполнении действия 7. Кнопка **[2] REC** мигать прекращает и горит

красным, указывая на то, что запись идет.

- Включить запись можно также с помощью других действий. Подробности см. в части «Действия, [приводящие к включению записи»](#page-45-1) (стр. [RU-45](#page-45-1)).
- **9. Для остановки записи коснуться кнопки**  bo REC0**.**

### **10.Для воспроизведения записанной композиции коснуться кнопки**  $\mathbf{B}$  $\triangleright$ **/** $\blacksquare$ **.**

- Воспроизводится материал с системной и сольной дорожек.
- Для записи с наложением на другую сольную дорожку следует выполнить действия 3—10 еще раз, выбрав во время действия 7 оставшуюся (незаписанную) сольную дорожку.

#### <span id="page-47-0"></span>■ Как перезаписать часть записанной дорожки **(запись врезкой)**

### **ПРИМЕЧАНИЕ**

- Запись врезкой позволяет перезаписать конкретный фрагмент на определенной дорожке композиции в формате устройства MIDI-записи.
- При необходимости можно указать начальный такт фрагмента, который будет воспроизводиться во время записи врезкой. Если начальный такт не указать, воспроизведение начнется с первого такта композиции. Дополнительную информацию см. в подразделе «[Задание параметров записи](#page-48-1)  [\(вступительного отсчета, метронома, числа долей,](#page-48-1)  [такта для входа в запись\)»](#page-48-1) (стр. [RU-48\)](#page-48-1).
- **1. Указать номер композиции в формате устройства MIDI-записи, которая содержит перезаписываемую дорожку.**
	- (1) С помощью кнопки переключателя режимов  $\bf{8}$ перебирать варианты, пока не загорится индикатор «SONG» (режим «SONG»).
	- (2) С помощью кнопок  $\Box$  и  $\Box$  + выбрать номер композиции.
		- Номера композиций 11—15 предназначены для композиций, записываемых на устройство MIDI-записи. При необходимости касание кнопки  $\mathbf{B}$   $\blacktriangleright$   $\blacksquare$  позволяет воспроизвести композицию и проверить ее содержание.

# **2.** Коснуться кнопки **Ю** REC●

Инструмент переключается в состояние готовности к записи, на которое указывает мигание красным кнопки  $\mathbb{R}$  REC $\bullet$ .

**3.** Коснуться кнопки **[<sup>2</sup>] REC●** и не отпускать **ее, пока на дисплее не появится индикация «[MIDI REC SETTING]».**

### **4. Выбрать дорожку для перезаписи.**

- (1) Убедившись, что на дисплее отображается индикация «Rec Track», коснуться кнопки **ip Enter.**
- (2) С помощью кнопок  $\Box$  и  $\Box$  + выбрать дорожку.

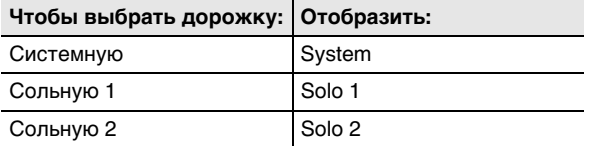

(3) Коснуться кнопки  $\boxtimes$  EXIT.

### **5. В качестве варианта записи дорожки выбрать запись врезкой.**

- (1) С помощью кнопок  $\Box$  < и  $\Box$  > отобразить обозначение «Rec Type» и коснуться кнопки  **ENTER.**
- (2) С помощью кнопок  $\Box$  и  $\Box$  + выбрать вариант «Punch In».

### **6.** Коснуться кнопки **B** START/STOP.

- Включается воспроизведение композиции.
- Для остановки записи врезкой коснуться кнопки **83 START/STOP** еще раз.

### **7. Когда воспроизведение дойдет до места, с которого нужно начать перезаписывать, начать играть.**

Включается запись, индикатор кнопки  $\mathbb{R}$  REC $\bullet$ начинает гореть не мигая.

• Запись включается также касанием кнопки  $f$  $\mathbb{R}$  REC $\bullet$ . В этом случае в начало композиции до момента начала игры вставляются паузы.

### **8. Для остановки записи коснуться кнопки**  bo REC0**.**

• Вышеизложенный порядок действий обеспечивает перезапись дорожки, выбранной при выполнении действия 4, с места начала записи (действие 7) до ее завершения (действие 8).

### <span id="page-48-1"></span>**Задание параметров записи (вступительного отсчета, метронома, числа долей, такта для входа в запись)**

Для записи имеются параметры, описанные ниже.

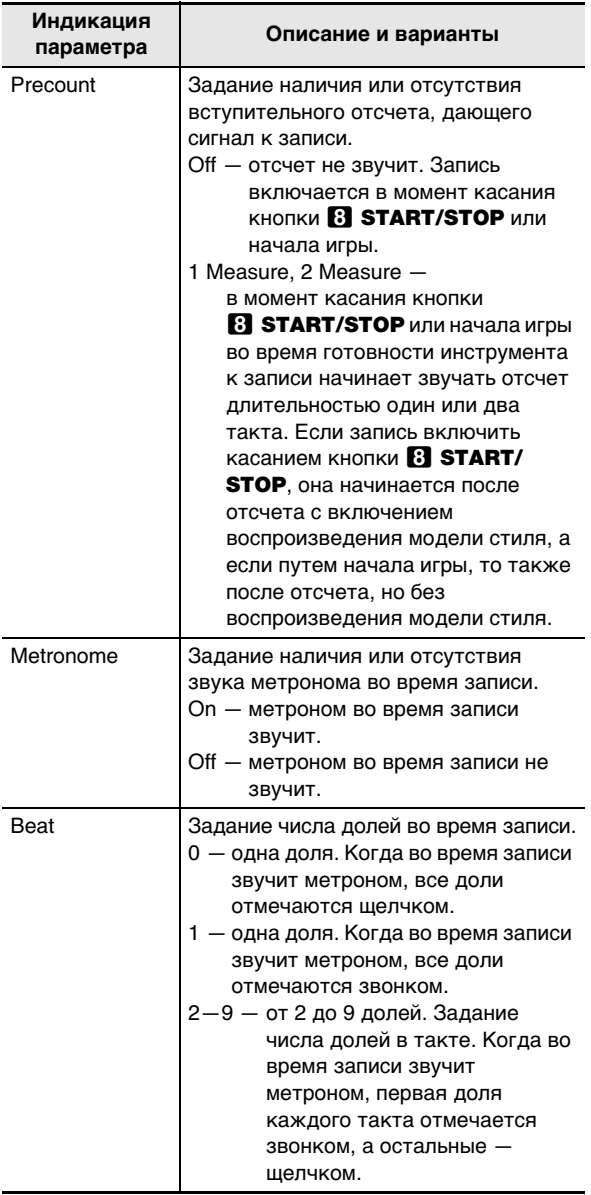

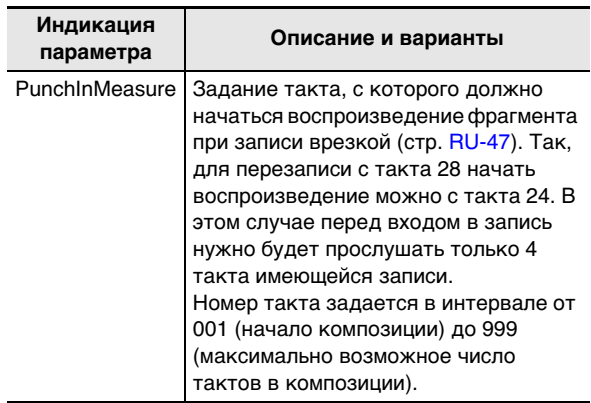

#### <span id="page-48-0"></span>■ **Как запрограммировать запись**

- **1.** Коснуться кнопки **[4]** REC● Инструмент переключается в состояние готовности к записи, на которое указывает мигание красным  $K$ нопки  $\Box$  REC $\bullet$ .
- **2.** Коснуться кнопки **[**<sup>*[*</sup>] **REC●** и не отпускать **ее, пока на дисплее не появится индикация «[MIDI REC SETTING]».**
- **3. С помощью кнопок** bk <sup>U</sup> **и** bl <sup>I</sup> **отобразить параметр («Precount», «Metronome», «Beat», «PunchInMeasure»), который нужно изменить, и коснуться кнопки <b>D** ENTER.
- **4. С помощью кнопок** bk – **и** bl <sup>+</sup> **поменять значение.**
- **5.** Коснуться кнопки **i** EXIT.
	- В случае нескольких параметров настройки повторить действия 3—5 для тех, которые нужно задать.
- **6. По завершении выставления нужного**  значения коснуться кнопки **[2] RECO.**

### **Удаление композиции из устройства MIDI-записи**

В данном разделе приводится порядок удаления всей композиции или отдельной ее дорожки.

- <span id="page-49-1"></span>■ **Как удалить композицию из устройства MIDIзаписи**
- **1. С помощью кнопки переключателя режимов**  3 **перебирать варианты, пока не загорится индикатор «SONG» (режим «SONG»).**
- **2. С помощью кнопок**  $\mathbf{E}$  **и**  $\mathbf{E}$  **+ выбрать номер композиции, удаляемой из устройства MIDI-записи.**
	- Номера композиций 11—15 предназначены для композиций, записываемых на устройство MIDIзаписи. При необходимости касание кнопки **8** $\blacktriangleright$  Позволяет воспроизвести композицию и проверить ее содержание.
- **3.** Коснуться кнопки **[<sup>7</sup>] REC●** и не отпускать **ее, пока на дисплее не появится индикация «Song Clear».**
- **4.** Коснуться кнопки **[2] ENTER.** На дисплее появляется запрос «Sure?».
- **5. Для удаления композиции коснуться кнопки**  $\prod$  **+.** Для выхода из режима данной операции без удаления коснуться кнопки **[1] –**.
- **Как удалить определенную дорожку из устройства MIDI-записи**
- **1. Выполнить действия 1—3 из части «[Как](#page-49-1)  [удалить композицию из устройства MIDI](#page-49-1)[записи](#page-49-1)» (стр. [RU-49\)](#page-49-1).**
- **2. С помощью кнопок** bk <sup>U</sup> **и** bl <sup>I</sup> **отобразить обозначение «Track Clear» и коснуться кнопки <b>iP** ENTER.
- **3. С помощью кнопок** bk <sup>U</sup> **и** bl <sup>I</sup> **отобразить удаляемую дорожку.**

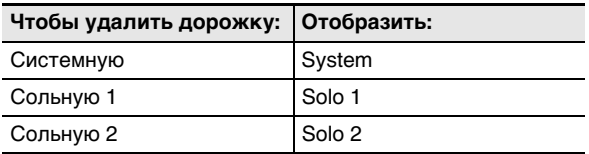

- **4.** Коснуться кнопки **[2] ENTER.** Отображается запрос «Sure?».
- **5. Для удаления дорожки коснуться кнопки iii** +. Для выхода из режима данной **операции без удаления коснуться кнопки**  bk –**.**

## <span id="page-49-0"></span>**Запись исполнений с помощью устройства звукозаписи**

Устройство звукозаписи записывает игру на клавиатуре цифрового пианино в виде звуковых данных. Записи сохраняются в виде WAV-файлов (линейная ИКМ, 16 бит, 44,1 кГц, стерео) во флэш-накопителе USB в порте **23 USB** типа А на цифровом пианино.

# **(V) BHUMAHUE!**

- **Во время записи на устройство звукозаписи и воспроизведения из него материала флэшнакопитель USB не извлекать. Это способно повредить данные в накопителе и порт <sup>23</sup> USB типа A.**
- **Меры предосторожности при обращении с флэшнакопителем USB см. в главе [«Флэш-накопитель](#page-60-0)  [USB»](#page-60-0) (стр. [RU-60\)](#page-60-0).**
- **Информацию о том, какие форматы флэшнакопителей USB поддерживаются цифровым пианино, см. в разделе [«Применимые флэш](#page-60-1)[накопители USB](#page-60-1)» (стр. [RU-60\)](#page-60-1).**
- <span id="page-49-2"></span>■ **Как подготовить устройство звукозаписи к работе**
- **1. С помощью действий, описанных ниже, переключить цифровое пианино в аудиорежим.**\*
	- (1) Коснуться кнопки  $\boxdot \, \mathbb{V}$  и не отпускать ее, пока на дисплее не появится индикация «[FUNCTION]». Это позволяет войти в режим «Функция».
	- (2) С помощью кнопок  $\Box$  < и  $\Box$  > выбрать пункты меню в следующем порядке: «SONG» 3 «Song Type».
	- (3) С помощью кнопок  $\Box$  и  $\Box$  + поменять значение на «Audio».
	- (4) Для выхода из режима «Функция» коснуться кнопки **B** EXIT и не отпускать ее, пока индикация «[FUNCTION]» на дисплее не погаснет.

### **2. Вставить флэш-накопитель USB в порт 23 USB** типа А на цифровом пианино.

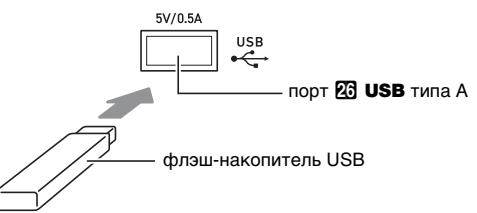

- Флэш-накопитель USB задвигать осторожно до упора. Вставляя его, не прилагать чрезмерного усилия.
- При обнаружении цифровым пианино флэшнакопителя USB на дисплее появляется сообщение «MOUNTING». Пока это сообщение на дисплее, никаких действий не выполнять. Подождите, пока оно не погаснет.
- \* Данное цифровое пианино имеет два записывающих устройства: для MIDI-записи и звукозаписи. В зависимости от типа данных, которые нужно записать или воспроизвести, сначала требуется выбрать режим (MIDI или аудио-).

### <span id="page-50-0"></span>■ **Как записать исполнение на флэшнакопитель USB**

**1. Выполнить порядок действий из части «[Как](#page-49-2)  [подготовить устройство звукозаписи к](#page-49-2)  [работе](#page-49-2)» (стр. [RU-49\)](#page-49-2).**

### $2.$  Коснуться кнопки  $\Box$  **RECO**.

Инструмент переключается в состояние готовности к записи, на которое указывает мигание красным кнопки $\mathbb{R}$  REC $\bullet$ .

Если в этот момент цифровое пианино находится в режиме «SONG», оно переключится в режим «RHYTHM».

- $\bullet$  Для отказа от записи коснуться кнопки  $\Box$  REC $\bullet$ еще раз.
- **3. Для включения записи начать играть или коснуться кнопки** 8 START/STOP**.**\*

Кнопка **[2] REC** мигать прекращает и горит красным, указывая на то, что запись идет.

\* Включить запись можно также с помощью других действий. Подробности см. в части «Действия, [приводящие к включению записи»](#page-45-1) (стр. [RU-45](#page-45-1)).

## **ПРИМЕЧАНИЕ**

• Максимальное время записи на устройство звукозаписи составляет около 25 минут, по истечении которых запись автоматически останавливается. Об исчерпании времени записи предупреждает мигание индикатора  $\boxtimes$  REC $\bullet$ . После начала мигания запись следует как можно скорее завершить.

### **4. Для остановки записи коснуться кнопки fm** REC $\bullet$ .

- Запись сохраняется в виде WAV-файла во флэшнакопителе USB. Файлам по порядку автоматически присваиваются названия от «TAKE01.WAV» до «TAKE99.WAV».
- Цифровое пианино автоматически переключается в режим «SONG», причем сохраненный файл уже выбран для воспроизведения.
- **5. Для воспроизведения записанной композиции коснуться кнопки**  $\mathbb{B}$  $\blacktriangleright$  **<b>I**.
- **Как выбрать и воспроизвести файл, записанный с помощью устройства звукозаписи**
- **1. Выполнить порядок действий из части «[Как](#page-49-2)  [подготовить устройство звукозаписи к](#page-49-2)  [работе](#page-49-2)» (стр. [RU-49\)](#page-49-2).**
- **2. С помощью кнопки переключателя режимов**  3 **перебирать варианты, пока не загорится индикатор «SONG» (режим «SONG»).**

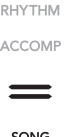

- **3. С помощью кнопок** bk – **и** bl <sup>+</sup> **выбрать файл для воспроизведения.**
- **4. Для включения воспроизведения коснуться кнопки <sup>8</sup>a**⁄**■**.
	- По достижении конца файла воспроизведение автоматически прекращается. Для прерывания воспроизведения коснуться кнопки  $\mathbf{B}$   $\blacktriangleright$ / $\blacksquare$ .
- **Как удалить файл, записанный с помощью устройства звукозаписи**
- **1. Выполнить порядок действий из части «[Как](#page-49-2)  [подготовить устройство звукозаписи к](#page-49-2)  [работе](#page-49-2)» (стр. [RU-49\)](#page-49-2).**
- **2. С помощью кнопки переключателя режимов**  3 **перебирать варианты, пока не загорится индикатор «SONG» (режим «SONG»).**
- **3. С помощью кнопок**  $\blacksquare$  **и**  $\blacksquare$  **+ выбрать файл для удаления.**
- **4. Коснуться кнопки <b>[**<sup>7</sup>] REC● и не отпускать **ее, пока на дисплее не появится запрос «Sure?».**
- **5. Для удаления файла коснуться кнопки iii** +. Для выхода из режима данной **операции без удаления коснуться кнопки**  bk –**.**

## <span id="page-51-1"></span>**Прослушивание композиций (MIDI-проигрыватель)**

Данное цифровое пианино оснащено MIDIпроигрывателем, который воспроизводит MIDI-файлы нижеописанных типов.

#### ■ **Воспроизводимые композиции**

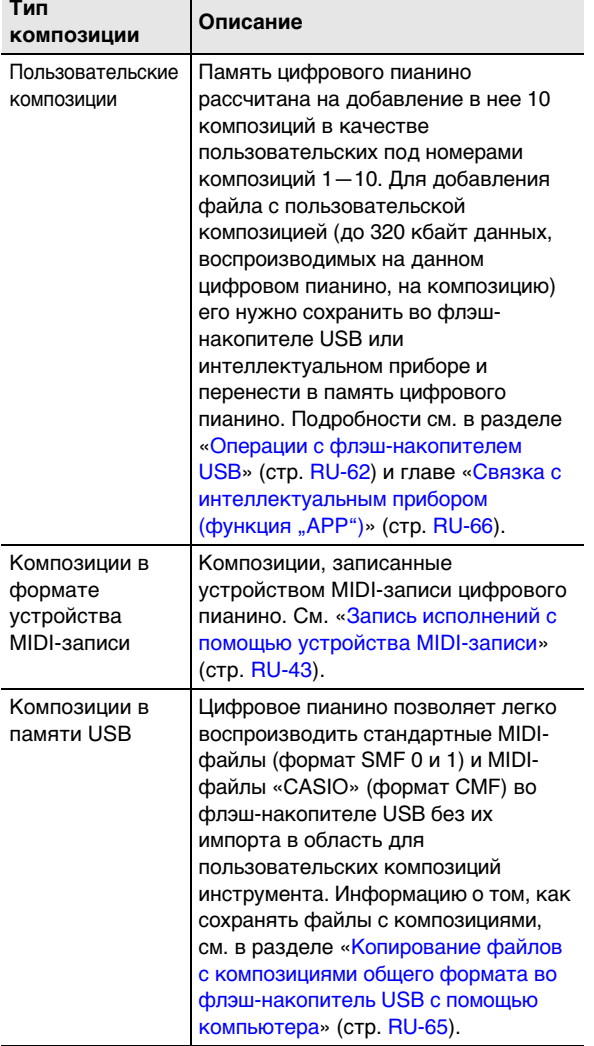

#### <span id="page-51-0"></span>■ **Подготовка MIDI-проигрывателя к работе**

Данное цифровое пианино имеет два проигрывателя: для MIDI и для аудио. В зависимости от типа данных, которые нужно записать или воспроизвести, сначала требуется выбрать режим (MIDI или аудио-).

- MIDI-проигрыватель работает в режиме MIDI цифрового пианино. Если цифровое пианино находится в аудиорежиме, необходимо в нижеописанном порядке переключиться на режим MIDI.
- Отметим, что при начальных параметрах настройки по умолчанию цифровое пианино находится в режиме MIDI, так что если они не были изменены, нижеописанная операция не требуется.

### **1. С помощью действий, описанных ниже, переключить цифровое пианино в режим MIDI.**

- (1) Коснуться кнопки  $\boxdot \, \mathbb V$  и не отпускать ее, пока на дисплее не появится индикация «[FUNCTION]». Это позволяет войти в режим «Функция».
- (2) С помощью кнопок  $\Box$  < и  $\Box$  > выбрать пункты меню в следующем порядке: «SONG»  $\rightarrow$ «Song Type».
- (3) С помощью кнопок  $\Box$  и  $\Box$  + поменять значение на «MIDI».
- (4) Для выхода из режима «Функция» коснуться кнопки  $\boxdot$  EXIT и не отпускать ее, пока индикация «[FUNCTION]» на дисплее не погаснет.

#### ■ Как выбрать и воспроизвести композицию

- **1. Для воспроизведения композиции, сохраненной во флэш-накопителе USB, вставить его в порт 23 USB типа А на цифровом пианино.**
	- По завершении монтирования флэш-накопителя USB цифровое пианино начинает считывать с диска список композиций, на что указывает появление на дисплее сообщения «WAIT». Дождаться завершения считывания.
	- Меры предосторожности при обращении с флэшнакопителем USB см. в главе [«Флэш-накопитель](#page-60-0)  [USB](#page-60-0)» (стр. [RU-60\)](#page-60-0).

### **2. С помощью кнопки переключателя режимов**  3 **перебирать варианты, пока не загорится индикатор «SONG» (режим «SONG»).**

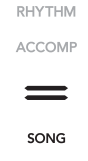

### **3. С помощью кнопок** bk – **и** bl <sup>+</sup> **выбрать номер композиции.**

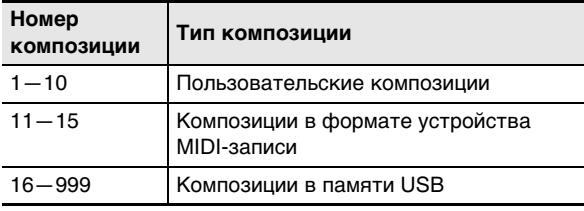

• При выборе некоторых композиций сначала отображается сообщение «LOADING». Это указывает на то, что данные загружаются.

### **4. Для включения воспроизведения выбранной композиции коснуться кнопки**  $\mathbf{B}$  $\blacktriangleright$  $\mathbf{E}$ **.**

- Над кнопкой  $\mathbf{G}$   $\triangleright$ / $\blacksquare$  на каждой доле мигают желтый и красный светодиоды (желтый на первой доле, красный на остальных долях каждого такта).
- Во время воспроизведения выполнимы действия, перечисленные ниже.

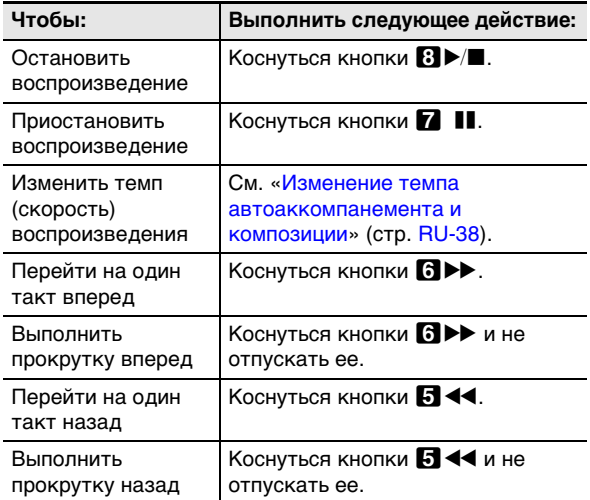

• По достижении конца композиции воспроизведение автоматически завершается.

■ **Как воспроизвести композицию с отключенным звуком партии одной из рук (для отработки партии с отключенным звуком)**

### **АПРИМЕЧАНИЕ**

• Данный порядок действий предназначен для пользовательских композиций и композиций во флэш-накопителе USB.

- **1. Выполнить действия 1 и 2 из части [«Подготовка MIDI-проигрывателя к работе](#page-51-0)» (стр. [RU-51](#page-51-0)).**
- **2. При необходимости можно задать темп в порядке, описанном в разделе «[Изменение](#page-38-1)  [темпа автоаккомпанемента и композиции»](#page-38-1) (стр. [RU-38](#page-38-1)).**
- **3. С помощью кнопки** <sup>4</sup> PART **выбрать партию, звук которой нужно отключить.**
	- $\bullet$  Касаниями кнопки  $\blacksquare$  PART обеспечивается перебор вариантов выбора партий. Одна или две выбранных для воспроизведения партии обозначаются индикаторами «L» и «R», появляющимися в нижней части дисплея.

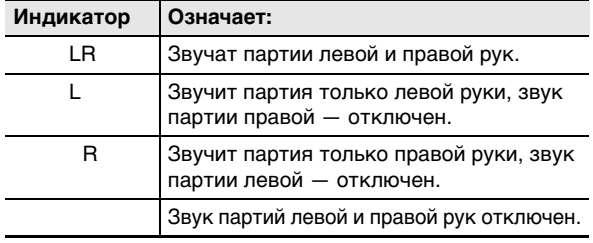

### **4. Для включения воспроизведения коснуться кнопки**  $\mathbf{3}$

- Играйте отключенную партию параллельно с воспроизведением.
- Во время воспроизведения можно также менять темп.
- По завершении композиции воспроизведение автоматически прекращается. Для прерывания воспроизведения композиции коснуться кнопки  $B > I$ .

### **ПРИМЕЧАНИЕ**

- При воспроизведении стандартного MIDI-файла (формат SMF) из флэш-накопителя USB канал 3 присваивается партии левой руки, канал 4 — партии правой.
- **Как импортировать параметры настройки композиции в качестве параметров настройки исполнения на клавиатуре**

### **«ПРИМЕЧАНИЕ**

- Нижеизложенный порядок действий позволяет импортировать нижеперечисленные параметры настройки, записанные в начале выбранной композиции, в качестве параметров настройки исполнения на клавиатуре. Темп, настройка имитатора акустики зала и реверберации (вкл.-выкл, тип, глубина), настройка объемного звука (только в композициях устройства MIDI-записи), тип хоруса, заданная яркость (только в композициях устройства MIDI-записи), заданный строй (только в композициях устройства MIDI-записи)
- **1. Выполнить действия 1 и 2 из части [«Подготовка MIDI-проигрывателя к работе](#page-51-0)» (стр. [RU-51](#page-51-0)).**
- **2. Коснуться кнопки переключателя режимов**  3 **и не отпускать ее, пока на дисплее не появится индикация «COMPLETE».**

Происходит импорт параметров настройки композиции в качестве параметров настройки исполнения на клавиатуре.

### ■ **Как удалить пользовательскую композицию**

- **1. С помощью кнопки переключателя режимов**  3 **перебирать варианты, пока не загорится индикатор «SONG» (режим «SONG»).**
- **2. С помощью кнопок**  $\blacksquare$  **и**  $\blacksquare$  **+ выбрать номер (1—10) удаляемой пользовательской композиции.**
	- При необходимости касание кнопки  $\mathbb{S}$   $\blacktriangleright$   $\mathbb{I}$  позволяет воспроизвести композицию и проверить ее содержание.
- **3. Коснуться кнопки <b>[**<sup>2</sup>] REC● и не отпускать **ее, пока на дисплее не появится запрос «Sure?».**
- **4. Для удаления композиции коснуться кнопки** bl +**. Для выхода из режима данной операции без удаления коснуться кнопки**   $f(0 - 1)$

## <span id="page-53-0"></span>Программирование функциональных параметров (режим "Функция")

Режим «Функция» позволяет программировать функциональные параметры в формате меню. Пункты меню имеются двух видов: каталоги и параметры.<br>Каталог — Группа из нескольких па

Группа из нескольких параметров.

Параметр Фактически задаваемый показатель настройки. Так, после выбора параметра «Touch Response» выставленный у него вариант можно поменять на нужный.

Ниже в таблице приведены типичные примеры некоторых пунктов меню в режиме «Функция». Пункты, отмеченные в таблице как «(КАТ)», являются каталогами, остальные — параметрами.

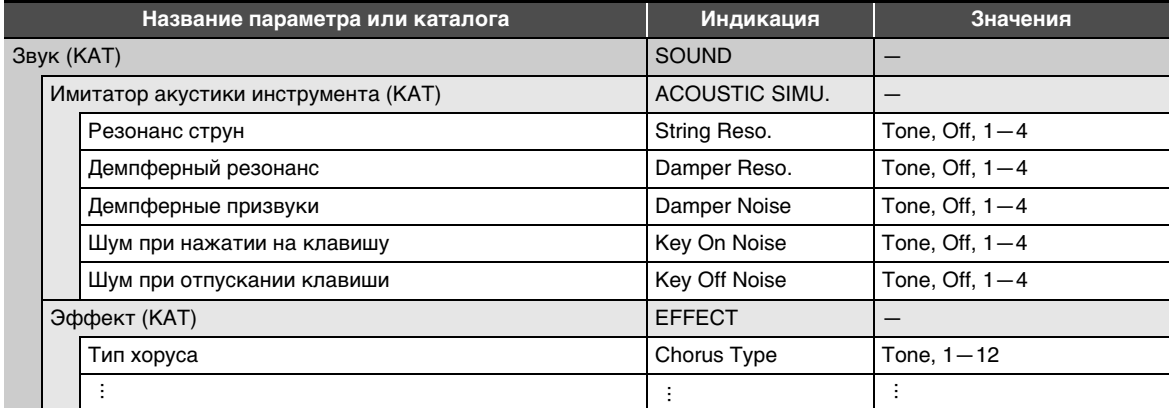

Список всех каталогов и параметров в режиме «Функция» см. в части «[Пункты меню в режиме "Функция"»](#page-55-0) (стр. [RU-55](#page-55-0)).

#### <span id="page-53-1"></span>■ **Как перепрограммировать параметры в режиме «Функция»**

- 1. По информации из части «[Пункты меню в режиме "Функция"»](#page-55-0) (стр. [RU-55](#page-55-0)) уточнить, какие **параметры нужно изменить и к какому каталогу верхнего уровня они относятся.**
- **2.** Коснуться кнопки **<b>D** <sup>W</sup> и не отпускать ее, пока на дисплее не появится индикация «[FUNCTION]». Это позволяет войти в режим «Функция» с отображением его главного меню.
	- В главном меню экранной страницы режима «Функция» в верхней строке отображается индикация «[FUNCTION]», а в строке 2 — название выбранного каталога. Все буквы в названиях каталогов заглавные.

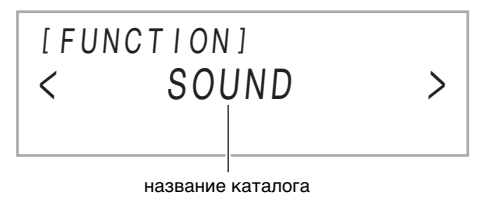

**3. Отобразить название параметра, значение которого нужно изменить.**

- Например, для отображения параметра «Chorus Type» надо пройти через несколько каталогов в следующем порядке: «SOUND» (каталог)  $\rightarrow$  «EFFECT» (каталог)  $\rightarrow$  «Chorus Type» (параметр). Выполнить нижеописанный порядок действий.
- (1) С помощью кнопок  $\mathbf{f} \mathbf{0} \leq u \mathbf{f} \mathbf{I}$  > отобразить обозначение «SOUND» и коснуться кнопки  $\mathbf{f} \mathbf{P}$  ENTER.
	- Это позволяет войти в каталог «SOUND».
- (2) С помощью кнопок  $\mathbf{f} \mathbf{D} \leq u \mathbf{f} \mathbf{B}$   $>$  отобразить обозначение «ЕЕЕЕСТ» и коснуться кнопки  $\mathbf{f} \mathbf{P}$  ENTER. • Это позволяет войти в каталог «EFFECT».
- (3) С помощью кнопок  $\Box \prec u \Box$  > отобразить обозначение «Chorus Type».
- Для выхода из текущего каталога и возвращения на более высокий уровень коснуться кнопки  $\boxtimes$  EXIT.

### 4. После отображения названия параметра коснуться кнопки **[2] ENTER**.

Появляется экранная страница для редактирования параметра с его текущим вариантом в строке 3.

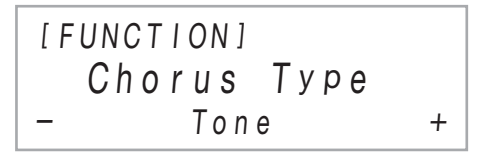

- $\overline{5}$ . С помощью кнопок  $\overline{10}$  и  $\overline{11}$  + или ручки  $22$  (K1) поменять вариант параметра.
	- Для восстановления начального значения по умолчанию коснуться клавиш  $\mathbf{I}0$  и  $\mathbf{I}0$  + одновременно.
- **6.** Выставив нужный вариант, касанием кнопки **ib EXIT** выйти с экранной страницы для **редактирования параметра.**
- $\overline{\phantom{x}}$  . Для выхода из режима «Функция» коснуться кнопки **ib EXIT** и не отпускать ее, пока индикация **«[FUNCTION]» на дисплее не погаснет.**

### ДПРИМЕЧАНИЕ

• Описанные действия являются для режима «Функция» основными. Ряд пунктов в режиме «Функция» требует действий, отличных от них. Информацию см. ниже.

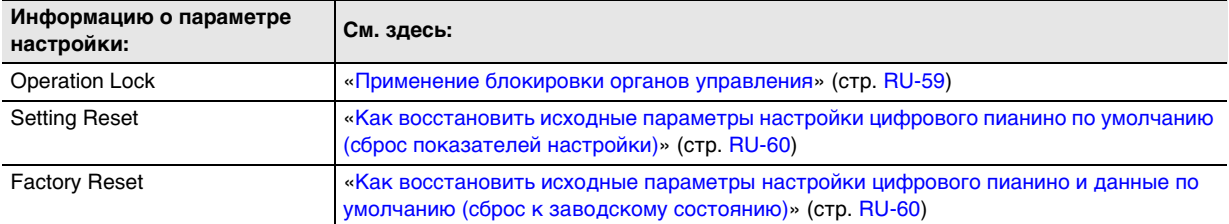

#### <span id="page-55-0"></span>■ Пункты меню в режиме "Функция"

- Информацию об общем пордяке изменения параметров из нижеприведенного списка см. в части «[Как](#page-53-1)  [перепрограммировать параметры в режиме «Функция»»](#page-53-1) (стр. [RU-53\)](#page-53-1).
- Функция, после названия которой стоит «(КАТ)», является каталогом с несколькими подкаталогами и параметрами.

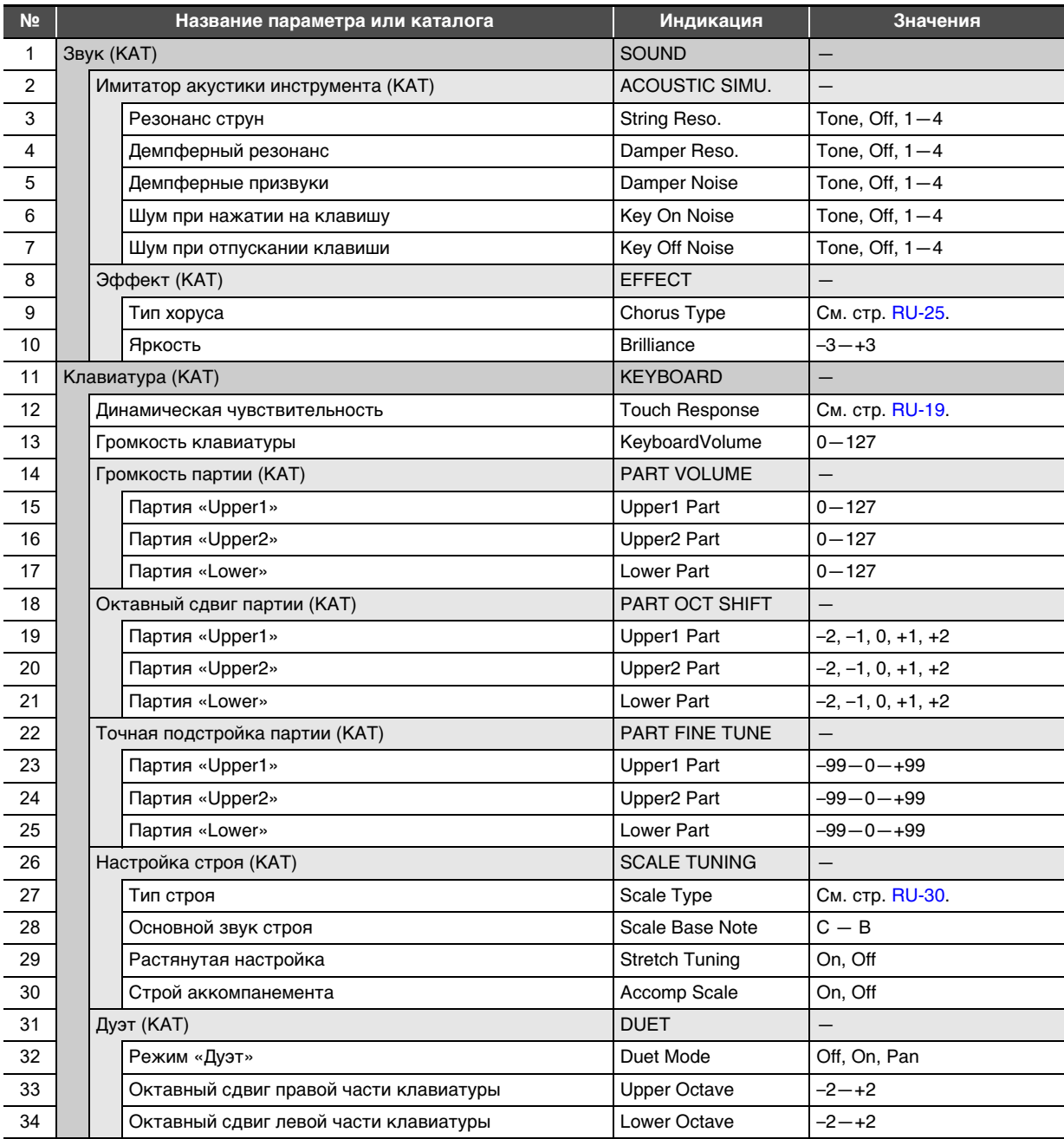

<span id="page-56-2"></span><span id="page-56-1"></span><span id="page-56-0"></span>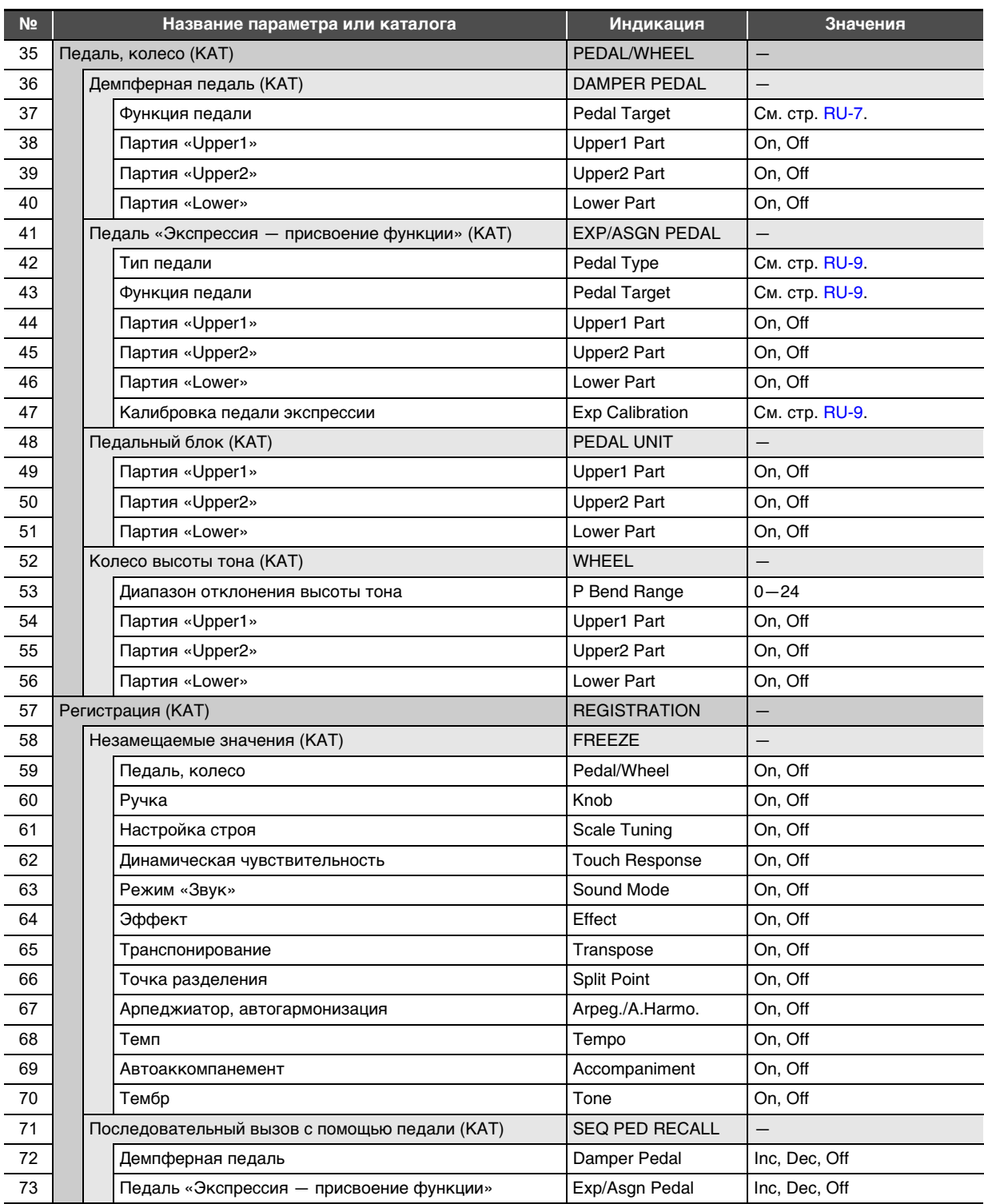

<span id="page-57-5"></span><span id="page-57-4"></span><span id="page-57-3"></span><span id="page-57-2"></span><span id="page-57-1"></span><span id="page-57-0"></span>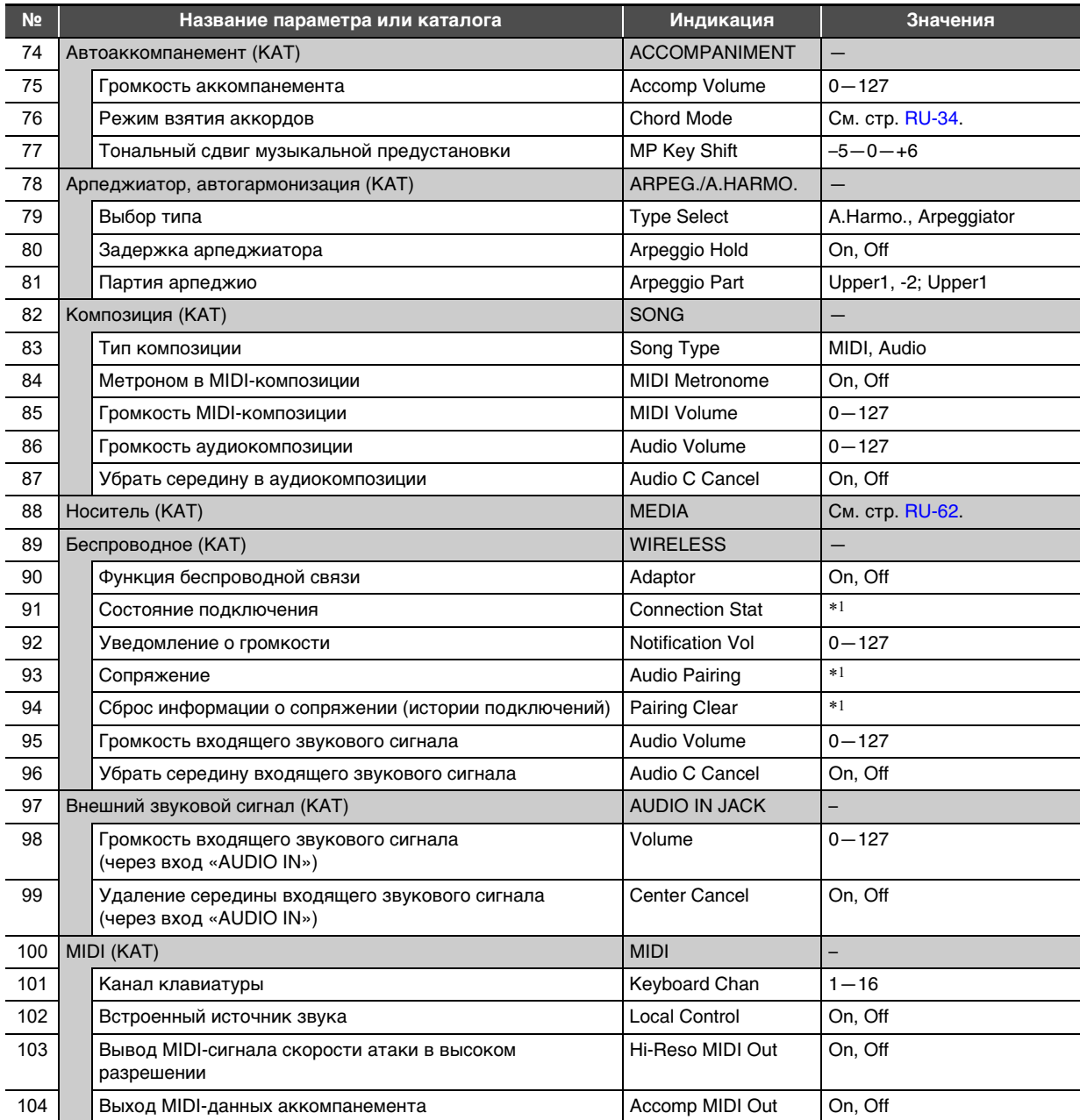

<span id="page-58-1"></span>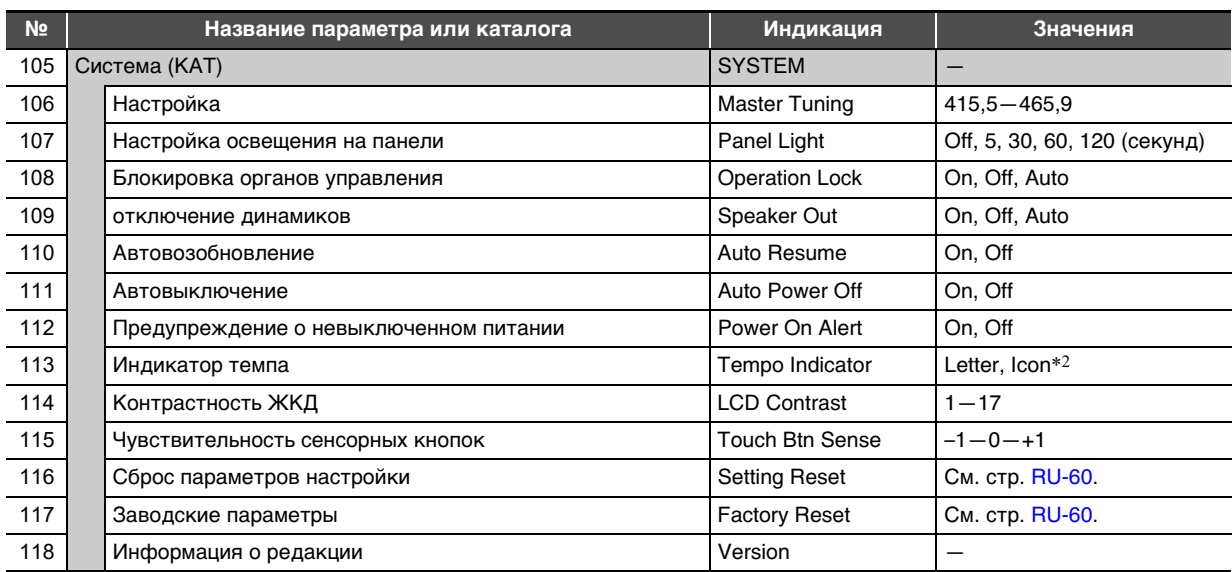

<span id="page-58-0"></span>\*1. См. брошюру «Руководство по подключению беспроводного MIDI- и аудиоадаптера, аудиоустройств и компьютера».

\*2. Задание экранного индикатора темпа: буквы T («Letter») или значка 2 («Icon»). Отображаемый в случае выбора варианта «Icon» значок ноты на длительность ноты не указывает.

## <span id="page-59-0"></span>**Применение блокировки органов управления**

Блокировка органов управления обеспечивает блокирование действий всеми кнопками (кроме кнопки питания  $\Pi$ (<sup>l</sup>) за исключением действий, необходимых для разблокировки. Когда параметр «Блокировка органов управления» выставлен на «авто», действия кнопками блокируются на время исполнения.\*

\* Нажатие на любую клавишу или педаль воспринимается как начало исполнения и вызывает блокировку действий.

■ **Как заблокировать органы управления**

 $\mathbf 1$ . Коснуться кнопки  $\mathbf B\mathbb V$  и не отпускать ее, **пока на дисплее не появится индикация «[FUNCTION]».**

Это позволяет войти в режим «Функция».

- **2. С помощью кнопок**  $\mathbf{E} \times \mathbf{H}$  **> выбрать пункты меню в следующем порядке: «SYSTEM»** 3 **«Operation Lock».**
- **3. С помощью кнопок** bk – **и** bl <sup>+</sup> **поменять отображенный вариант с «Off» или «Auto» на «On».**
- **4. Для выхода из режима «Функция» коснуться кнопки** bp EXIT **и не отпускать ее, пока индикация «[FUNCTION]» на дисплее не погаснет.**

■ **Как разблокировать органы управления**

**1.** Коснуться кнопки **<b>b**<sup>*W*</sup> и не отпускать ее, **пока на дисплее не появится индикация «[FUNCTION]».**

Это позволяет войти в режим «Функция». При наличии блокировки органов управления дисплей выглядит, как показано ниже.

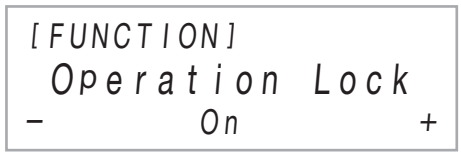

- **2. С помощью кнопок** bk – **и** bl <sup>+</sup> **поменять отображенный вариант с «On» на «Off» или «Auto».**
- **3. Для выхода из режима «Функция» коснуться кнопки** bp EXIT **и не отпускать ее, пока индикация «[FUNCTION]» на дисплее не погаснет.**

## <span id="page-59-1"></span>**Задание параметров MIDI**

Изменение параметров MIDI цифрового пианино выполняется с помощью параметров в режиме «Функция», перечисленных ниже. Информацию о параметрах в режиме «Функция» см. в разделе «[Программирование функциональных параметров](#page-53-0)  [\(режим "Функция"\)](#page-53-0)» (стр. [RU-53\)](#page-53-0).

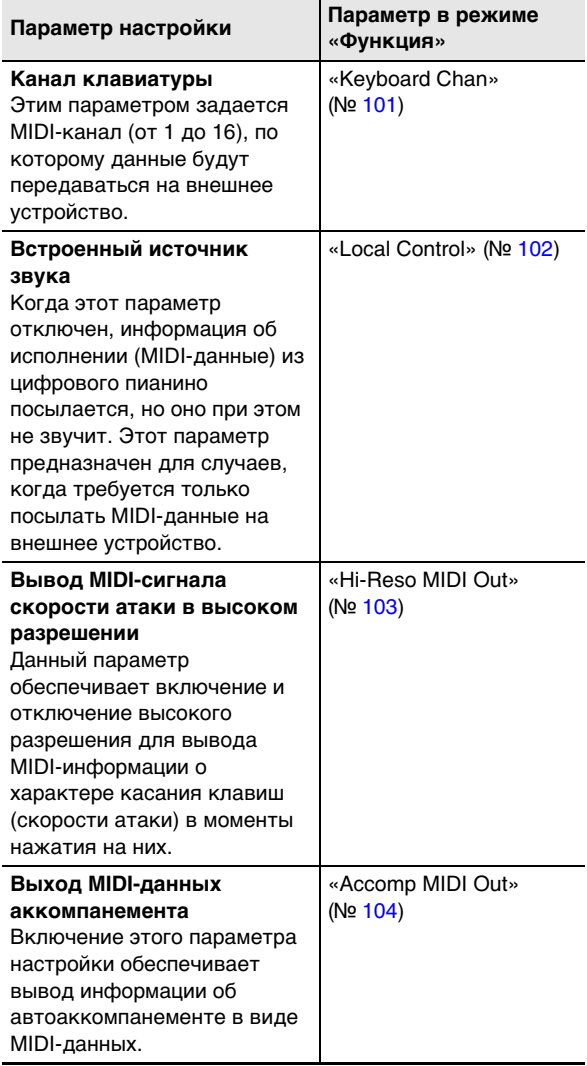

## **Удаление всех данных из памяти цифрового пианино**

Удаление всех данных, а также сброс параметров настройки и остальной информации в системе с восстановлением начальных заводских параметров настройки инструмента по умолчанию выполняется в порядке, описанном ниже.

<span id="page-60-3"></span>■ **Как восстановить исходные параметры настройки цифрового пианино и данные по умолчанию (сброс к заводскому состоянию)**

# **(A) BHUMAHUE!**

- **В результате этих действий происходит также удаление пользовательских композиций, файлов с композициями в формате устройства MIDI-данных и данных из регистрационной памяти. Перед выполнением данного порядка действий рекомендуется сохранить важные данные во флэш-накопителе USB (стр. [RU-63\)](#page-63-0).**
- **1.** Коснуться кнопки **b и не отпускать ее, пока на дисплее не появится индикация «[FUNCTION]».**
- **2. С помощью кнопок**  $\mathbf{E} \leq \mathbf{E}$  **<b>I**  $\mathbf{E}$  > отобразить **обозначение «SYSTEM» и коснуться кнопки ip ENTER.**
- **3. С помощью кнопок** bk <sup>U</sup> **и** bl <sup>I</sup> **отобразить обозначение «Factory Reset» и коснуться кнопки <b>iP** ENTER.

Отображается запрос «Sure?».

- **4. Для восстановления заводских параметров настройки цифрового пианино по умолчанию коснуться кнопки** bl +**. Для отказа от данной операции без перепрограммирования коснуться кнопки**  bk –**.**
- <span id="page-60-2"></span>■ **Как восстановить исходные параметры настройки цифрового пианино по умолчанию (сброс показателей настройки)**

Возвращение всех параметров настройки цифрового пианино к начальным заводским параметрам по умолчанию выполняется в режиме «Функция». При выполнении действия 3 из части «[Как восстановить](#page-60-3)  [исходные параметры настройки цифрового пианино и](#page-60-3)  [данные по умолчанию \(сброс к заводскому состоянию\)](#page-60-3)» (стр. [RU-60\)](#page-60-3) вместо пункта «Factory Reset» выбрать пункт «Setting Reset» и коснуться кнопки  $\mathbb B$  ENTER.

# <span id="page-60-0"></span>**Флэш-накопитель USB**

Данное цифровое пианино рассчитано на работу с флэшнакопителем USB из числа имеющихся в продаже для выполнения следующих операций.

#### **Воспроизведение файлов с композициями из флэшнакопителя USB**

Цифровое пианино позволяет воспроизводить стандартные файлы с композициями (MIDI-файлы), сохраненные во флэш-накопителе USB с помощью компьютера.

- Информацию о том, как сохранять файлы с композициями во флэш-накопителе USB, см. в разделе [«Копирование файлов с композициями общего](#page-65-0)  [формата во флэш-накопитель USB с помощью](#page-65-0)  [компьютера»](#page-65-0) (стр. [RU-65](#page-65-0)).
- Информацию об операции воспроизведения файлов с композициями см. в разделе [«Прослушивание](#page-51-1)  [композиций \(MIDI-проигрыватель\)»](#page-51-1) (стр. [RU-51](#page-51-1)).

### **Запись исполнения на флэш-накопитель USB**

Информацию о том, как на флэш-накопитель USB записывать звуковые данные, создаваемые в процессе исполнения на цифровом пианино, см. в разделе [«Запись](#page-49-0)  [исполнений с помощью устройства звукозаписи"](#page-49-0) (стр. [RU-49](#page-49-0)).

#### **Сохранение и импорт данных**

Есть возможность сохранять во флэш-накопителе USB данные, записанные с помощью цифрового пианино (композиции в формате устройства MIDI-записи, наборы настроек и т. п.), и импортировать из флэш-накопителя USB данные, сохраненные с помощью цифрового пианино, а также совместимые с ним (пользовательские композиции и т. д.). Подробности см. в подразделе «[Операции с флэш-накопителем USB»](#page-62-0) (стр. [RU-62](#page-62-0)).

## <span id="page-60-1"></span>**Применимые флэш-накопители USB**

Емкость — не более 32 Гбайт (рекомендуемая).

# $\mathbb Q$  внимание!

- **Работа флэш-накопителя USB указанного типа подтверждена, но это не гарантирует его фактической работы.**
- **Применим флэш-накопитель USB формата FAT (FAT32 и exFAT).**
- **Флэш-накопитель USB, который компьютером распознаётся как несколько дисков, может не работать.**
- **Флэш-накопитель USB, который компьютером распознаётся как КД-ПЗУ (CD-ROM), неприменим.**
- **Флэш-накопитель USB с антивирусной и (или) защитными функциями безопасности неприменим.**

## **Меры предосторожности при работе с флэш-накопителем USB и портом USB типа A**

## $\mathbb Q$  внимание!

- **Соблюдать меры предосторожности, изложенные в документации к флэш-накопителю USB.**
- **Работать с накопителем в условиях, описанных ниже, не рекомендуется. В таких условиях возможно повреждение хранящихся в нём данных.**
	- − **Места с высокой температурой, влажностью, агрессивной атмосферой.**
	- − **Места, подверженные воздействию сильных электростатических зарядов и цифрового шума.**
- **Не извлекать накопитель во время записи в него данных и загрузки их из него. Это способно повредить данные в накопителе и порт <sup>2</sup> USB типа A.**
- **После очень длительной работы возможен нагрев накопителя. Это нормальное явление, не свидетельствующее о неисправности.**
- **Воздействие статического электричества от руки или от накопителя на порт <sup>раз</sup> USB** типа А способно **вызвать сбой в работе цифрового пианино. В этом случае следует выключить цифровое пианино и опять его включить.**

### **Издательские права**

Использовать записи разрешается только в личных целях. Размножение звукового файла или файла в музыкальном формате без разрешения его правообладателя строго запрещается законами об издательском праве и международными соглашениями. Строго запрещаются законами об издательском праве и международными соглашениями выкладывание таких файлов в интернете, а также распространение их среди третьих лиц как за вознаграждение, так и без него. За нарушение закона об издательском праве при пользовании данным цифровым пианино фирма «CASIO COMPUTER CO., LTD.» никакой ответственности не несет.

## **Подключение флэш-накопителя USB к цифровому пианино и его отсоединение от него**

## **D** BHUMAHUE!

**• При выполнении какого-либо действия с флэшнакопителем USB и при включении цифрового пианино со вставленным в него накопителем цифровое пианино сначала должно его «смонтировать» для подготовки к обмену данными с накопителем. В процессе монтирования накопителя действия на цифровом пианино могут быть кратковременно заблокированы. В процессе монтирования флэш-накопителя USB на дисплее отображается сообщение «MOUNTING». Монтирование накопителя обычно занимает до 10—20 секунд, но иногда и более. Во время монтирования не выполнять на цифровом пианино никаких действий. Монтирование накопителя требуется при каждом его подключении к цифровому пианино.**

### **ПРИМЕЧАНИЕ**

• При монтировании флэш-накопителя USB в цифровом пианино в корневом каталоге накопителя создается папка «MUSICDAT» (если ее там еще нет). Обмен данными между цифровым пианино и накопителем выполнять через эту папку.

### ■ **Как подключить флэш-накопитель USB**

**1. Как показано на иллюстрации ниже, вставить флэш-накопитель USB в порт 26 USB типа А на цифровом пианино.** 

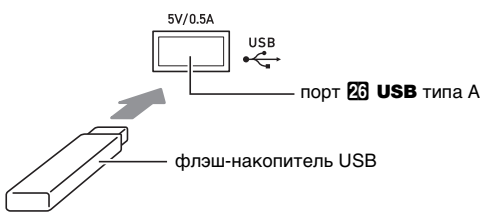

• Флэш-накопитель USB задвигать осторожно до упора. Вставляя его, не прилагать чрезмерного усилия.

### ■ **Как отключить флэш-накопитель USB**

**1. Убедившись, что сообщение «MOUNTING» или «Wait» (свидетельствующее о выполнении операции считывания или записи) на дисплее отсутствует, вытянуть флэш-накопитель USB, держа его ровно, из порта** cq USB **типа A.**

## <span id="page-62-4"></span>**Форматирование флэшнакопителя USB**

## $\mathbb{Q}$  внимание!

- **Перед пользованием флэш-накопителем USB в первый раз его необходимо отформатировать в цифровом пианино.**
- **Форматирование флэш-накопителя USB приводит к удалению всех хранящихся в нём данных. Перед его форматированием удостовериться, что в нём нет никаких ценных данных.**
- **На данном цифровом пианино выполняется «быстрое форматирование». Если с флэшнакопителя USB нужно полностью удалить все данные, отформатируйте его в компьютере или каком-либо другом устройстве.**
- **В случае флэш-накопителя USB с файловой системой exFAT число импортирующихся файлов при наличии файлов с длинными названиями может быть ограниченным.**

### ■ **Как отформатировать флэш-накопитель USB**

- **1. Вставить флэш-накопитель USB для форматирования в порт** cq USB **типа A на цифровом пианино.**
- ${\mathbf Z}$ . Коснуться кнопки  ${\mathbf E}$  $\mathbb {V}$  и не отпускать ее, **пока на дисплее не появится индикация «[FUNCTION]».**
- **3. С помощью кнопок** bk <sup>U</sup> **и** bl <sup>I</sup> **отобразить обозначение «[MEDIA]» и коснуться кнопки in ENTER.**

Это позволяет войти в режим «Носитель».

**4. С помощью кнопок**  $\mathbf{I}$  **< и**  $\mathbf{I}$  **> отобразить обозначение «Format» и коснуться кнопки ip Enter.** 

Отображается запрос «Sure?».

### **5. Для выполнения форматирования коснуться кнопки** bl +**.**

- Для отказа от операции коснуться кнопки  $\mathbf{f}$  –.
- $\bullet$  После касания кнопки  $\Box$  + начинается форматирование и отображается сообщение «Wait» (операция выполняется). Пока это сообщение на дисплее, никаких действий не выполнять. По завершении операции отображается сообщение «Complete».
- **6. Для выхода из режима «MEDIA» коснуться кнопки** bp EXIT **и не отпускать ее, пока обозначение «[MEDIA]» на дисплее не погаснет.**

## <span id="page-62-0"></span>**Операции с флэш-накопителем USB**

В данном разделе представлена информация об операциях, перечисленных ниже.

- Сохранение данных из цифрового пианино во флэшнакопителе USB
- Импорт данных (файлов) из флэш-накопителя USB в память цифрового пианино
- Переименование данных (файлов), импортирующихся в цифровое пианино, на флэш-накопителе USB
- Удаление данных (файлов), импортирующихся в цифровое пианино, на флэш-накопителе USB

#### <span id="page-62-1"></span>■ **Типы данных**

Цифровое пианино рассчитано на работу с типами данных, перечисленных в таблице ниже. В столбце «Название типа данных на дисплее» приведено отображение соответствующего типа данных на ЖКД.

#### <span id="page-62-2"></span>● **Цифровое пианино** 3 **флэш-накопитель USB**

Нижеприведенные данные из памяти цифрового пианино могут быть сохранены во флэш-накопителе USB.

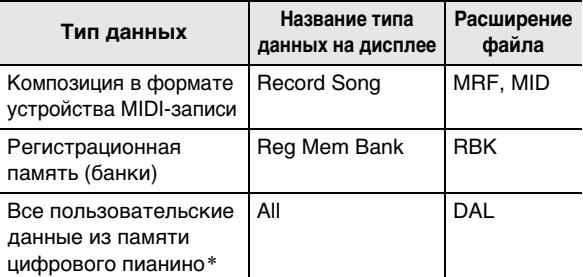

\* Композиция в формате устройства MIDI-записи, набор настроек, пользовательская композиция

#### <span id="page-62-3"></span>● **Флэш-накопитель USB** 3 **цифровое пианино**

Нижеприведенные данные из флэш-накопителя USB могут быть импортированы в память цифрового пианино.\* Возможно также переименование и удаление этих данных с помощью действий на цифровом пианино.

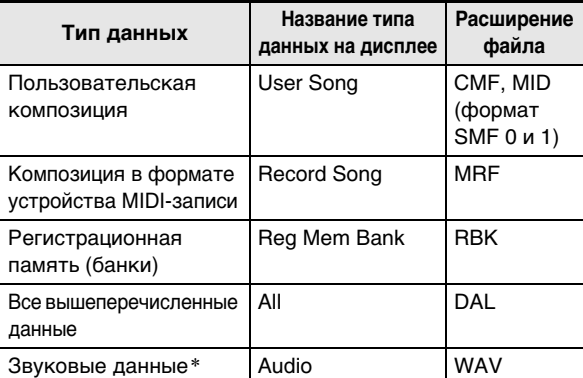

При том что цифровое пианино позволяет переименовывать и удалять файлы, возможность их импорта в память цифрового пианино отсутствует.

## **(V) BHUMAHUE!**

**• Возможность импорта в память цифрового пианино файлов, имеющих какое-либо из расширений, представленных в таблице ниже, но созданных на не совместимом с ним устройстве и т. п., не гарантируется.**

- <span id="page-63-0"></span>■ **Как сохранить данные из цифрового пианино во флэш-накопителе USB**
- **1. Вставить флэш-накопитель USB в порт 23 USB типа A на цифровом пианино.**
- **2. Коснуться кнопки <b>i**DУ и не отпускать ее, **пока на дисплее не появится индикация «[FUNCTION]».**
- **3. С помощью кнопок** bk <sup>U</sup> **и** bl <sup>I</sup> **отобразить обозначение «[MEDIA]» и коснуться кнопки ip Enter.**

Это позволяет войти в режим «Носитель».

- **4. С помощью кнопок**  $\mathbf{E} \times \mathbf{E} = \mathbf{E} \times \mathbf{E}$  **и**  $\mathbf{E} \times \mathbf{E} = \mathbf{E} \times \mathbf{E}$ **обозначение «Save» и коснуться кнопки D**<br>ENTER
- **5. С помощью кнопок** bk <sup>U</sup> **и** bl <sup>I</sup> **отобразить подменю с вариантами, соответствующими типу сохраняемых данных.**
	- См. столбец «Название типа данных на дисплее» таблицы в подчасти «Цифровое пианино  $\rightarrow$ флэш-накопитель USB» (стр. [RU-62\)](#page-62-2).

### **6.** Коснуться кнопки **[2] ENTER.**

• Если при выполнении действия 5 выбран вариант «All», действие 7 не требуется. Перейти к действию 8.

### **7. С помощью кнопок** bk – **и** bl <sup>+</sup> **выбрать сохраняемые данные и коснуться кнопки ip Enter.**

Исходя из типа выбранных данных отображается название файла по умолчанию.

• Если при выполнении действия 5 этого порядка действий выбран вариант «Record Song», здесь требуется указать тип файла. С помощью кнопок  $\mathbf{E} \times \mathbf{H}$  > отобразить пункт «MRF» (формат цифрового пианино) или «MID» (формат «SMF») и коснуться кнопки  $\boxtimes$  ENTER.

# **8. При необходимости — переименовать файл.**

- Информацию о правке текста см. в разделе «Ввод [текстовых символов»](#page-13-0) (стр. [RU-13](#page-13-0)).
- Для выхода из режима правки текста и возвращения к действию 7 коснуться кнопки  $\bf{B}$  **EXIT**, когда отображены кнопки  $\bf{B} < \bf{u} \, \bf{B} >$ (когда возможно перемещение курсора). Если название файла ранее было изменено, появляется запрос «Cancel?». Для выхода из режима правки коснуться кнопки  $\blacksquare$  +.

### **9. Для присвоения файлу нового названия коснуться кнопки** cl STORE**.**

Отображается запрос «Sure?».

• Если в папке «MUSICDAT» во флэш-накопителе USB уже есть файл с тем же названием, появляется запрос «Replace?». В этом случае касание кнопки  **при выполнении нижеописанного действия 10** приводит к замещению имеющихся данных новыми.

### **10.Для сохранения коснуться кнопки** bl +**.**

- Для отказа от операции коснуться кнопки  ${\bf f}$  –. • После касания кнопки  $\mathbf{f}$  + появляется сообщение «Wait» (операция выполняется). Пока это сообщение на дисплее, никаких действий не выполнять. По завершении операции отображается сообщение «Complete».
- **11.Для выхода из режима «MEDIA» коснуться кнопки** bp EXIT **и не отпускать ее, пока обозначение «[MEDIA]» на дисплее не погаснет.**
- **Как загрузить данные из флэш-накопителя USB в память цифрового пианино**
- **1. Выполнить действия 1, 2 и 3 из части [«Как](#page-63-0)  [сохранить данные из цифрового пианино во](#page-63-0)  [флэш-накопителе USB»](#page-63-0) (стр. [RU-63](#page-63-0)).**
- **2. С помощью кнопок** bk <sup>U</sup> **и** bl <sup>I</sup> **отобразить обозначение «Load» и коснуться кнопки ip ENTER.**
- **3. С помощью кнопок** bk <sup>U</sup> **и** bl <sup>I</sup> **отобразить подменю с вариантами, соответствующими типу импортируемых данных.**
	- См. столбец «Название типа данных на дисплее» таблицы в подчасти «Флэш-накопитель USB  $\rightarrow$ цифровое пианино» (стр. [RU-62](#page-62-3)).
- **4.** Коснуться кнопки **[2] ENTER.** Отображаются названия файлов, которые могут быть импортированы.
- **5. С помощью кнопок** bk – **и** bl <sup>+</sup> **выбрать файл для импорта в память цифрового пианино.** • Если при выполнении действия 3 выбран вариант «All»,
	- действия 6 и 7 не требуются. Перейти к действию 8.
- **6.** Коснуться кнопки **[2] ENTER.**
- **7. С помощью кнопок** bk – **и** bl <sup>+</sup> **указать номер пользовательской области для сохранения импортируемых данных.**

### **8.** Коснуться кнопки **[2] ENTER.**

На дисплее появляется запрос «Sure?» или «Replace?». • В случае появления запроса «Replace?» касание кнопки  $\blacksquare$  + при выполнении нижеописанного действия 9 приводит к замещению имеющихся данных импортируемыми.

### **9. Для импортирования данных коснуться кнопки** bl +**.**

- Для отказа от операции коснуться кнопки  $\Box$  –.
- $\bullet$  После касания кнопки  $\blacksquare$  + появляется сообщение «Wait» (операция выполняется). Пока это сообщение на дисплее, никаких действий не выполнять. По завершении операции отображается сообщение «Complete».

**10.Для выхода из режима «MEDIA» коснуться кнопки** bp EXIT **и не отпускать ее, пока обозначение «[MEDIA]» на дисплее не погаснет.**

- **Как удалить данные из флэш-накопителя USB**
- **1. Выполнить действия 1, 2 и 3 из части [«Как](#page-63-0)  [сохранить данные из цифрового пианино во](#page-63-0)  [флэш-накопителе USB»](#page-63-0) (стр. [RU-63](#page-63-0)).**
- **2. С помощью кнопок**  $\mathbf{E} \leq \mathbf{E}$  **<b>N**  $\mathbf{E}$  > отобразить **обозначение «Delete» и коснуться кнопки ip ENTER.**
- **3. С помощью кнопок** bk <sup>U</sup> **и** bl <sup>I</sup> **отобразить подменю, соответствующее типу удаляемых**  данных, и коснуться кнопки **D** ENTER.
	- См. столбец «Название типа данных на дисплее» таблицы в подчасти «Флэш-накопитель USB  $\rightarrow$ цифровое пианино» (стр. [RU-62](#page-62-3)).
- **4. С помощью кнопок**  $\mathbf{0}$  **и**  $\mathbf{0}$  **+ выбрать удаляемые данные и коснуться кнопки ip ENTER.**

Отображается запрос «Sure?».

- **5. Для удаления данных коснуться кнопки**  bl +**.**
	- Для отказа от операции коснуться кнопки  $\Box$  –.
	- $\bullet$  После касания кнопки  $\Box$  + появляется сообщение «Wait» (операция выполняется). Пока это сообщение на дисплее, никаких действий не выполнять. По завершении операции отображается сообщение «Complete».
- **6. Для выхода из режима «MEDIA» коснуться кнопки** bp EXIT **и не отпускать ее, пока обозначение «[MEDIA]» на дисплее не погаснет.**
- Как переименовать данные во флэш**накопителе USB**
- **1. Выполнить действия 1, 2 и 3 из части [«Как](#page-63-0)  [сохранить данные из цифрового пианино во](#page-63-0)  [флэш-накопителе USB»](#page-63-0) (стр. [RU-63](#page-63-0)).**
- **2. С помощью кнопок**  $\mathbf{I}$  **< и**  $\mathbf{I}$  **> отобразить обозначение «Rename» и коснуться кнопки ip ENTER.**
- **3. С помощью кнопок** bk <sup>U</sup> **и** bl <sup>I</sup> **отобразить подменю, соответствующее типу переименовываемых данных, и коснуться кнопки <b>iP** ENTER.
	- См. столбец «Название типа данных на дисплее» таблицы в подчасти «Флэш-накопитель USB  $\rightarrow$ цифровое пианино» (стр. [RU-62](#page-62-3)).
- **4.** С помощью кнопок **[0] и <b>[1]** + выбрать **переименовываемые данные и коснуться кнопки <b>D** ENTER.

### **5. Переименовать файл.**

- Информацию о правке текста см. в главе «Ввод [текстовых символов»](#page-13-0) (стр. [RU-13](#page-13-0)).
- Для выхода из режима правки текста и возвращения к действию 4 коснуться кнопки  $\bf{B}$  **EXIT**, когда отображены кнопки  $\bf{E}$  < и  $\bf{E}$  > (когда возможно перемещение курсора). Если название файла ранее было изменено, появляется запрос «Cancel?». Для выхода из режима правки коснуться кнопки  $\blacksquare$  +.

### **6. Для присвоения файлу нового названия коснуться кнопки** cl STORE**.**

Отображается запрос «Sure?».

• Если во флэш-накопителе USB уже есть файл с тем же названием, появляется запрос «Replace?». В этом случае касание кнопки **ii** + при выполнении нижеописанного действия 7 приводит к замещению имеющихся данных новыми.

## **7. Для изменения названия коснуться кнопки**  bl +**.**

- Для отказа от операции коснуться кнопки  $\Box$  –.
- $\bullet$  После касания кнопки  $\blacksquare$  + появляется сообщение «Wait» (операция выполняется). Пока это сообщение на дисплее, никаких действий не выполнять. По завершении операции отображается сообщение «Complete».
- **8. Для выхода из режима «MEDIA» коснуться кнопки** bp EXIT **и не отпускать ее, пока обозначение «[MEDIA]» на дисплее не погаснет.**

## <span id="page-65-0"></span>**Копирование файлов с композициями общего формата во флэш-накопитель USB с помощью компьютера**

Файлы в нижеперечисленных форматах из папки «MUSICDAT» воспроизводятся путем таких же действий, что и встроенные композиции.

- Стандартные MIDI-файлы (формат SMF 0 и 1) и MIDIфайлы «CASIO» (формат CMF)
- **1. Флэш-накопитель USB вставить в компьютер.**
- **2. В корневом каталоге флэш-накопителя USB создать папку «MUSICDAT».**
	- Если в корневом каталоге накопителя папка «MUSICDAT» уже имеется, данное действие не требуется.
- **3. Скопировать в папку «MUSICDAT» файлы с композициями для воспроизведения на цифровом пианино.**
	- Информацию об операции воспроизведения файлов с композициями см. в разделе «[Прослушивание](#page-51-1)  [композиций \(MIDI-проигрыватель\)»](#page-51-1) (стр. [RU-51\)](#page-51-1).

## **Сохранение стандартных звуковых данных (WAV-файлов) во флэш-накопителе USB**

При записи с помощью устройства звукозаписи цифрового пианино во флэш-накопителе USB создается папка «MUSICDAT». WAV-файлы сохраняются в папке «MUSICDAT» с автоматическим присвоением им названий от «TAKE01.WAV» до «TAKE99.WAV». Флэшнакопитель USB можно подключить к компьютеру, чтобы поменять названия WAV-файлов в соответствии с образцом «TAKEXX\*.WAV» и переместить их в папку «MUSICDAT». Это позволит воспроизводить их на цифровом пианино.

\* XX в интервале 01—99.

Поддерживается формат WAV (линейная ИКМ, 16 бит, 44,1 кГц, стерео).

# <span id="page-66-0"></span>Связка с интеллектуальным прибором (функция "А

Функция «APP» позволяет соединить цифровое пианино с телефоном, планшетом, иным интеллектуальным прибором и выполнять действия, описанные ниже.

- Управление цифровым пианино с интеллектуального прибора (пульт дистанционного управления пианино)
- Перенос музыкальных данных из интеллектуального прибора

#### <span id="page-66-1"></span>■ **Как загрузить приложение для интеллектуального прибора**

Приложение для интеллектуальных приборов загружается с сайта «CASIO» и устанавливается на применяемом интеллектуальном приборе.

<https://support.casio.com/global/ru/emi/manual/PX-S3100/>

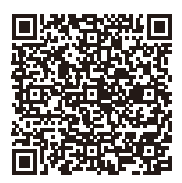

### **Подключение к интеллектуальному прибору**

Для подключения к интеллектуальному прибору имеется два способа: с помощью функции «Bluetooth» и (или) шнура USB из числа имеющихся в продаже.

## **(V) BHUMAHUE!**

**• При пользовании приложением для интеллектуального прибора «CASIO» не подключать к цифровому пианино интеллектуальный прибор одновременно с помощью функции «Bluetooth» и шнура USB.**

■ **Связка цифрового пианино с интеллектуальным прибором с помощью функции «Bluetooth»**

Связка с помощью функции «Bluetooth» возможна с помощью беспроводного MIDI- и аудиоадаптера.

- **1. По указаниям в части «[Как загрузить приложение для интеллектуального прибора»](#page-66-1) (стр. [RU-66](#page-66-1)) установить на интеллектуальном приборе приложение.**
- $2$ . Подключить беспроводной MIDI- и аудиоадаптер к цифровому пианино через порт **@ USB** типа A **(стр. [RU-10](#page-10-0)).**
	- После подключения интеллектуального прибора к цифровому пианино действия на нём выполняются с помощью приложения на интеллектуальном приборе. Подробную информацию о таких действиях см. в пользовательской документации к приложению.

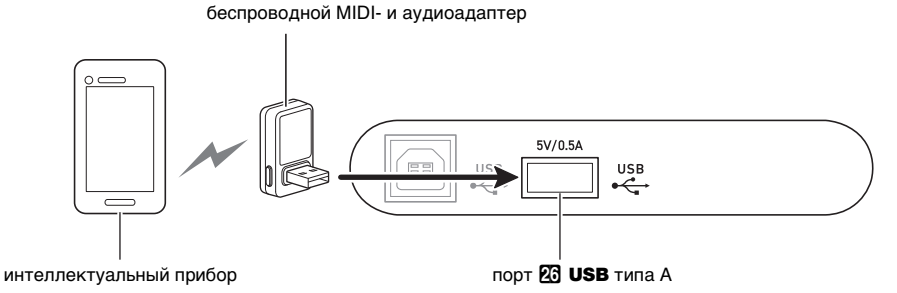

# **) ВНИМАНИЕ!**

- **Во время процесса соединения цифрового пианино с приложением интеллектуального прибора не выполнять на цифровом пианино никаких действий.**
- **В случае соединения по стандарту «Bluetooth» в некоторых средах передачи данных и при определенном пользовании функциями интеллектуального прибора возможно заметное искажение звука. В этом случае попробуйте принять следующие меры.**
	- − **Посмотрите информацию о качестве воспроизведения MIDI-данных в пользовательской документации к приложению.**
	- − **Если интеллектуальный прибор подключен по сети Wi-Fi к другому устройству, отключить функцию Wi-Fi интеллектуального прибора.**
	- − **Выполните соединение не по стандарту «Bluetooth», а с помощью шнура.**

### ■ **Проводное подключение к цифровому пианино интеллектуального прибора**

- **1. По указаниям в части «[Как загрузить приложение для интеллектуального прибора»](#page-66-1) (стр. [RU-66](#page-66-1)) установить на интеллектуальном приборе приложение.**
- **2. Порт USB интеллектуального прибора соединить с портом**  $\overline{\mathfrak{B}}$  **USB типа B цифрового пианино шнуром USB из числа имеющихся в продаже.**
	- После подключения интеллектуального прибора к цифровому пианино действия на нём выполняются с помощью приложения на интеллектуальном приборе. Подробную информацию о таких действиях см. в пользовательской документации к приложению.

## $\mathbb Q$  внимание!

- **У подключаемого мобильного устройства должен быть включен авиарежим или иным образом отключена возможность передачи данных.**
- **При подключении интеллектуального прибора к цифровому пианино не подсоединять одновременно шнур USB и звуковой шнур.**
- **Подключать с помощью шнура USB длиной не более двух метров.**

#### ● **При касании сенсорной кнопки ничего не происходит.**

#### **Причина**

- a. Перчатка на руке, касание ногтем, стилусом.
- b. Неправильно заданная чувствительность сенсорных кнопок.

#### **Способ устранения**

- a. Сенсорные кнопки при воздействии на них требуют плотного касания голым пальцем.
- b. Повысить чувствительность сенсорных кнопок, выполнив действия, описанные ниже.
	- (1) Выключить цифровое пианино.
	- (2) Нажать на клавишу клавиатуры C8 (крайнюю правую) и, не отпуская ее, на кнопку питания  $\P$ (b.
		- Клавишу клавиатуры C8 не отпускать, пока на дисплее не появится сообщение «Welcome». Кнопку питания 1P можно отпустить.

#### ● **При нажатии на клавишу нет звука.**

#### **Причина**

- a. Ручкой громкости 2 выставлена слишком низкая громкость.
- b. Через одно из гнезд <sup>24</sup> PHONES подключены наушники, или в него вставлен штекер адаптера.
- c. Отключен встроенный источник звука MIDI.
- d. Цифровое пианино находится в режиме клавишного управления, и клавиши A0—F1 функционируют как «регулирующие».

#### **Способ устранения**

- а. Повернуть ручку громкости  $2$ .
- b. Отсоединить устройства, подключенные к гнездам **PM** PHONES.
- c. Включить параметр «Встроенный источник звука» (стр. [RU-59\)](#page-59-1).
- d. Выйти из режима клавишного управления.

#### ● **Цифровое пианино издает громкий звук и внезапно выключается.**

#### **Способ устранения**

Заменить батареи на новые или переключиться на питание от сети (стр. [RU-5\)](#page-5-0).

#### ● **Нарушена звуковысотность цифрового пианино.**

#### **Причина**

- a. Задана величина транспонирования клавиатуры отличная от величины по умолчанию.
- b. Настройка цифрового пианино выставлена не на 440,0 Гц.
- c. Включен октавный сдвиг.
- d. Задан строй отличный от равномерной темперации.

#### **Способ устранения**

- a. Восстановить начальную величину транспонирования по умолчанию (стр. [RU-19\)](#page-19-1).
- b. Переставить величину настройки на 440,0 Гц (стр. [RU-20\)](#page-20-0).
- c. Переставить октавный сдвиг на 0 (стр. [RU-20](#page-20-1)).
- d. Переставить строй на равномерную темперацию.

#### ● **При нажатии на педаль ничего не происходит.**

#### **Причина**

- а. Неправильно подсоединен к гнезду **27 DAMPER** PEDAL, **23 PEDAL UNIT или [3] EXPRESSION/ ASSIGNABLE** шнур педали, либо не полностью вставлен штекер.
- b. Гнезду, к которому подключена педаль, присвоены неверные тип педали или функция.

#### **Способ устранения**

- a. Убедиться в том, что шнур педали подсоединен правильно, а штекер вставлен до упора.
- b. Задать параметры правильно. См. [«Гнездо](#page-7-1)  ["Демпферная педаль"»](#page-7-1) (стр. [RU-7\)](#page-7-1) и «Гнездо ["Экспрессия — присвоение функции"](#page-8-0)» (стр. [RU-8](#page-8-0)).
- **При включении автоаккомпанемента ничего не происходит.**

#### **Причина**

- a. В случае стилей 29—38 из категории «BALLAD» инструмент зазвучит только при взятии аккорда на клавиатуре.
- b. Громкость автоаккомпанемента выставлена на 0.

### c. Произошла ошибка.

#### **Способ устранения**

- a. Взять на клавиатуре аккорд (стр. [RU-32](#page-32-1)).
- b. Проверить громкость автоаккомпанемента (стр. [RU-18\)](#page-18-0) и при необходимости отрегулировать.
- c. Выключить и включить цифровое пианино (стр. [RU-6\)](#page-6-0), что приведет к инициализации всех параметров его настройки.

**● Тембры и (или) эффекты звучат странно. Сила звука не меняется и при изменении нажима на клавиши. Проблема сохраняется и после выключения-включения инструмента.**

#### **Причина**

Включено автовозобновление.

#### **Способ устранения**

Отключить автовозобновление (параметр [110](#page-58-1) в режиме «Функция»). Затем выключить цифровое пианино и опять его включить.

● **После подключения цифрового пианино к компьютеру не удается перенести данные.**

#### **Способ устранения**

- a. Проверить, подсоединен ли шнур USB к цифровому пианино и компьютеру, и правильное ли устройство выбрано в музыкальном ПО на компьютере.
- b. Выключить цифровое пианино и выйти из музыкального ПО на компьютере. Снова включить цифровое пианино и запустить музыкальное ПО на компьютере.
- **В зависимости от того, в какой части клавиатуры взят звук, характер и громкость тембра несколько различаются.**

#### **Причина**

Это является неизбежным следствием сэмплирования звука\* и на неисправность не указывает.

- Для воссоздания звука музыкального инструмента берется несколько сэмплов в нижнем, среднем и верхнем его регистрах. Поэтому в зависимости от того, к какому регистру сэмпл относится, в характере и громкости тембра могут возникать очень небольшие различия.
- **При касании кнопки звучащая нота на мгновение пропадает или несколько меняется характер применения эффектов.**

#### **Причина**

Это происходит, когда в режиме наложения, в режиме «Дуэт», при воспроизведении встроенной композиции, при записи и т. д. одновременно звучат несколько партий. Когда имеется какой-либо из этих факторов, нажатие на кнопку вызывает автоматическое изменение величины эффекта, «встроенного» в тембр, в результате которого на мгновение пропадают звуки или несколько меняется характер применения эффектов.

#### ● **Только в левой части клавиатуры при игре звуки производятся не как обычно.**

#### **Причина**

Цифровое пианино находится в режиме «ACCOMP», и левая часть клавиатуры функционирует как аккомпанементная.

#### **Способ устранения**

С помощью кнопки переключателя режимов войти в режим «RHYTHM».

# **Сообщения об ошибках**

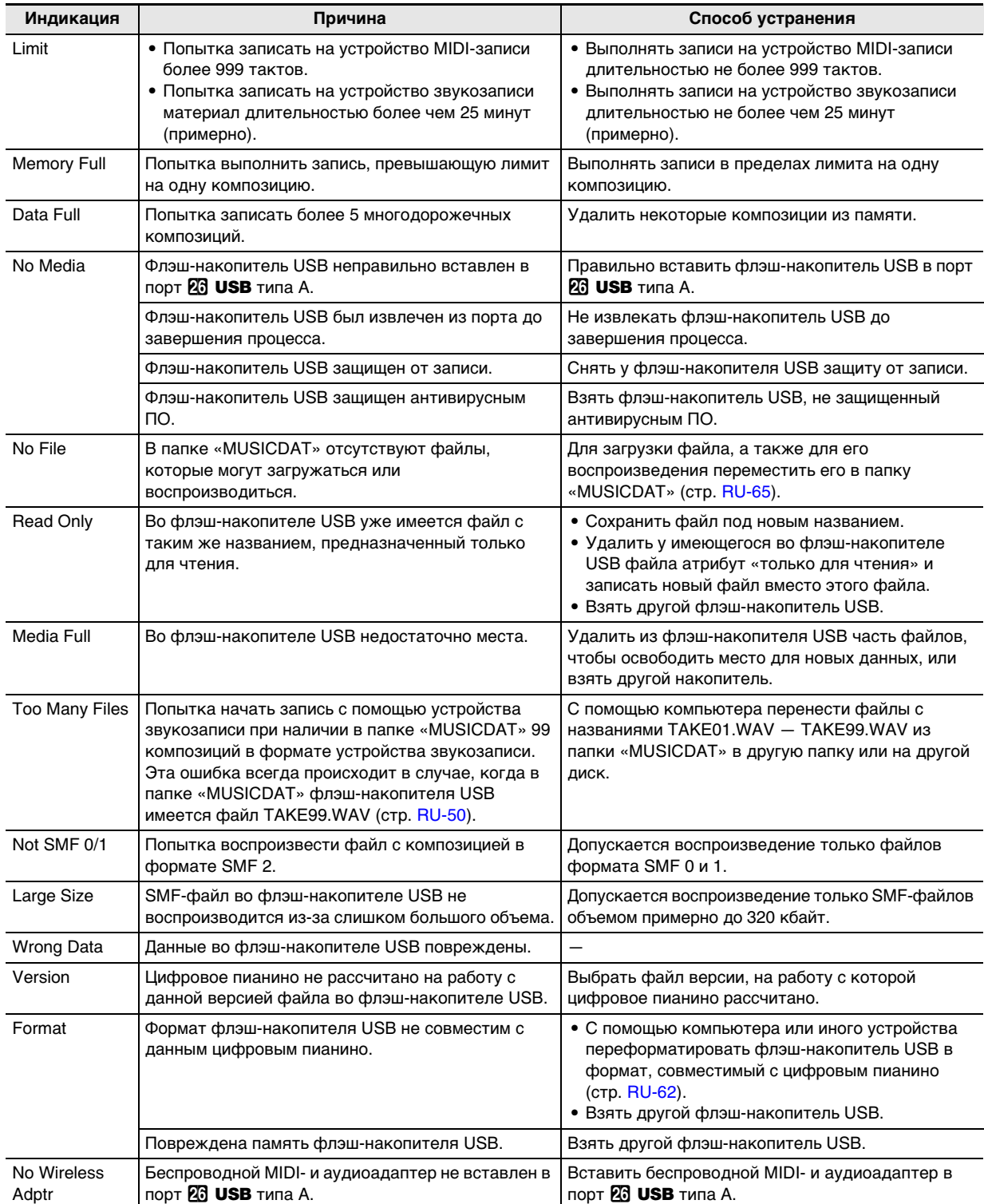

# **Технические характеристики изделия**

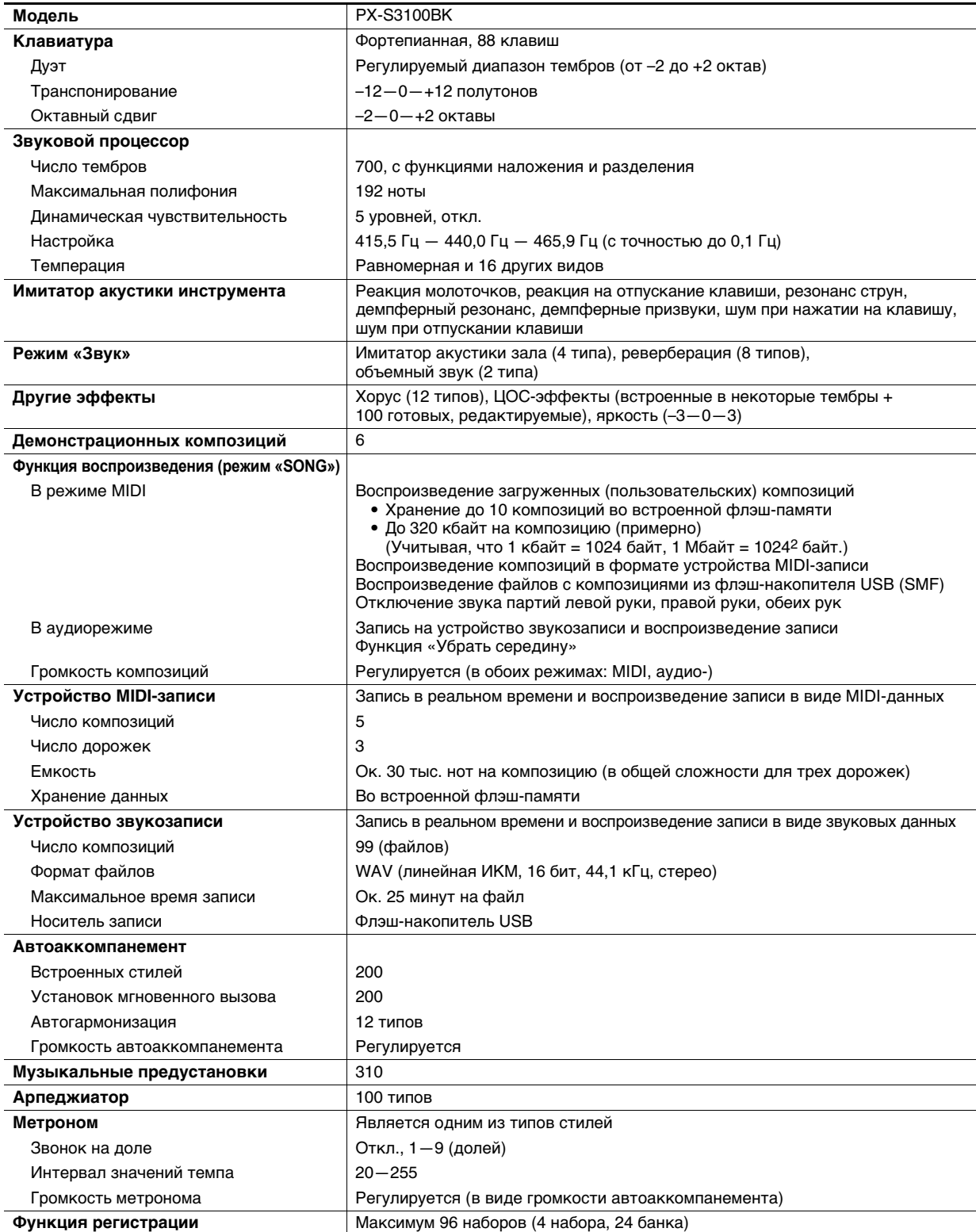
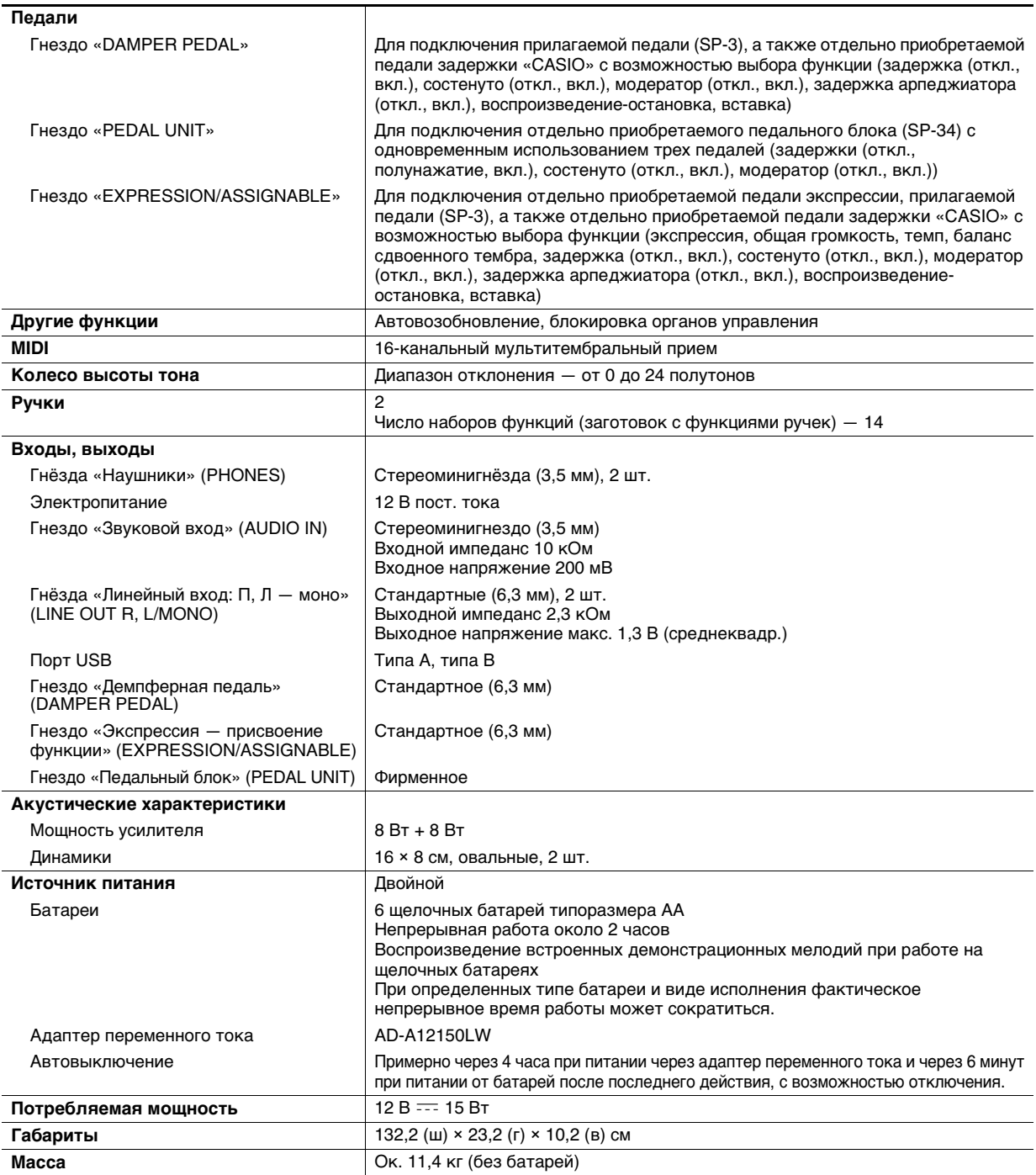

• Технические характеристики и дизайн могут быть изменены без предупреждения.

# Указатель способов взятия аккордов

■ Аккорды «FINGERED 1», «FINGERED 2»

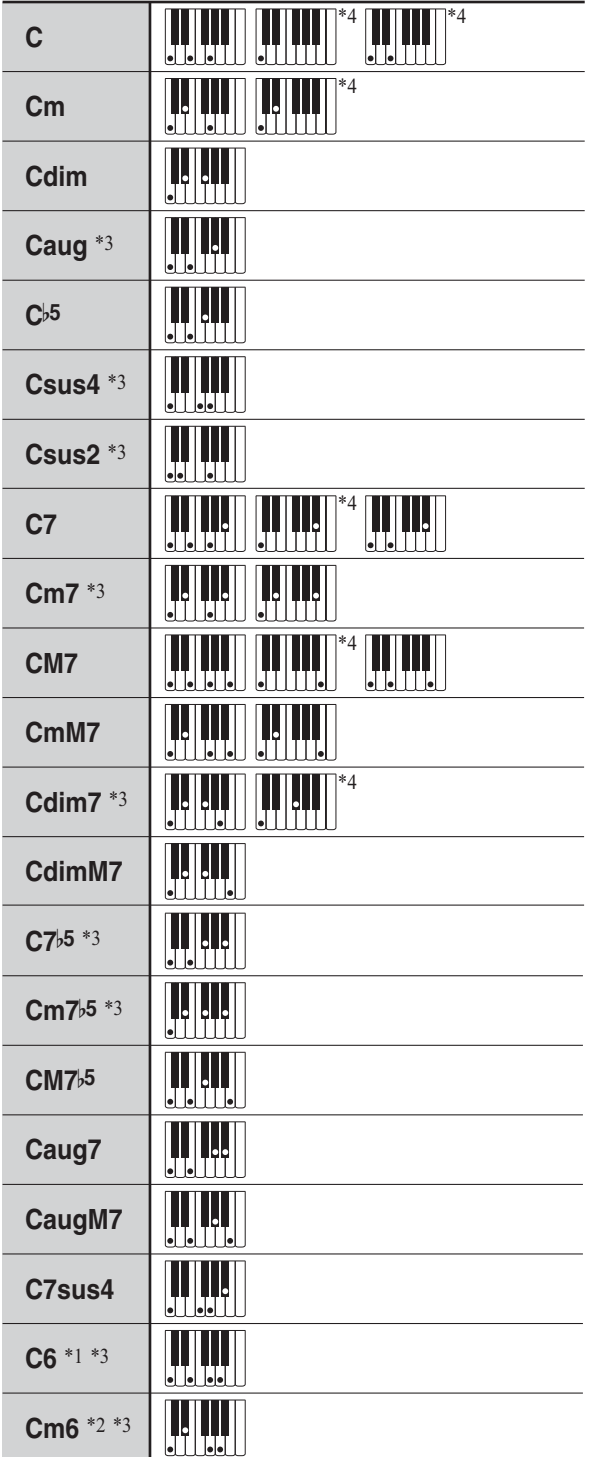

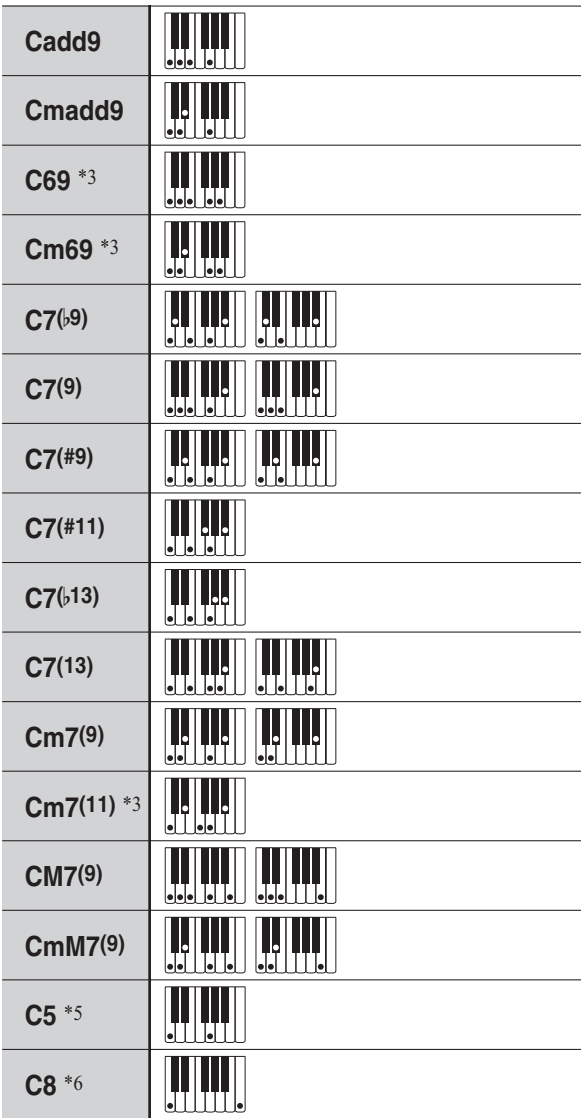

\*1. В режиме «FINGERED 2» трактуется как Am7.

\*2. В режиме «FINGERED 2» трактуется как Am7<sup>b5</sup>.

\*3. Обращения в некоторых случаях не распознаются.

\*4. Данный метод специально предназначен для взятия аккордов на цифровом пианино и для обычной игры на клавишном инструменте не подходит.

\*5. Аккорд, состоящий только из корня и пятой ступени.

\*6. Аккорд не стандартный, но используемый, когда нужен автоаккомпанемент только с тоникой или с тоникой плюс октава.

## ■ «FINGERED ON BASS», «FULL RANGE CHORD»

В дополнение к аккордам, берущимся в режимах «FINGERED 1» и «FINGERED 2», распознаются также аккорды, приведенные ниже.

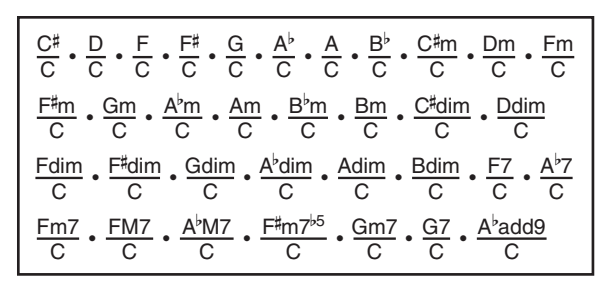

## ДПРИМЕЧАНИЕ

- В режиме «FINGERED ON BASS» нижняя из взятых нот трактуется как основная. Обращения не распознаются.
- Если в режиме «FULL RANGE CHORD» нижняя нота несколько отстоит от соседней, аккорд трактуется как аккорд с самостоятельным басом.
- В отличие от режимов «FINGERED 1», «2» и «FINGERED ON BASS» в режиме «FULL RANGE CHORD» для извлечения аккорда требуется нажать минимум на три клавиши.

# Примеры аккордов

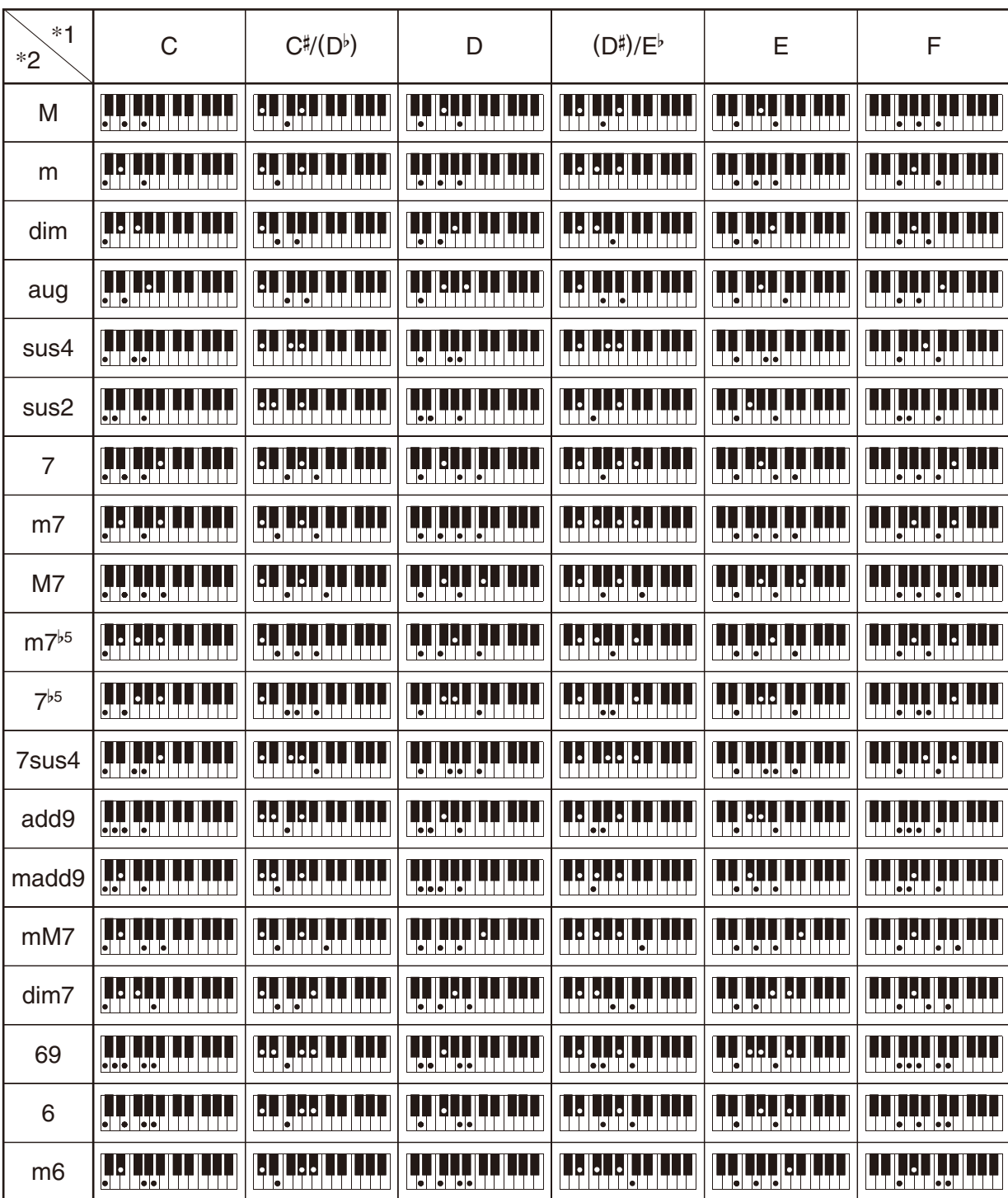

• Изменить диапазон аккомпанементной части клавиатуры можно с помощью точки разделения (стр. RU-16).

\*1. Корень аккорда. \*2. Тип аккорда

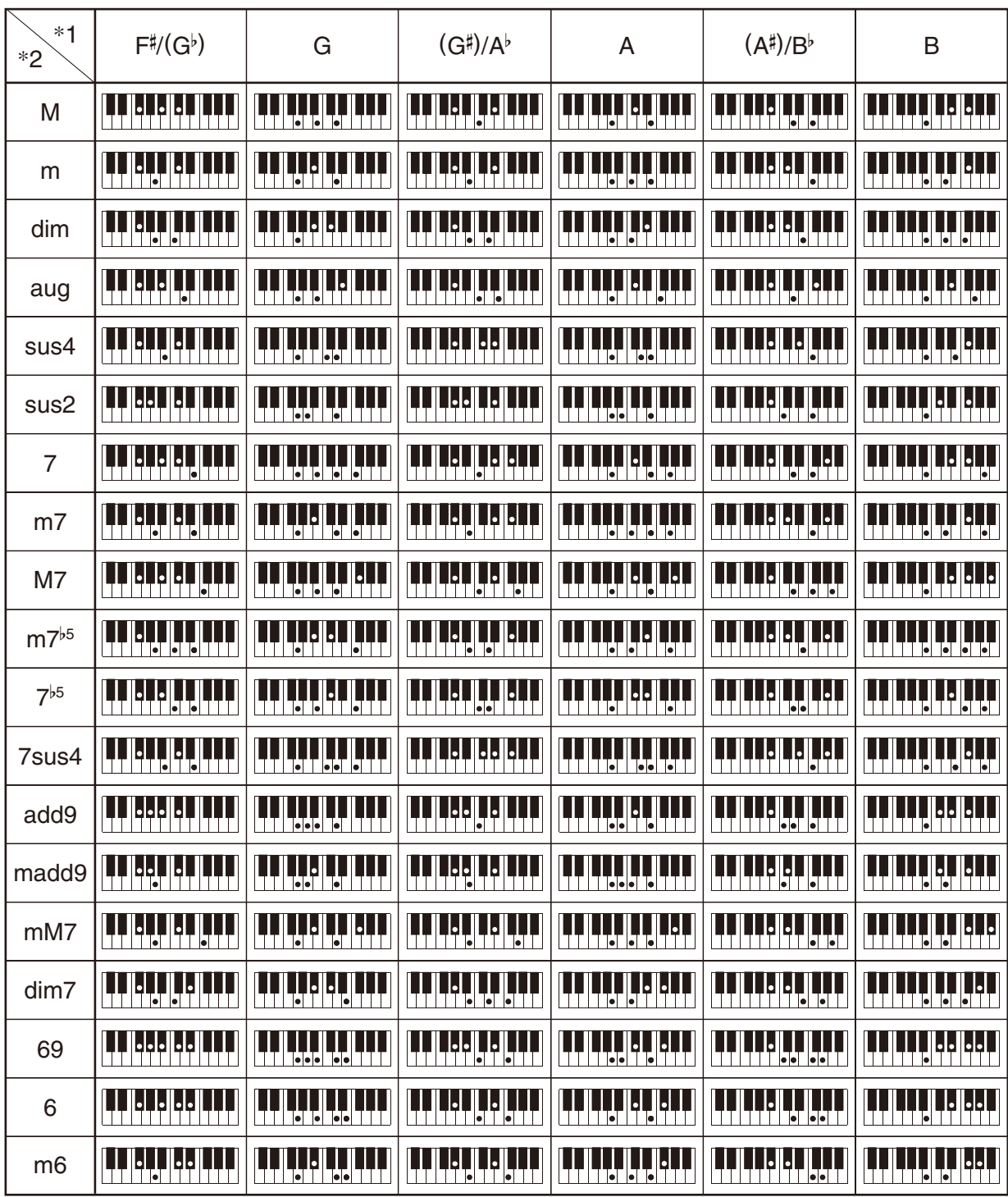

• Изменить диапазон аккомпанементной части клавиатуры можно с помощью точки разделения (стр. RU-16).

\*1. Корень аккорда. \*2. Тип аккорда

# **Карта гибких тембров**

## **OTHERS: 056 VERSATILE NYLON GUITAR**

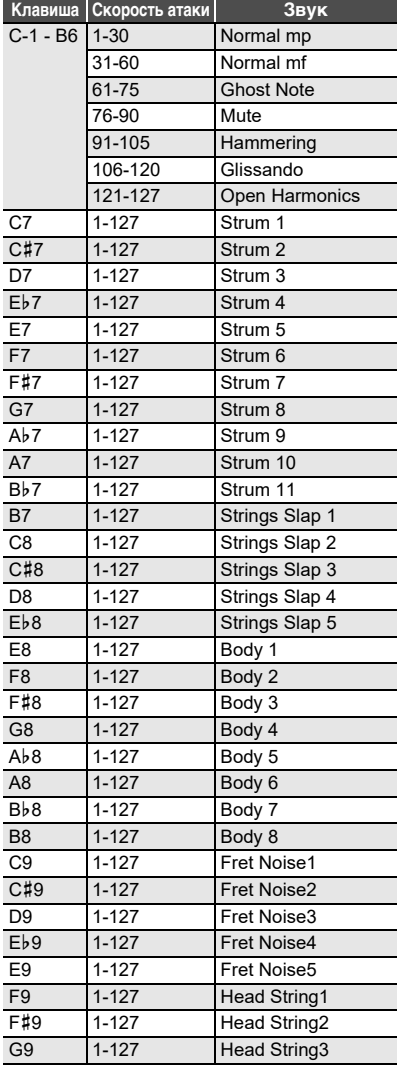

## **OTHERS: 057 VERSATILE STEEL GUITAR**

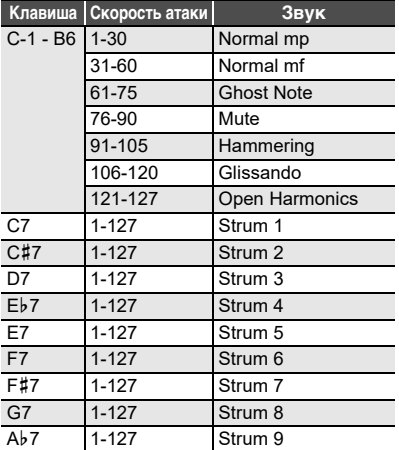

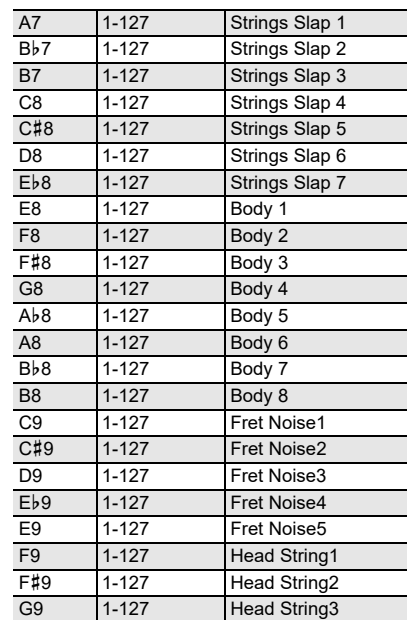

# **OTHERS: 058 VERSATILE SINGLE COIL E.GUITAR**

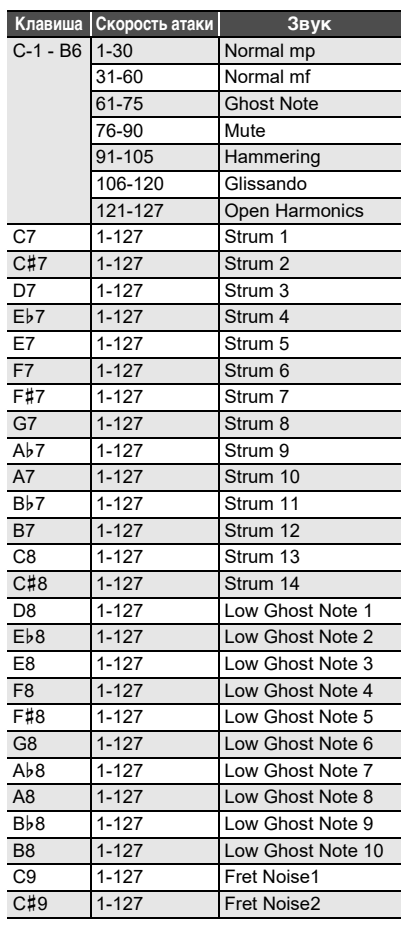

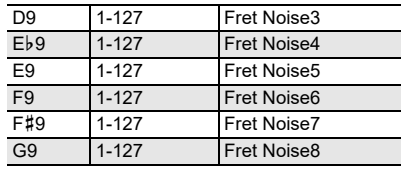

## **OTHERS: 107 VERSATILE ELECTRIC BASS 1**

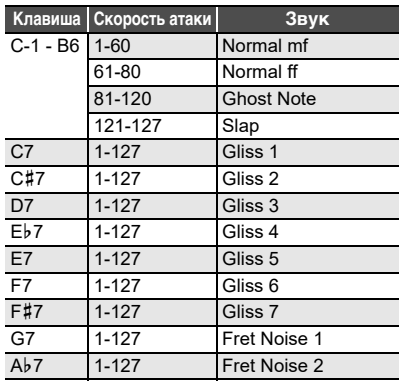

## **OTHERS: 108 VERSATILE ELECTRIC BASS 2**

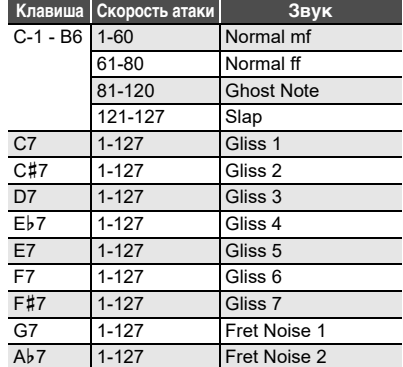

#### **OTHERS: 144 VERSATILE BRASS 1**

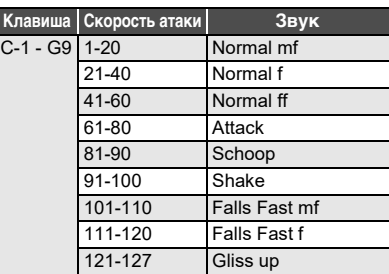

#### **OTHERS: 145 VERSATILE BRASS 2**

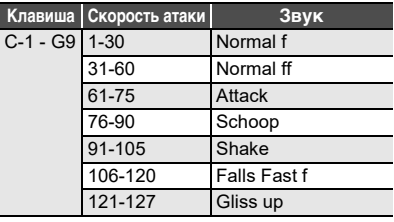

# Список наборов функций ручек

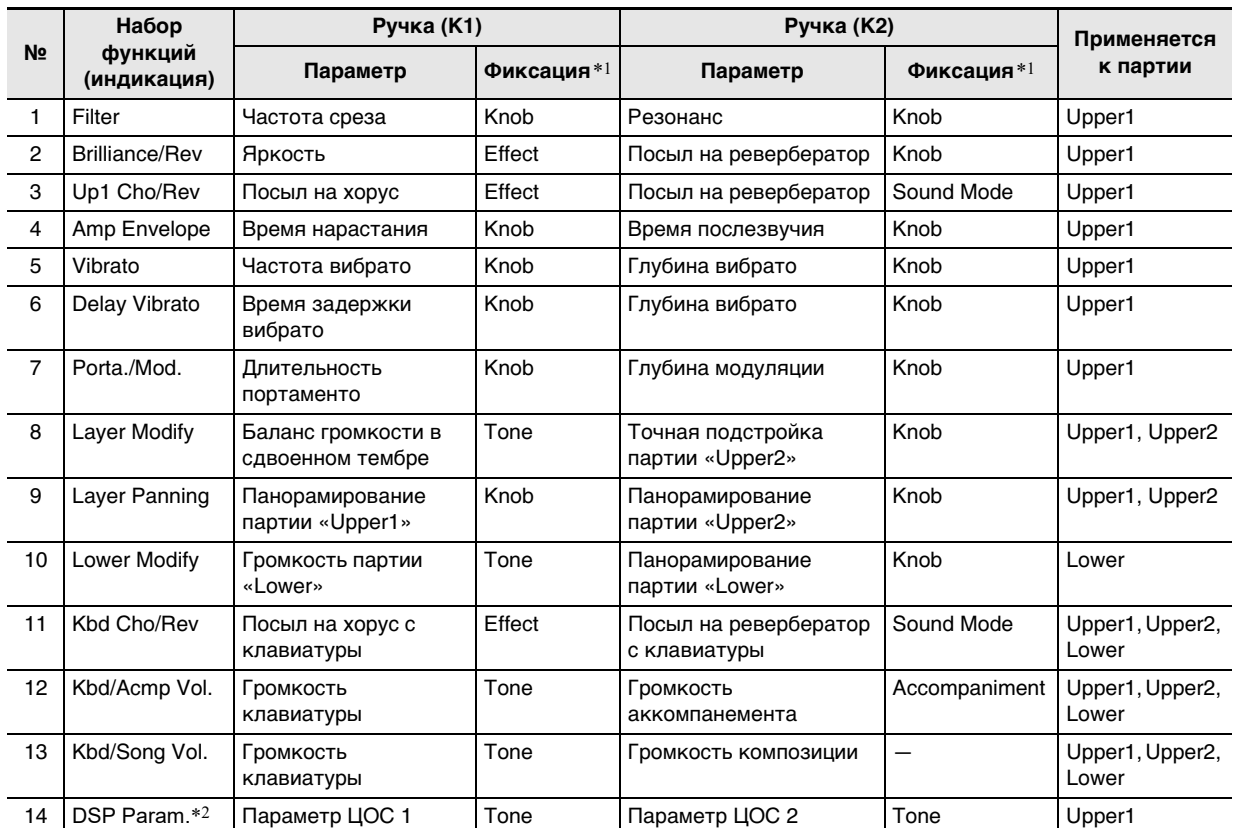

\*1. Названия параметров, включенных в каталог 58 «FREEZE» («Функция "Фиксация"», стр. RU-42). Если при вызове набора настроек из регистрационной памяти замена параметров настройки, выставленных с помощью ручек, не нужна, параметры в режиме «Функция» из этого столбца («Knob» 60, «Effect» 64, «Tone» 70, «Accompaniment» 69) следует выставить на «Оп».

Информацию о параметрах в режиме «Функция» см. в разделе «Программирование функциональных параметров (режим "Функция")» (стр. RU-53).

\*2. Данным набором функций ручек регулируются 2 параметра, выбирающиеся автоматически как наиболее применимые к выбранному ЦОС-эффекту («Применение ЦОС-эффекта», стр. RU-23). «DSP Parameter 1» и «DSP Parameter 2» определяются выбранным ЦОС-эффектом и неизменны. Так, если выбран предустановленный ЦОСэффект 15 «Auto Pan», «DSP Parameter 1» - это «LFO Rate», а «DSP Parameter 2» - это «Manual».

# **Перечень ЦОС-эффектов**

## **Перечень предустановленных ЦОС-эффектов**

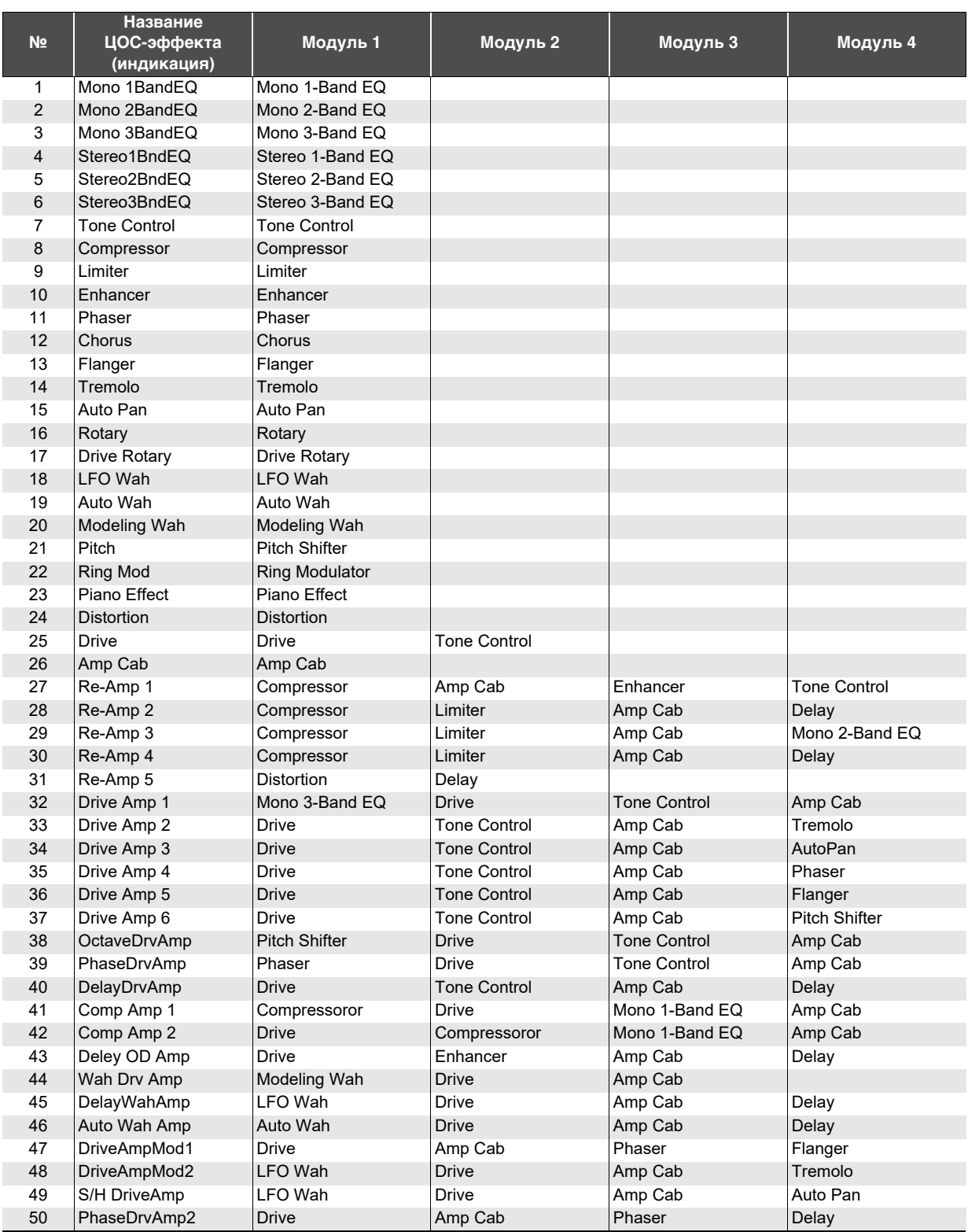

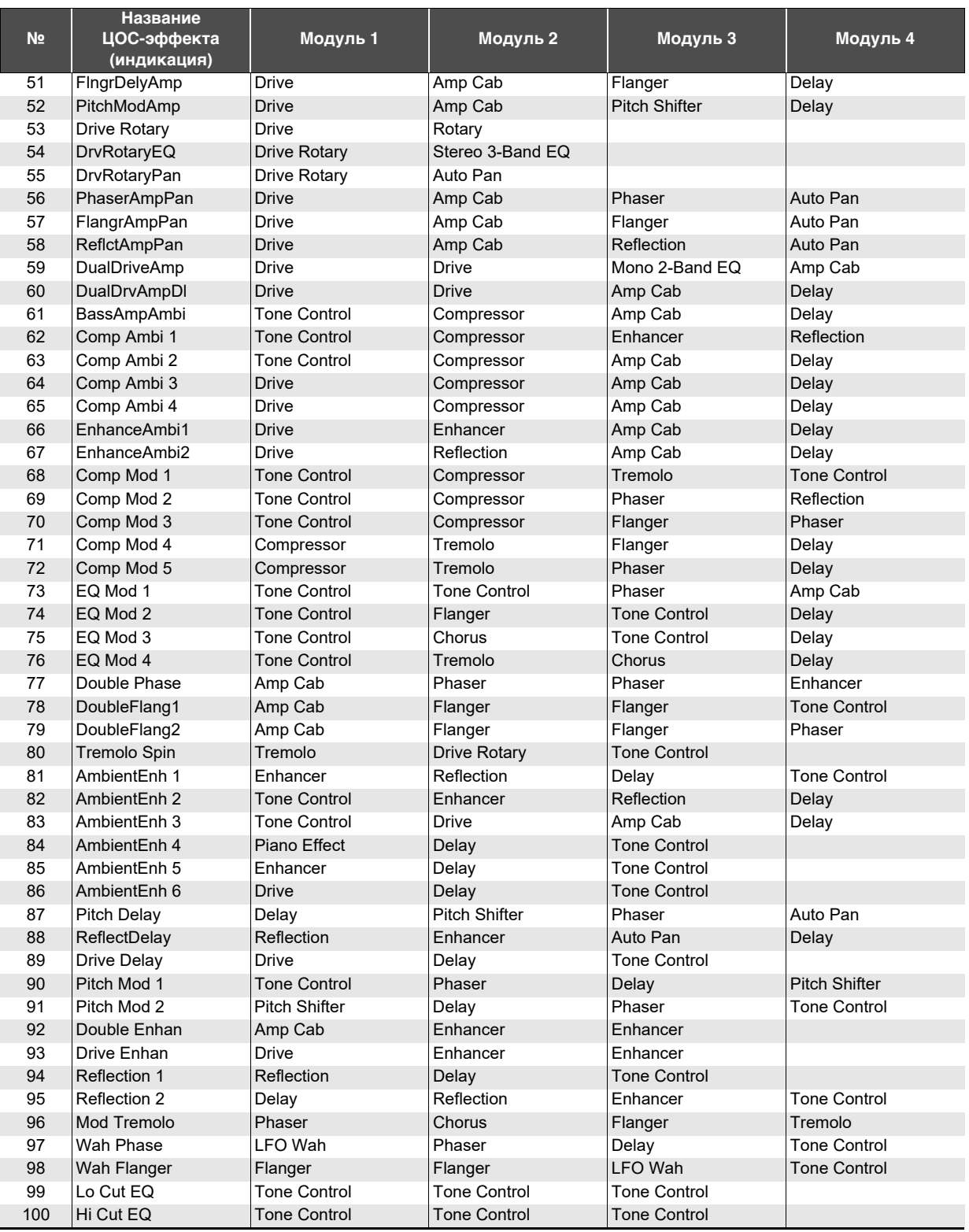

## **Перечень модулей ЦОС**

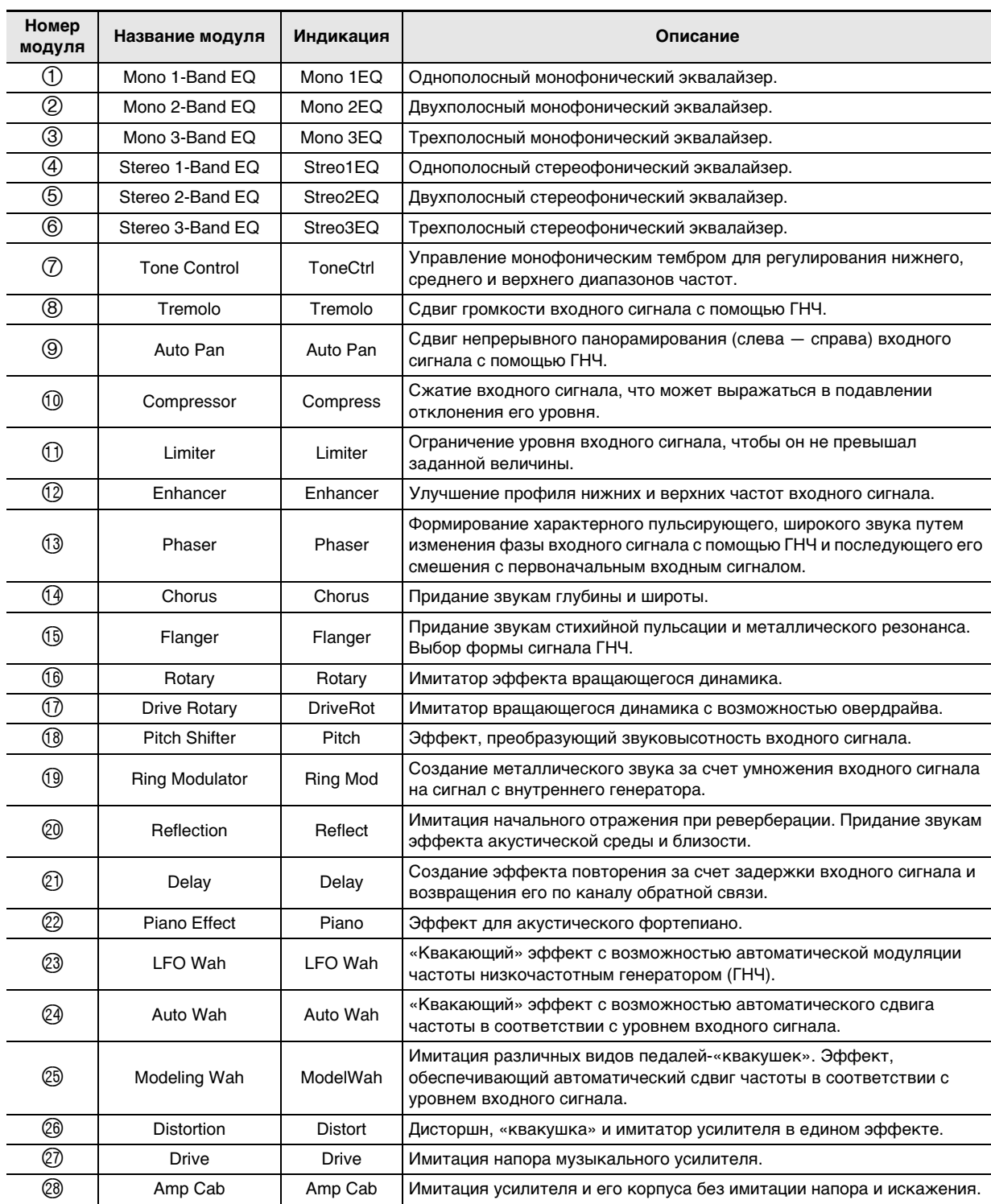

# **Перечень параметров ЦОС**

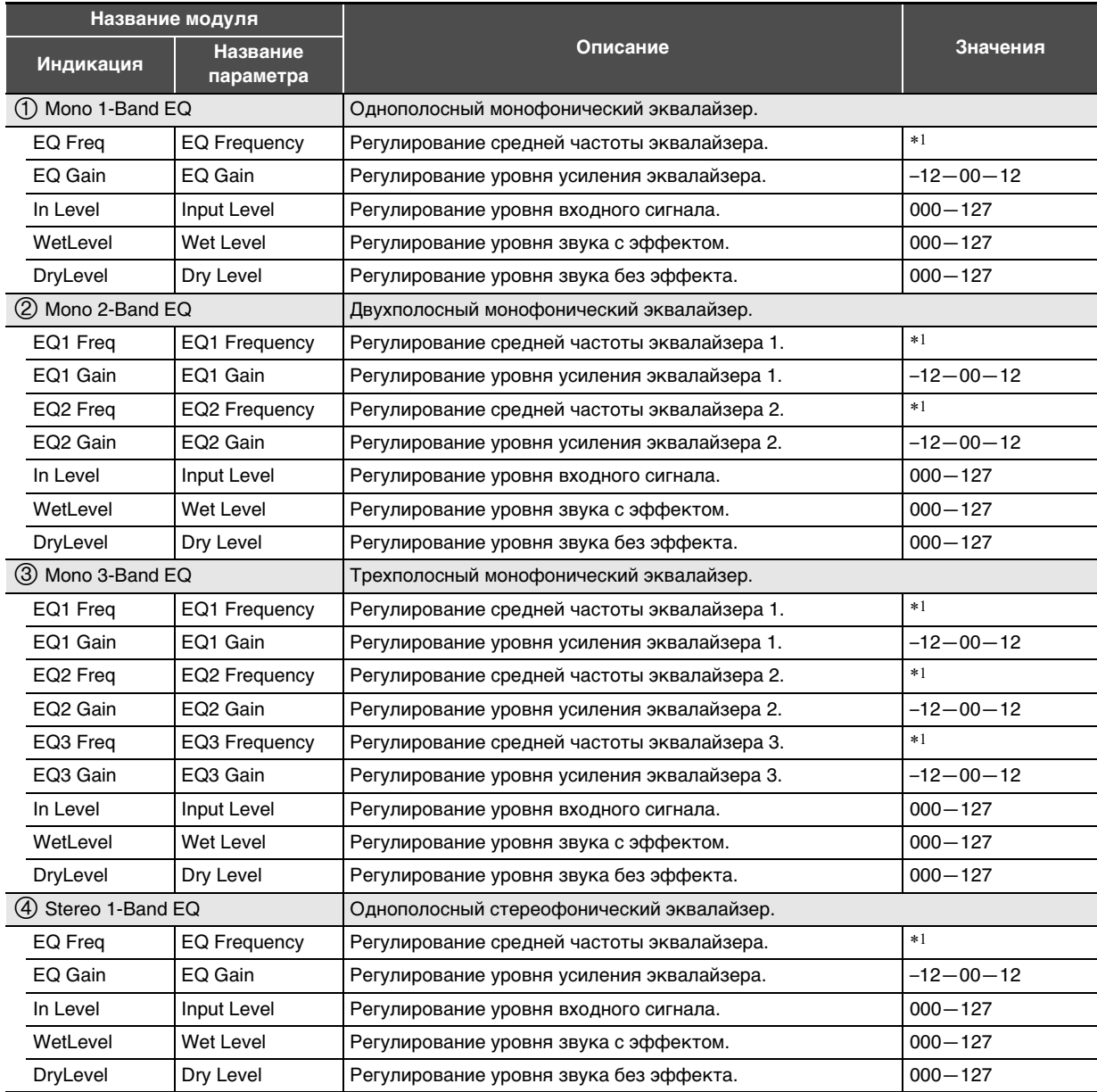

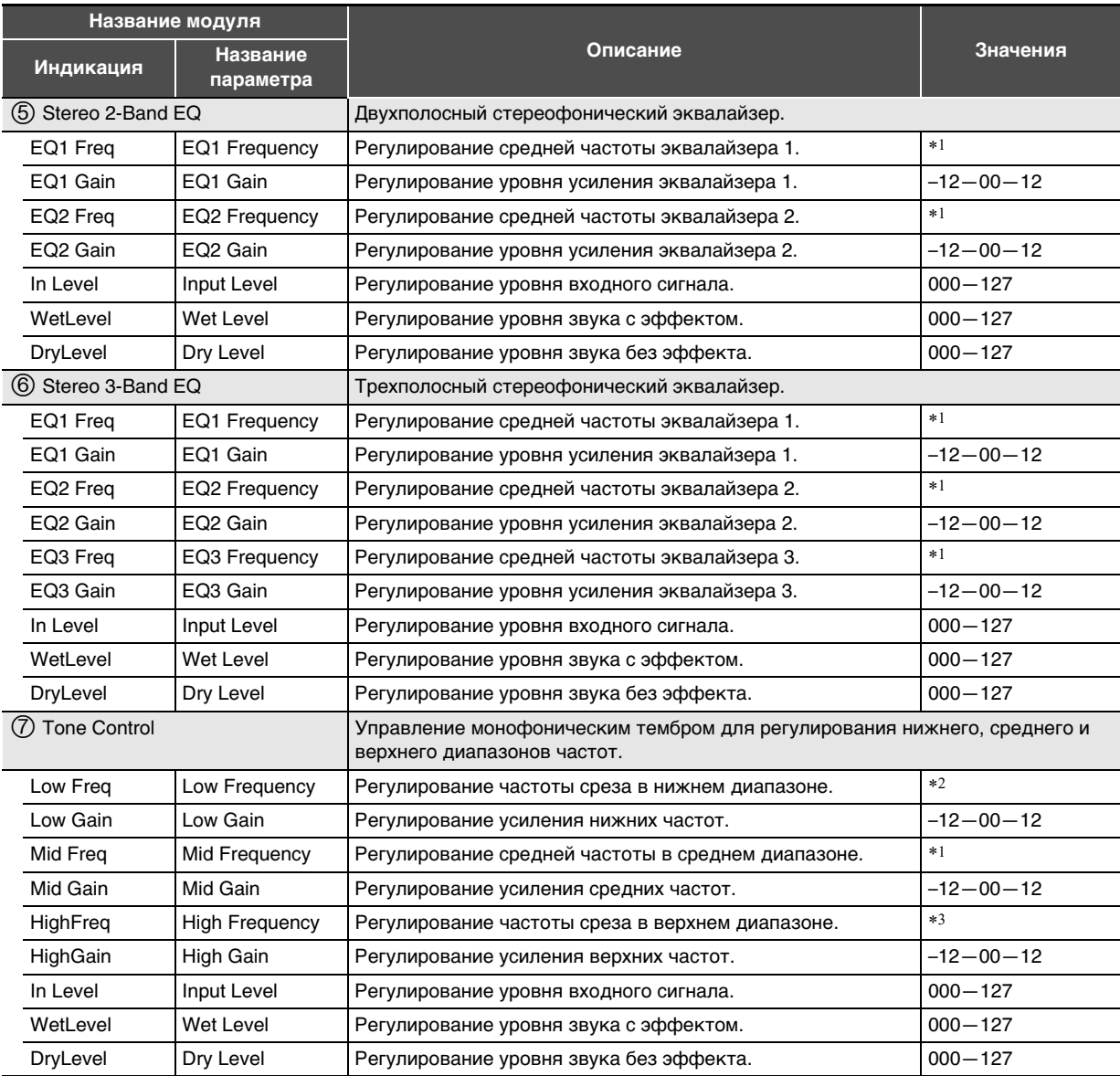

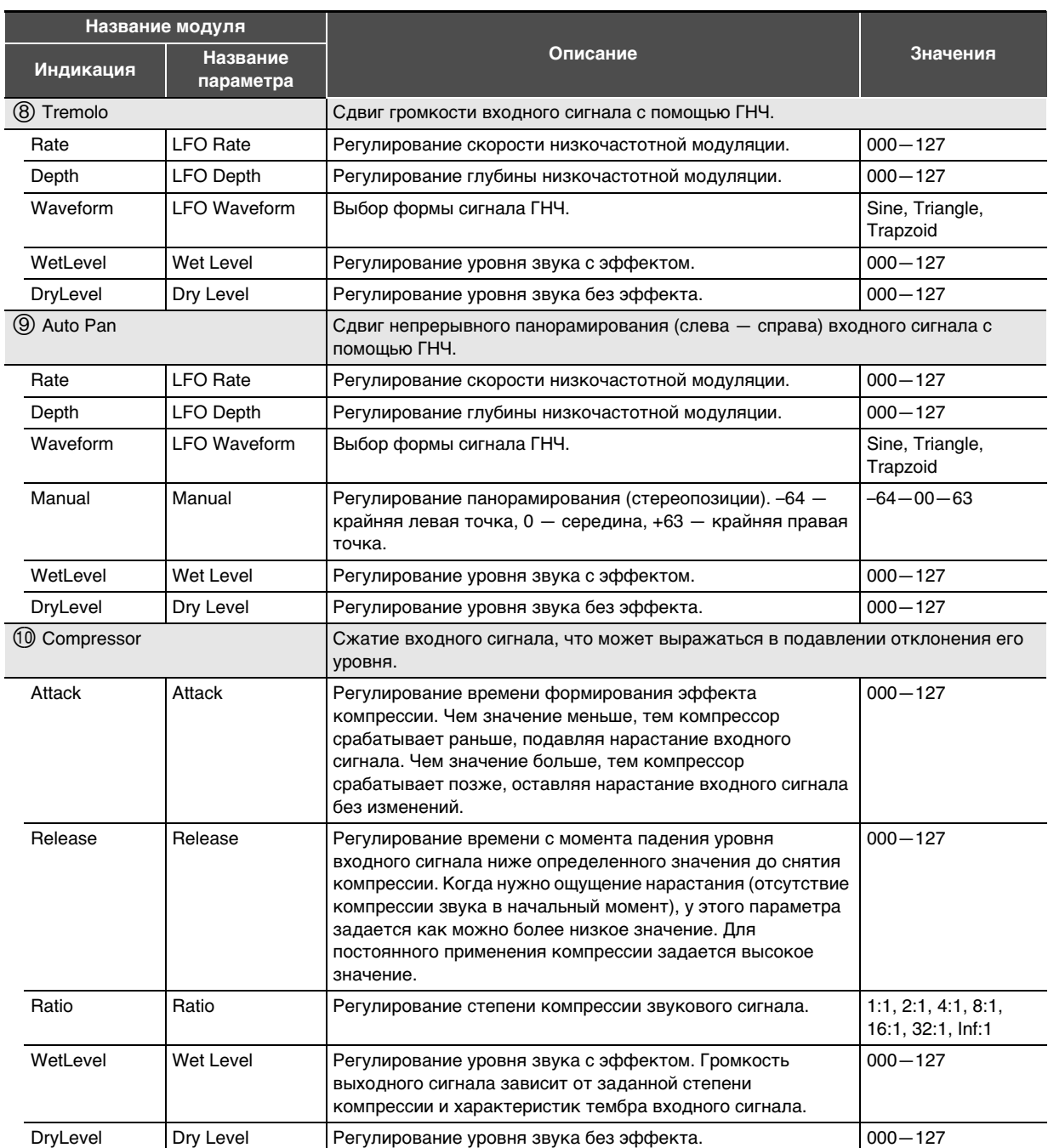

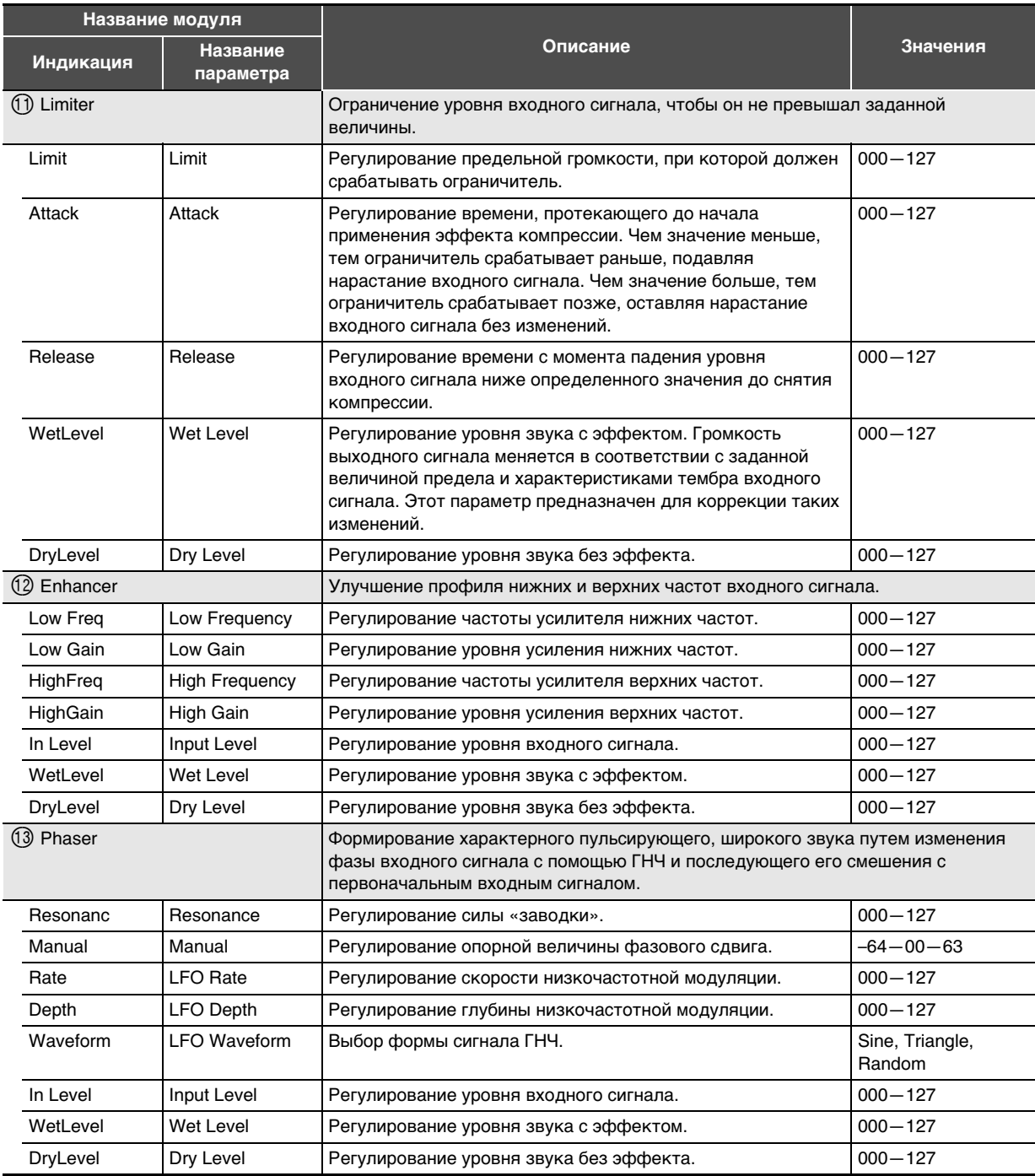

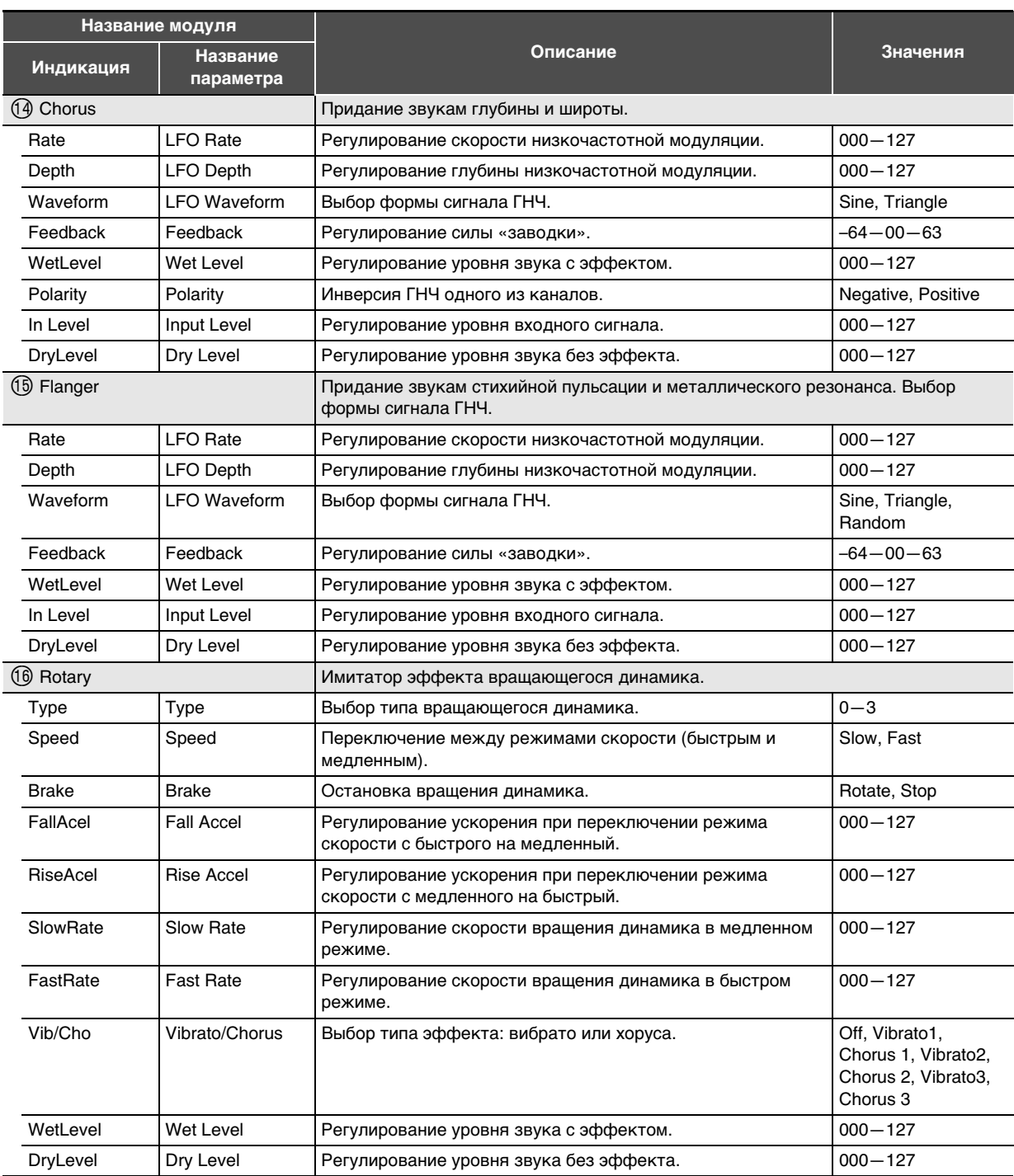

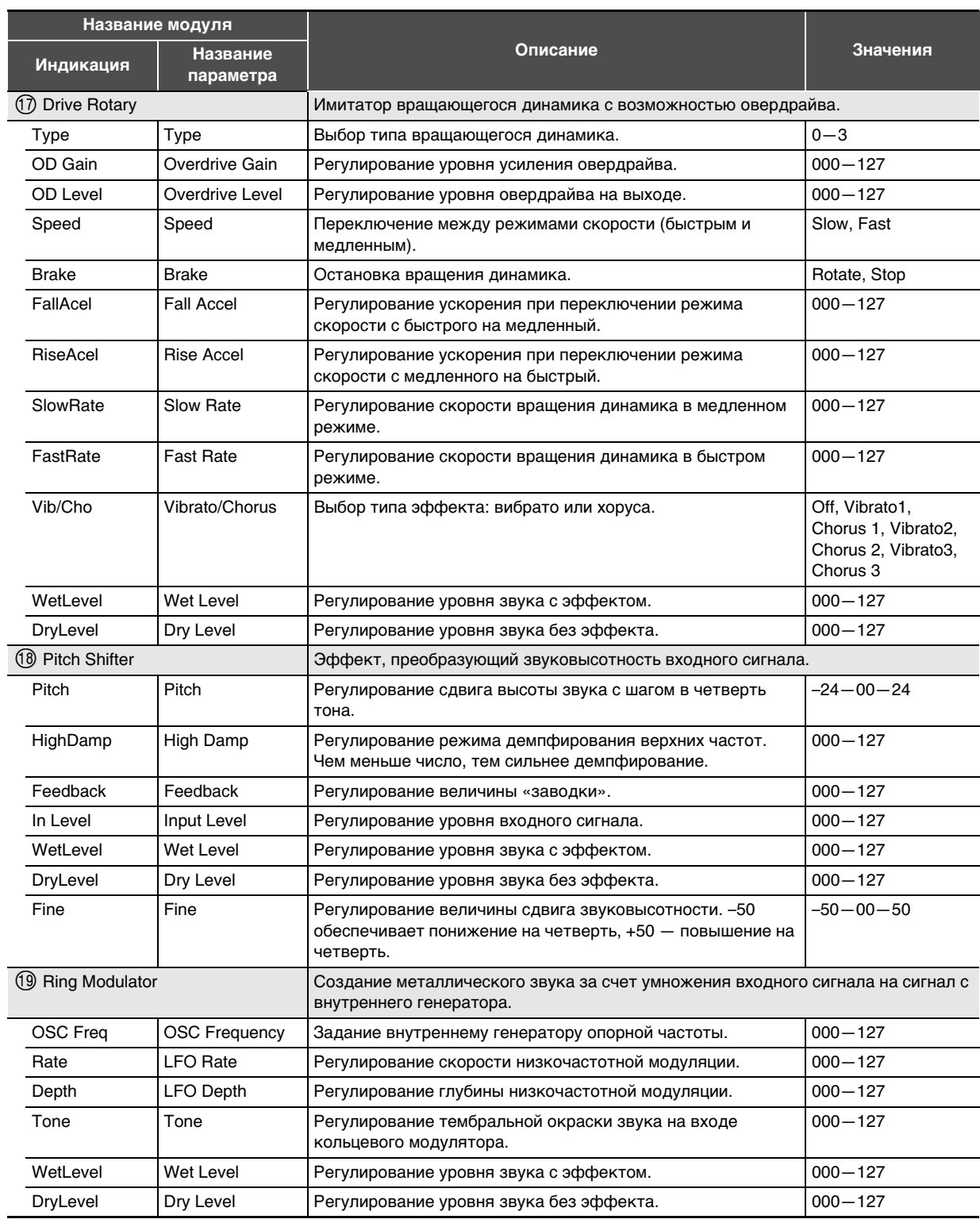

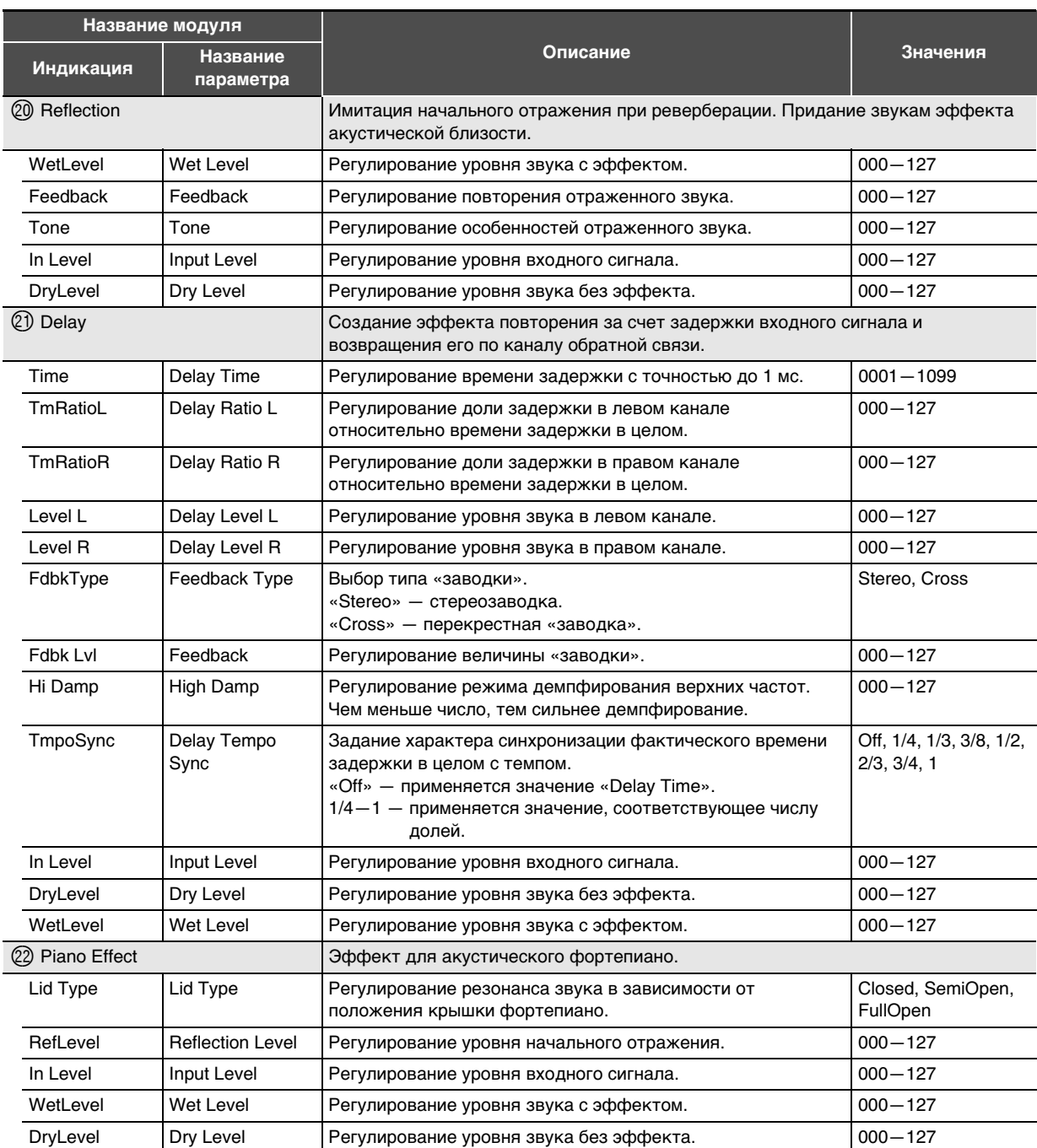

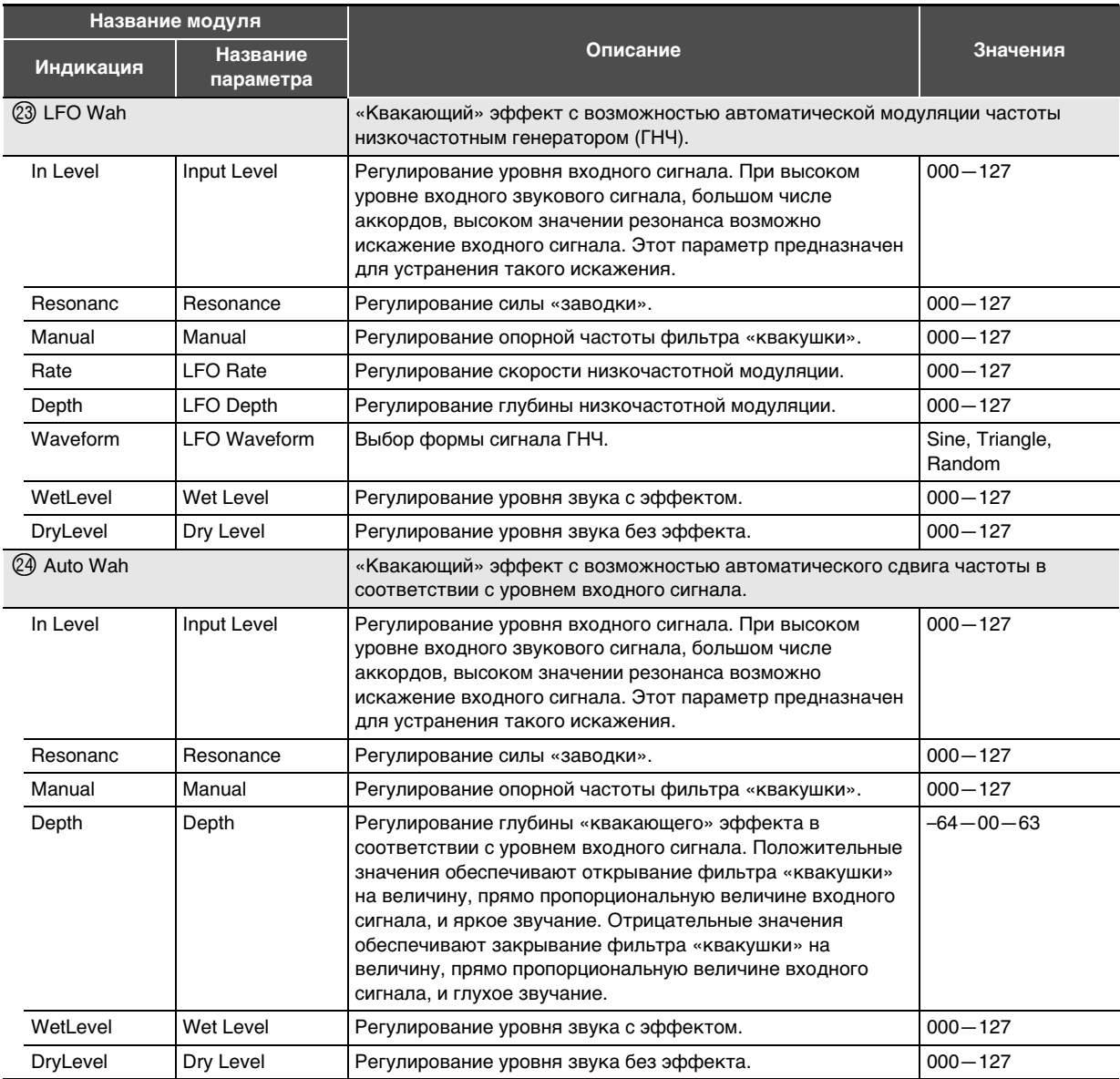

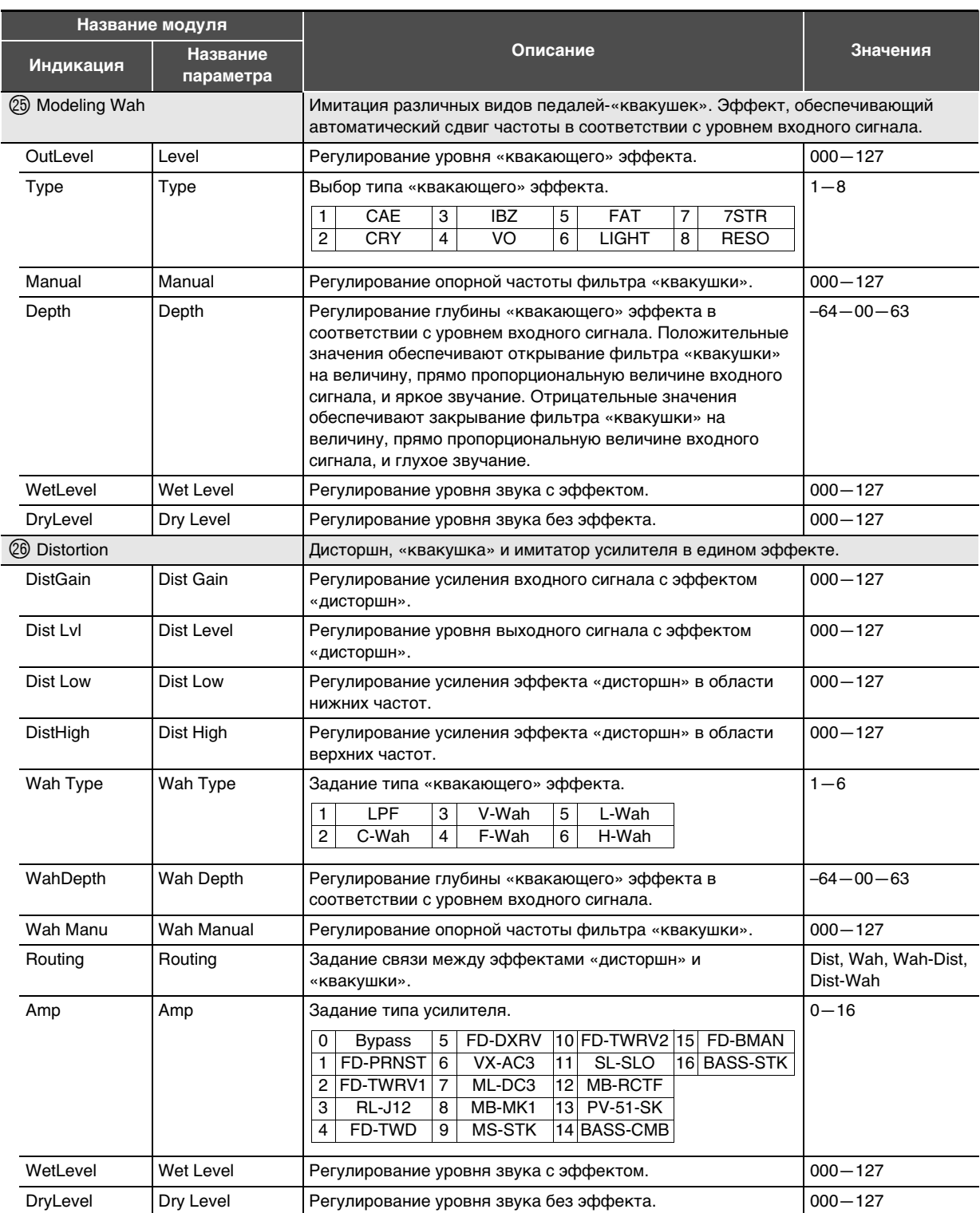

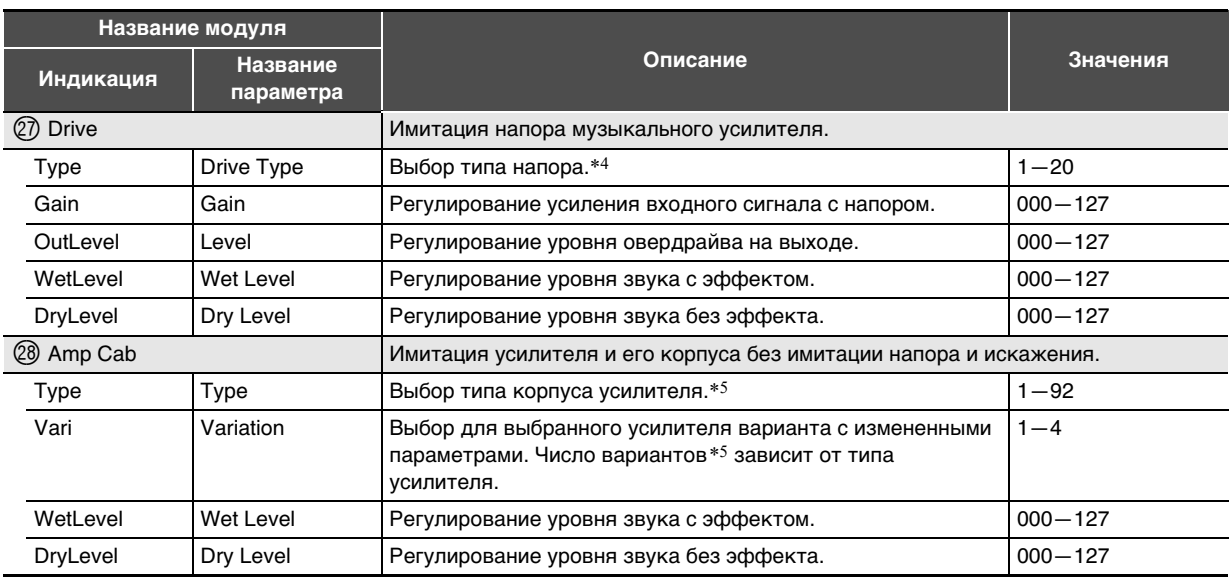

\*1. 100 Гц, 125 Гц, 160 Гц, 200 Гц, 250 Гц, 315 Гц, 400 Гц, 500 Гц, 630 Гц, 800 Гц, 1,0 кГц, 1,3 кГц, 1,6 кГц, 2,0 кГц, 2,5 кГц, 3,2 кГц, 4,0 кГц, 5,0 кГц, 6,3 кГц, 8,0 кГц

\*2. 50 Гц, 63 Гц, 80 Гц, 100 Гц, 125 Гц, 160 Гц, 200 Гц, 250 Гц, 315 Гц, 400 Гц, 500 Гц, 630 Гц, 800 Гц

\*3. 2,0 кГц, 2,5 кГц, 3,2 кГц, 4,0 кГц, 5,0 кГц, 6,0 кГц, 8,0 кГц, 10 кГц, 13 кГц, 16 кГц

\*4.

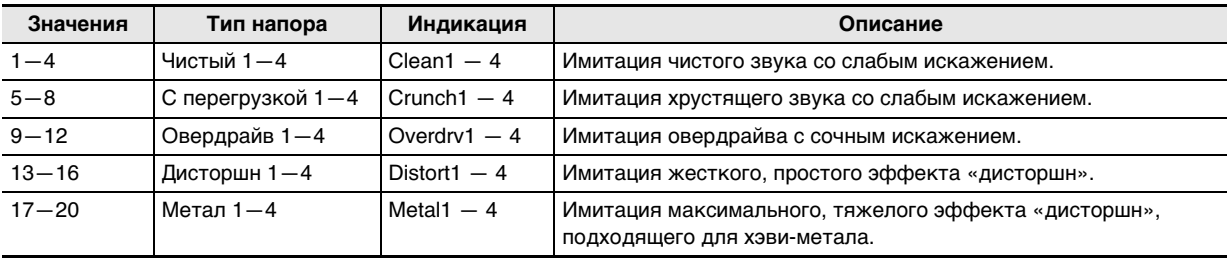

## Справочная информация

## $*$ 5. (V — число вариантов)

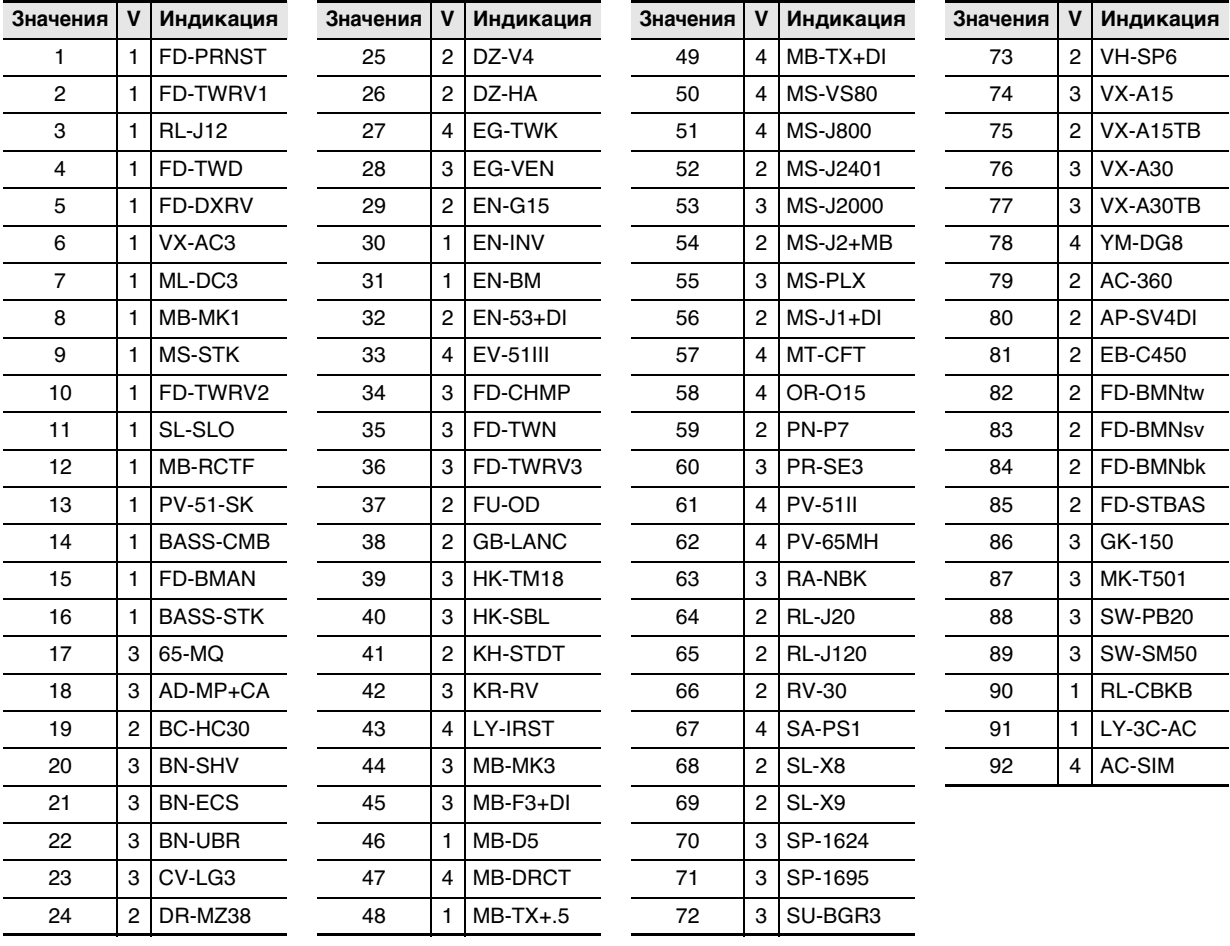

**Model: PX-S3100 Version : 1.0** Model: PX-S3100

**MIDI Implementation Chart MIDI Implementation Chart**

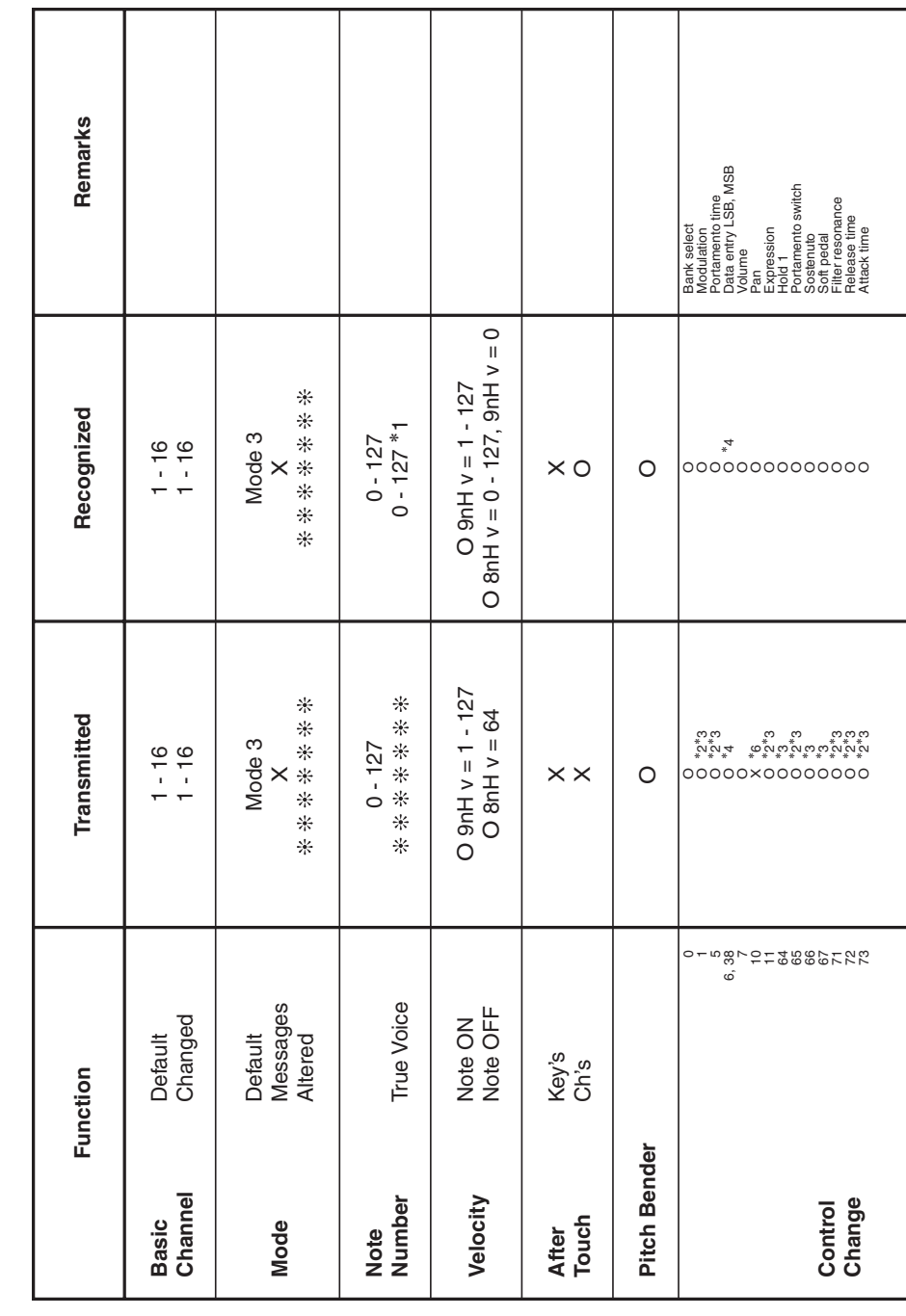

Version: 1.0

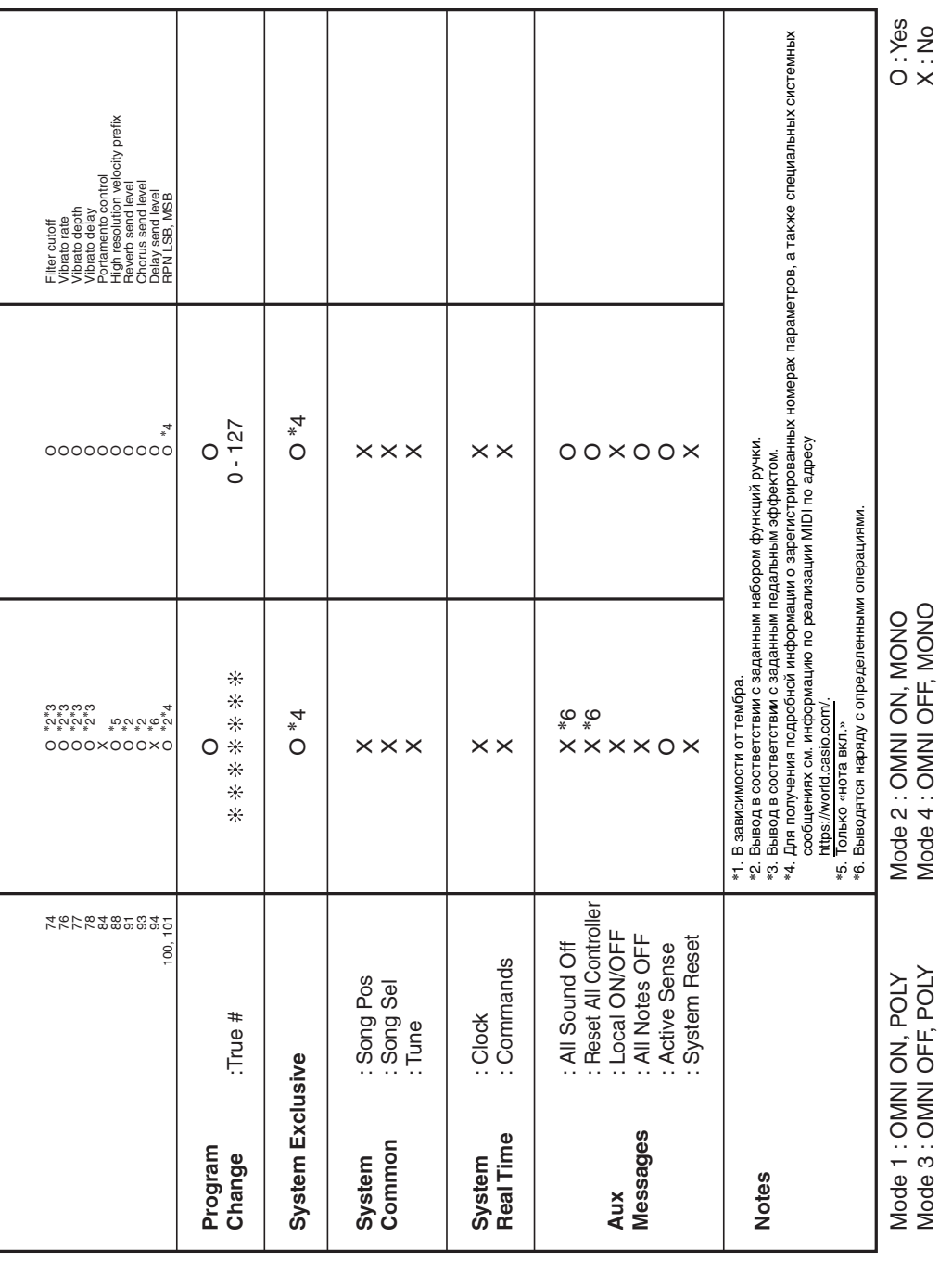

# **CASIO.**

**CASIO COMPUTER CO., LTD.** 6-2, Hon-machi 1-chome Shibuya-ku, Tokyo 151-8543, Japan

PXS3100-RU-3AMA2107-A © 2021 CASIO COMPUTER CO., LTD.